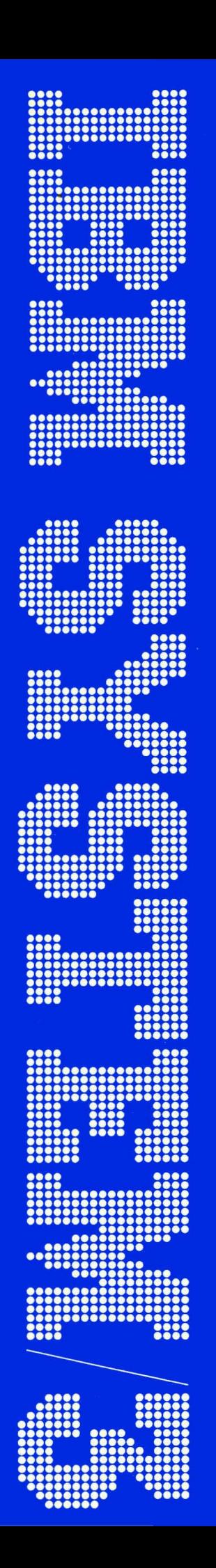

# **IBM System/3** Model 10 Disk System **Communications Control Program System Operator's Guide**

Feature 6033 Program Number 5702-SC1

GC21-7581-0 **S3-36** 

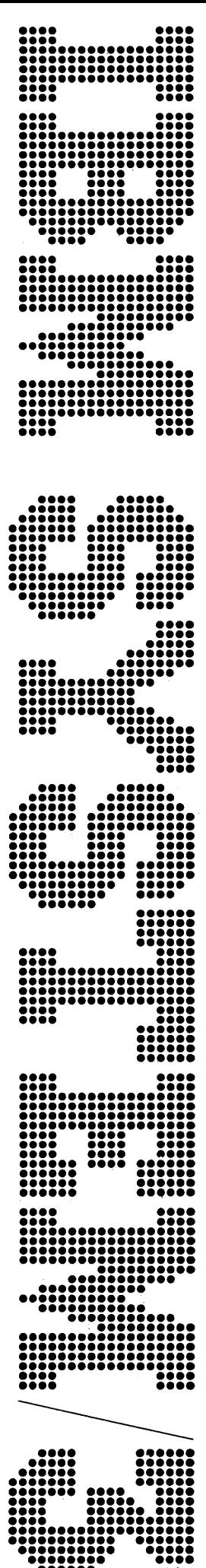

# IBM System/3 Model 10 Disk System **Communications Control Program System Operator's Guide**

Feature 6033 Program Number 5702-SC1

GC21-7581-0 **S3-36** 

#### Preface

This publication contains information about using the IBM System/3 Model 10 Disk System Communications Control Program (CCP). You should be familiar with the operating procedures and halts for the Model 10 Disk System before operating the CCP.

This publication describes Generation and Assignment in general terms. It gives the operating procedures for Startup, CCP execution, and Shutdown. A glossary is provided to define the important terms. The messages, sample printouts of the commands available to the system operator, debugging aid programs, and online testing information are also given.

#### First Edition (September 1973)

Changes are periodically made to the information herein; before using this publication in connection with the operation of IBM Systems, refer to the latest IBM System/3 Newsletter, GN20-2228, for the editions that are applicable and current.

The Communications Control Program feature will operate with version 08, modification 00 of the IBM System/3 Model 10 Disk System, Program Number 5702-SC1, and with all subsequent versions and modifications until otherwise indicated.

Requests for copies of IBM publications should be made to your IBM representative or to the IBM branch office serving your locality.

A form for reader's comments is provided at the back of this publication. If the form has been removed, comments may be addressed to I BM Corporation, Publications, Department 245, Rochester, Minnesota 55901.

© International Business Machines Corporation 1973

## Prerequisite Publications

You should be familiar with the information contained in the following publications:

- IBM System/3 Disk System Operator's Guide, GC21-7508
- IBM System/3 Disk System Halt Procedure Guide, GC21-7540

#### Related Publications

The following publications contain additional information about the CCP:

- IBM System/3 Model TO Disk System Communications Control Program System Reference, GC21-7588
- IBM System/3 Model TO Disk System Communications Control Program Programmer's Reference,GC21-7579
- IBM System/3 Model TO Disk System Communications Control Program Terminal Operator's Guide, GC21-7580
- IBM System/3 Model TO Disk System Communications Control Program General Information Manual, GC21-7578

The following publications contain System/3 teleprocessing information:

- IBM System/3 Model 10 Disk System Multiline/Multipoint Binary Synchronous Communications Reference Manual, GC21·7573
- IBM System/3 Model 10 Disk System Multiple Line Terminal Adapter RPQ Program Reference and Component Description Manual, GC21-7560

î

 $\label{eq:2.1} \mathcal{L}(\mathcal{L}(\mathcal{L}))=\mathcal{L}(\mathcal{L}(\mathcal{L}))=\mathcal{L}(\mathcal{L}(\mathcal{L}))=\mathcal{L}(\mathcal{L}(\mathcal{L}))=\mathcal{L}(\mathcal{L}(\mathcal{L}))=\mathcal{L}(\mathcal{L}(\mathcal{L}))$ 

 $\label{eq:2.1} \frac{1}{\sqrt{2}}\left(\frac{1}{\sqrt{2}}\right)^{2} \left(\frac{1}{\sqrt{2}}\right)^{2} \left(\frac{1}{\sqrt{2}}\right)^{2} \left(\frac{1}{\sqrt{2}}\right)^{2} \left(\frac{1}{\sqrt{2}}\right)^{2} \left(\frac{1}{\sqrt{2}}\right)^{2} \left(\frac{1}{\sqrt{2}}\right)^{2} \left(\frac{1}{\sqrt{2}}\right)^{2} \left(\frac{1}{\sqrt{2}}\right)^{2} \left(\frac{1}{\sqrt{2}}\right)^{2} \left(\frac{1}{\sqrt{2}}\right)^{2} \left(\$ 

 $\label{eq:2.1} \frac{1}{\sqrt{2}}\left(\frac{1}{\sqrt{2}}\right)^2\left(\frac{1}{\sqrt{2}}\right)^2\left(\frac{1}{\sqrt{2}}\right)^2\left(\frac{1}{\sqrt{2}}\right)^2\left(\frac{1}{\sqrt{2}}\right)^2.$ 

ij

# **Contents**

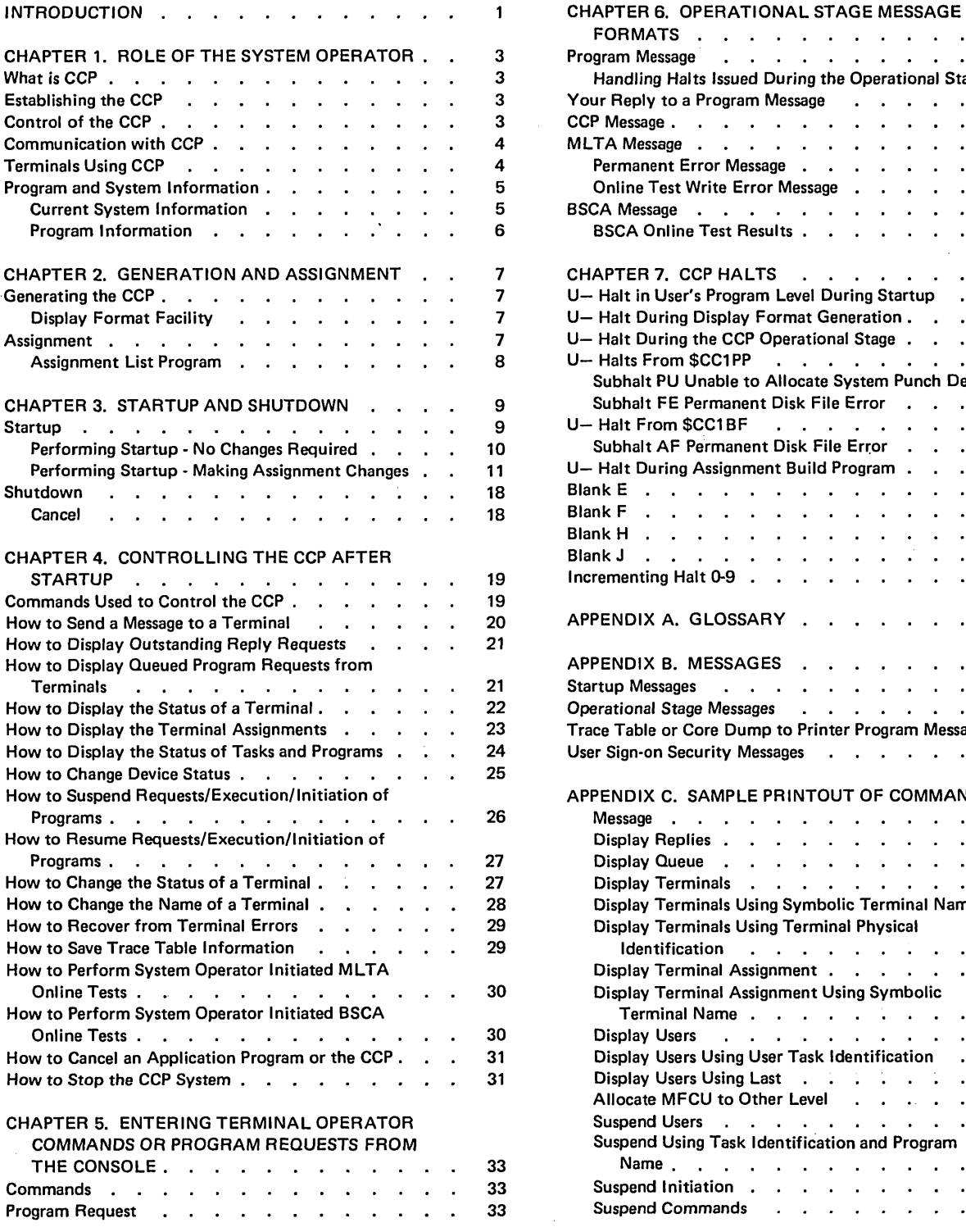

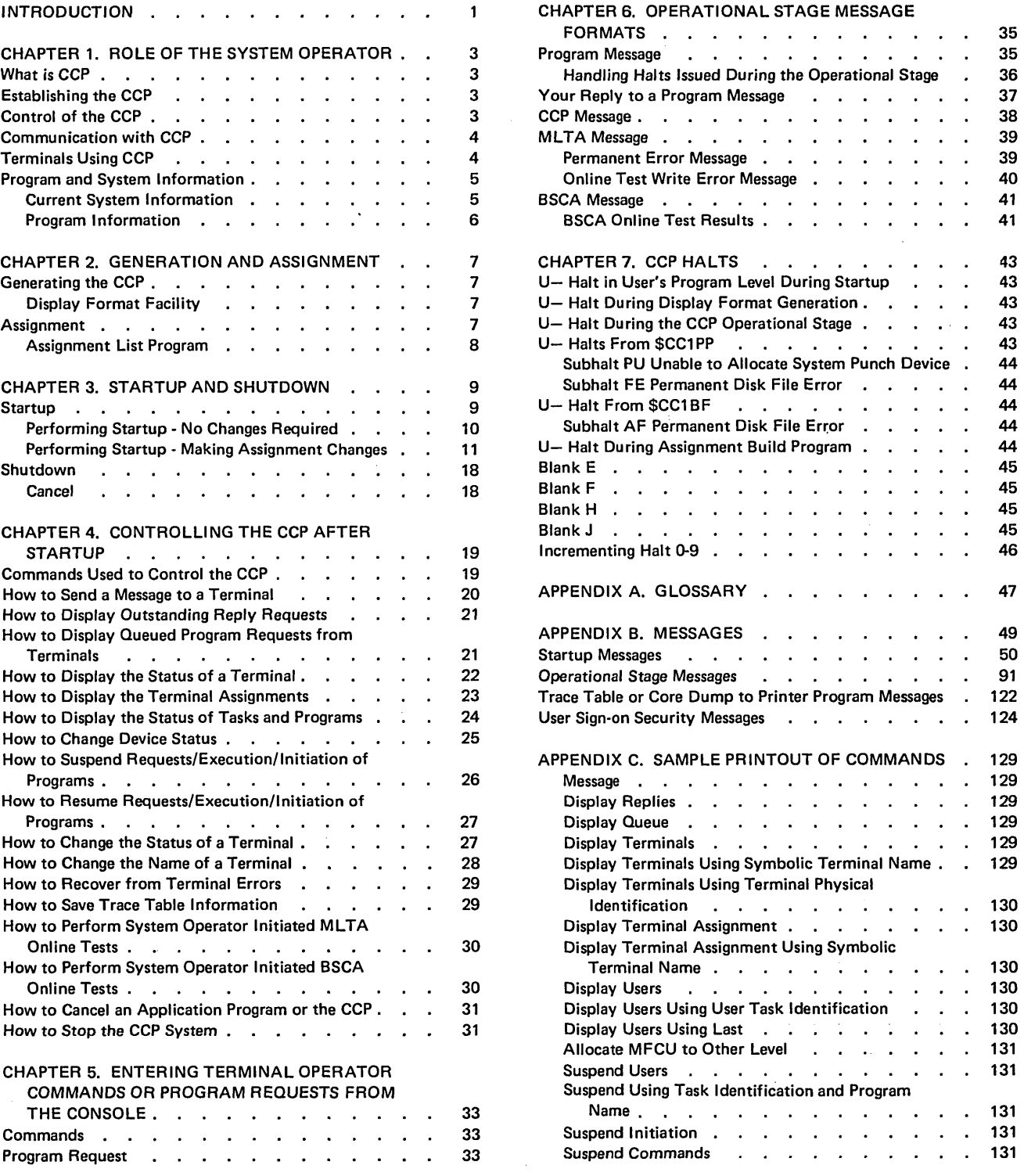

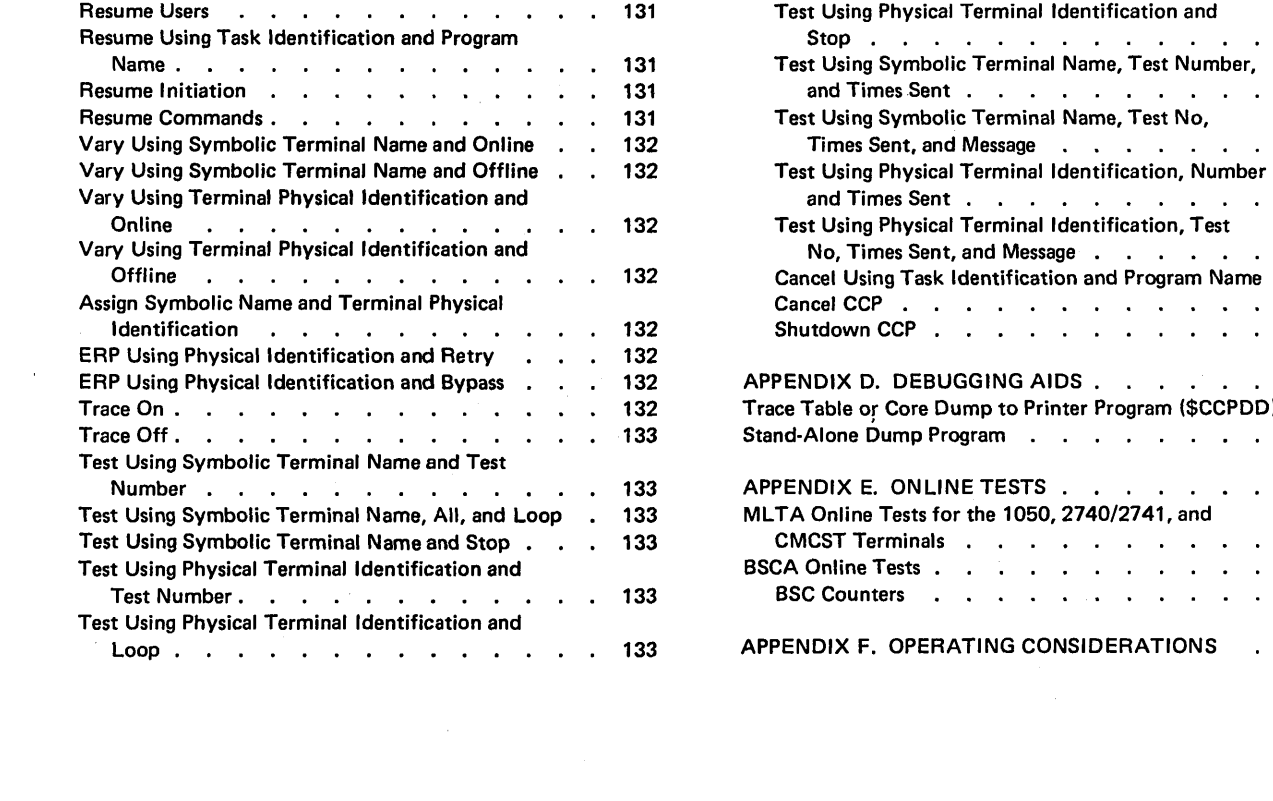

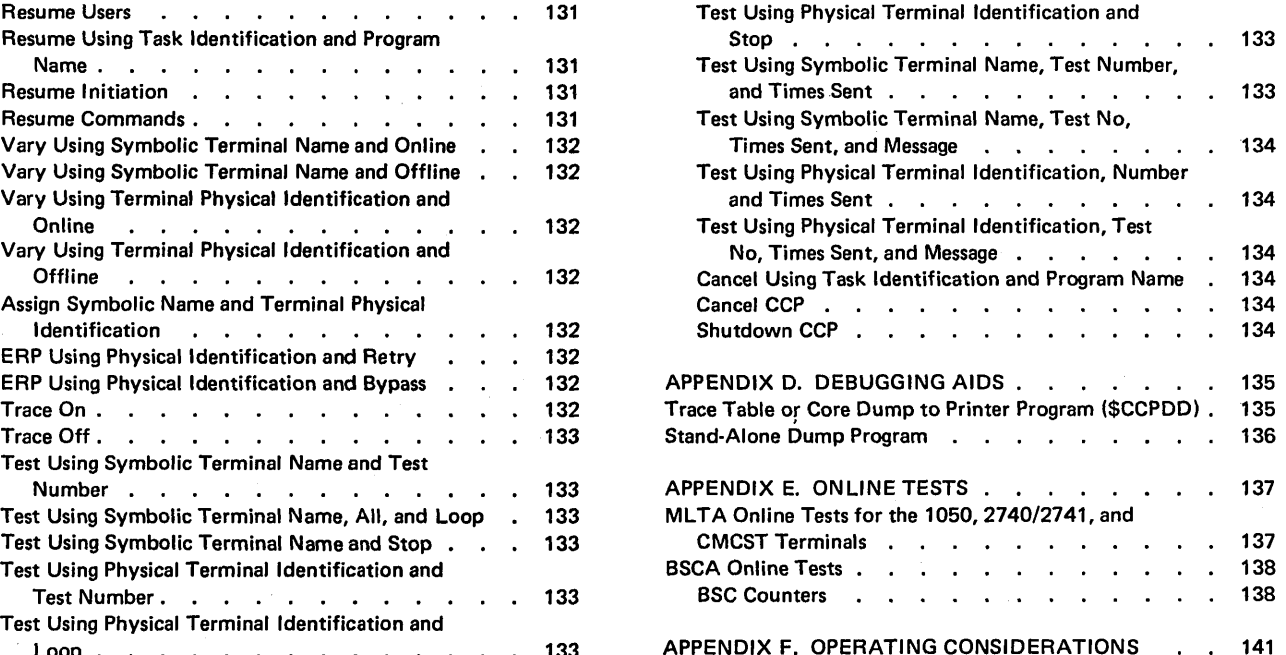

 $\label{eq:2.1} \begin{split} \mathcal{L}_{\text{max}}(\mathcal{L}_{\text{max}}) & = \mathcal{L}_{\text{max}}(\mathcal{L}_{\text{max}}) \mathcal{L}_{\text{max}}(\mathcal{L}_{\text{max}}) \mathcal{L}_{\text{max}}(\mathcal{L}_{\text{max}}) \mathcal{L}_{\text{max}}(\mathcal{L}_{\text{max}}) \mathcal{L}_{\text{max}}(\mathcal{L}_{\text{max}}) \mathcal{L}_{\text{max}}(\mathcal{L}_{\text{max}}) \mathcal{L}_{\text{max}}(\mathcal{L}_{\text{max}}) \mathcal{L}_{\text{max}}(\mathcal{L}_{\text{$ 

1

CCP is the Communications Control Program for the IBM System/3 Model 10 Disk System. You, the CCP system operator, require a better understanding of the system than the operator of a batch system. You must make decisions on your own in a variety of situations. Many of these decisions require a thorough understanding of the method of operation of the CCP. You have the ability to display and modify the current status of the CCP; therefore you must understand the effect of your actions on the CCP and on the information processing system as a whole.

Try to be involved as early as possible in planning for installation of the CCP. The IBM System/3 Model 10 Disk System Communications Control Program General Information Manual, GC21-7578, provides a general description of the CCP. Reading it will help you better understand a communications based system. Prior to operating the system, you should become acquainted with the functions of the application programs in the system and with the files used by each program. You must be familiar with the configuration of the system and with the current status of the system and the current system assignments.

Someone else at your installation should also be familiar with the operation of the CCP system in the event you are absent. This person is usually known as the backup operator. The backup operator should be kept informed of any changes that are made to the system.

 $\label{eq:2.1} \frac{1}{\sqrt{2}}\int_{\mathbb{R}^3}\frac{1}{\sqrt{2}}\left(\frac{1}{\sqrt{2}}\right)^2\frac{1}{\sqrt{2}}\left(\frac{1}{\sqrt{2}}\right)^2\frac{1}{\sqrt{2}}\left(\frac{1}{\sqrt{2}}\right)^2\frac{1}{\sqrt{2}}\left(\frac{1}{\sqrt{2}}\right)^2.$ 

2

## Chapter 1. Role of the System Operator

What is CCP

#### **WHAT IS CCP**

The Communications Control Program (CCP) is a feature of the System/3 that allows the Model 10 Disk System to support an online network of terminals. CCP enables terminals to call application programs as needed and permits those programs to access a common set of disk files. Several application programs are permitted to execute concurrently, though independently of one another, when sufficient main storage is available. CCP controls the environment in which these application programs run.

## ESTABLISHING THE CCP

Establishing the CCP is performed in two stages, Generation and Assignment. They are performed to tailor the CCP to your installation requirements.

- $\bullet$  Generation  $-$  Creates a set of CCP object modules and subroutines that will be unique to your installation requirements. Generation
- $\bullet$  Assignment  $-$  Specifies one or more sets of specific environments in which the CCP can run. It creates assignment sets that further define the operating environment. **Assignment**

Generation and Assignment are described in more detail in Chapter 2. You may be required to perform a generation or assignment; however, your operator responsibility begins when these stages have been completed.

#### CONTROL OF THE CCP

Once the CCP is established, you are ready to assume control of the CCP. Controlling the CCP includes:

- $\bullet$  Startup  $-$  When you load the generated CCP and are allowed to change certain specifications within an assignment set. Startup
- Operational stage When Startup prints 000 CCP STARTED, the CCP is ready to communicate with the terminals and application programs. You may exercise control over the system during this stage. You can determine if the system should accept new requests from terminal operators. While the system is in operation, you can initiate certain system actions, determine the system status, and alter the set of terminals permitted to access the system. You must also make decisions when exceptional situations (such as error conditions) are detected. Operational stage
- $\bullet$  Shutdown  $-$  When you tell the CCP to stop processing, the application programs may or may not, at your discretion, be allowed to complete processing. Shutdown closes communication lines, adapters, and files. Shutdown

## COMMUNICATION WITH CCP

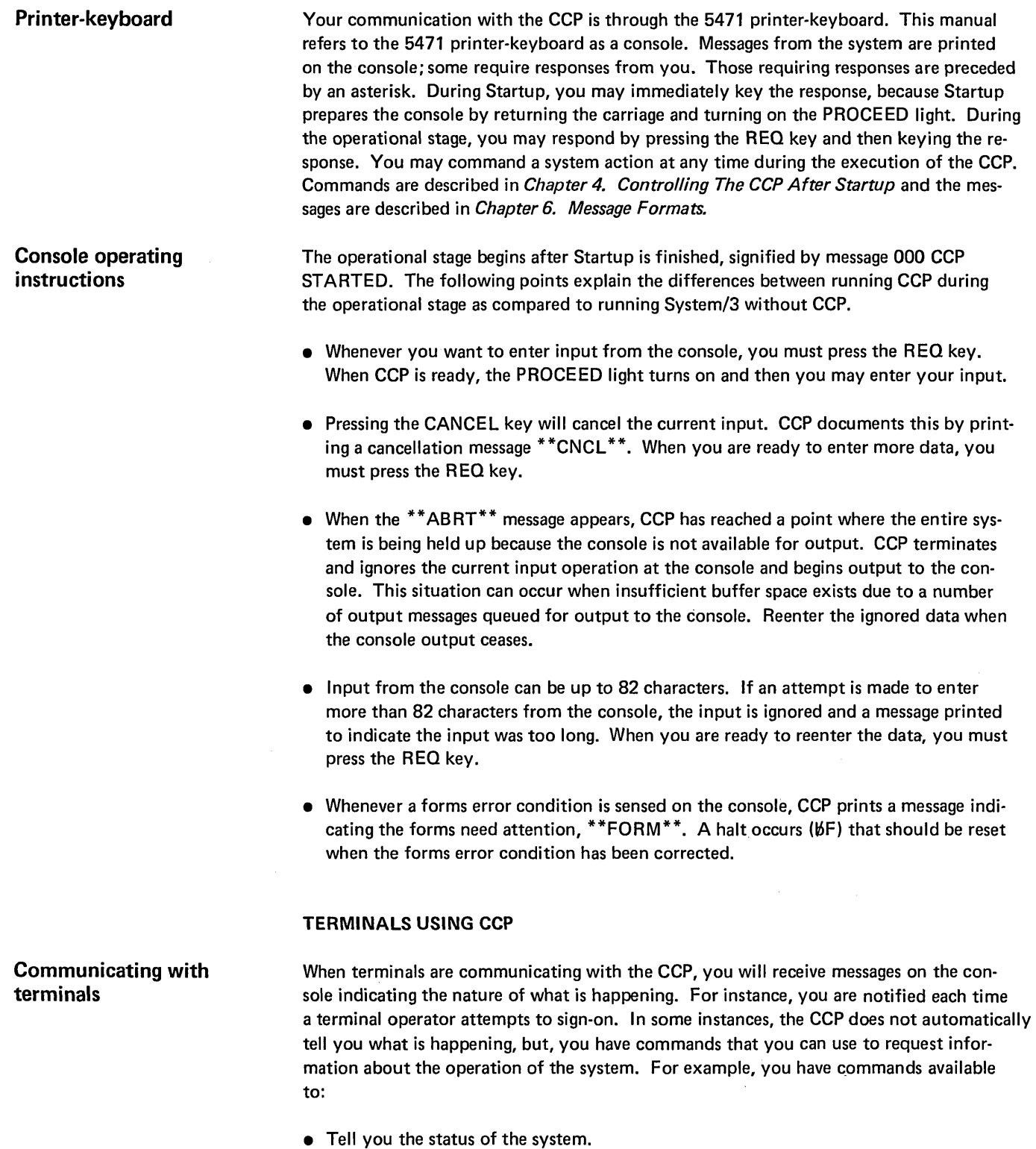

- 
- Tell you the number of programs on queue.
- Tell you the name of a program and the name of the terminal it is using.
- Tell you the terminals that have requested programs.

## PROGRAM AND SYSTEM INFORMATION

Information about each application to be run on the system and also the current system information should be supplied to you by your data processing personnel. The following example sheets show you the type of information you need to run the system.

 $\mathcal{L}$ 

## Current System Information

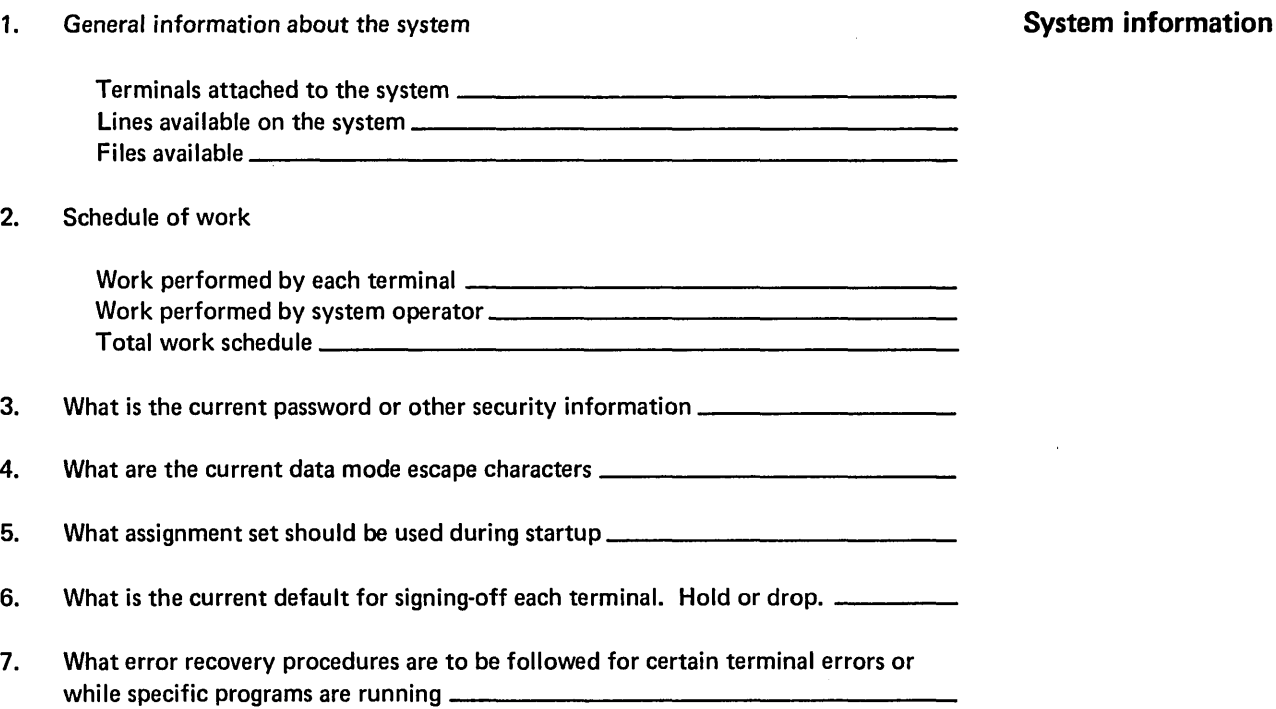

Keep a copy of the assignment set listing near the console for reference to the assignment set configurations.

# Program Information

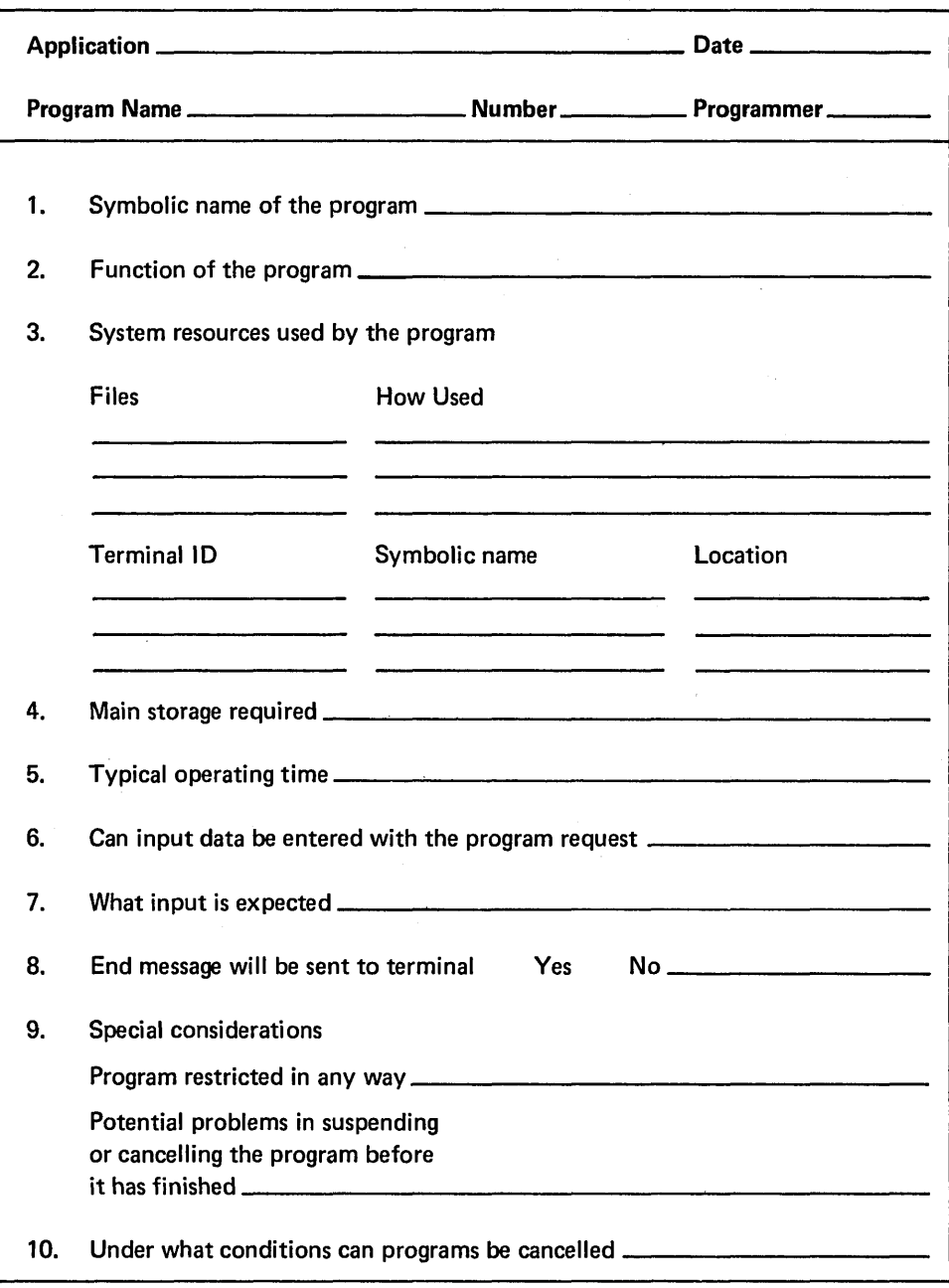

## Chapter 2. Generation and Assignment

## GENERATING THE CCP

Generation, the first stage in creating the CCP, is the process whereby portions of the distributed CCP are selected to give your installation the capabilities that are necessary to process application programs.

Performing CCP Generation is similar to performing system generation for the Model 10 Disk System. The system configuration and the desired functions are described by means of a series of statements which consist of keywords with associated values. These statements, for instance, specify the maximum capabilities the CCP is to have (in terms of types of programs and the number of concurrently executing programs) and whether or not the CCP is to have certain optional features such as password sign-on and user program request counts.

Generation creates the control file \$CCPFILE. This file is completed during the second stage, Assignment. Assignment and Startup permit further tailoring of the CCP.

Generation is a process you may not have to perform. However, if you are required to perform a CCP generation, you can find the procedures in the *IBM System/3 Model 10 Disk System Communications Control Program System Manual,* GC21-7588.

#### Display Format Facility

The 3270 Display Format Facility (DFF) is a facility of the CCP tha can be selected during CCP Generation. This allows programs written in RPG II, COBOL, FORTRAN IV, and Basic Assembler to control the display format for the 3270 Information Display System. The DFF makes it possible to perform operations involving data fields in the display directly from the application program in a manner similar to performing operations with any other terminal supported under CCP.

The DFF is composed of the Display Format Generator and the Display Format Control Routine. The generator, which is executed prior to CCP Startup, processes special DFF specifications, builds display formats, and stores the display formats in an object library. The control routine processes requests for DFF services issued by application programs running under the CCP.

#### ASSIGNMENT

The Assignment stage consists of running the Assignment Build program to describe an operating environment in more detail.

Assignment is used to define one or more *sets* of terminals, files, programs, and system environments that will be available to the CCP. These assignment sets are recorded in the disk file, \$CCPFILE, which was created during the Generation stage. The CCP runs under one of the assignment sets; that is, the CCP has access to a particular group of terminals, files, and programs. You can vary these resources by specifying a different assignment set or by modifying/suppressing certain items within an assignment set during Startup. Therefore, you can control which programs are eligible to be called during a particular run, or you can restrict the use of certain files during a run.

**Generation** 

## Where to find the Generation procedures

Display Format Facility for 3270

**Assignment** 

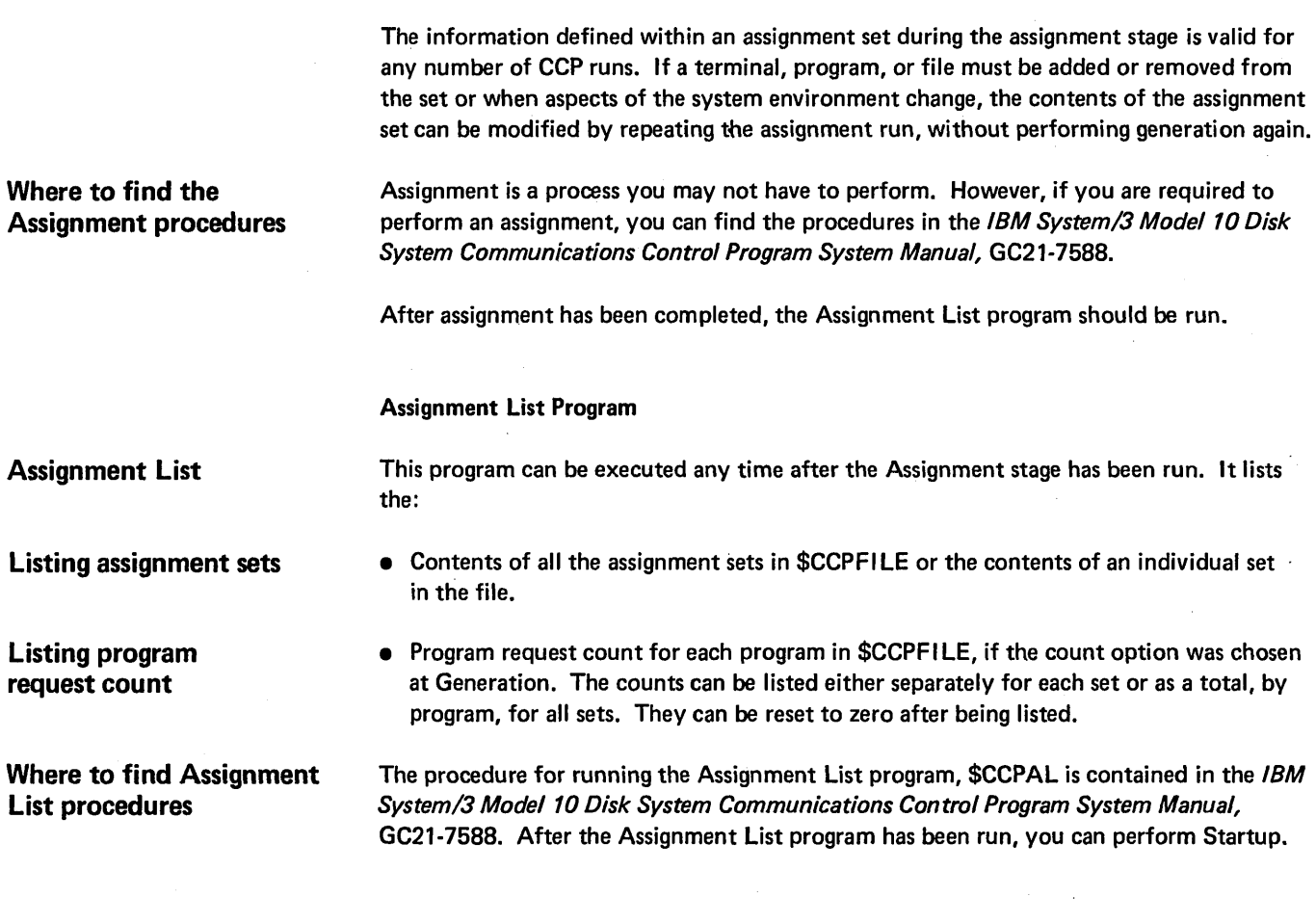

 $\label{eq:2.1} \frac{1}{\sqrt{2}}\int_{\mathbb{R}^3}\frac{1}{\sqrt{2}}\left(\frac{1}{\sqrt{2}}\right)^2\frac{1}{\sqrt{2}}\left(\frac{1}{\sqrt{2}}\right)^2\frac{1}{\sqrt{2}}\left(\frac{1}{\sqrt{2}}\right)^2\frac{1}{\sqrt{2}}\left(\frac{1}{\sqrt{2}}\right)^2\frac{1}{\sqrt{2}}\left(\frac{1}{\sqrt{2}}\right)^2\frac{1}{\sqrt{2}}\frac{1}{\sqrt{2}}\frac{1}{\sqrt{2}}\frac{1}{\sqrt{2}}\frac{1}{\sqrt{2}}\frac{1}{\sqrt{2}}$ 

 $\mathcal{L}(\mathcal{L}^{\text{max}}_{\mathcal{L}})$  , and  $\mathcal{L}^{\text{max}}_{\mathcal{L}}$ 

 $\mathcal{L}^{\text{max}}_{\text{max}}$  ,  $\mathcal{L}^{\text{max}}_{\text{max}}$ 

 $\label{eq:2.1} \frac{1}{\sqrt{2}}\int_{\mathbb{R}^3}\frac{1}{\sqrt{2}}\left(\frac{1}{\sqrt{2}}\right)^2\frac{1}{\sqrt{2}}\left(\frac{1}{\sqrt{2}}\right)^2\frac{1}{\sqrt{2}}\left(\frac{1}{\sqrt{2}}\right)^2\frac{1}{\sqrt{2}}\left(\frac{1}{\sqrt{2}}\right)^2.$ 

# Chapter 3. Startup and Shutdown

## **STARTUP**

Startup is a part of the CCP that you perform. It is the initiation for the resident CCP control program. The CCP can be run in either program level if your system has DPF, but in only one level at a time. During the Startup operation, the halt code in the message display unit of the non-CCP program level is changed from EJ to U-. Batch programs cannot be run in the non-CCP level during Startup. The halt in the non-CCP level will indicate EJ when Startup has been completed and you may load other programs in that level. These are loaded in the same manner that you do without CCP for the Model 10, except that you must submit OCL from the card reader. It is necessary to enter a // PARTITION statement to reserve core for program level 2 if you intend to run CCP and the other program level. The // PARTITION statement specifies the size of program level 2.

CCP specifications are given during Generation and Assignment. You can change some of these specifications at Startup. They remain changed only during the current run and do not permanently alter the values given during Generation and Assignment.

The specifications you are to change must be defined to you. You can change the assignment set specifications that will be used for the current run. You can:

- Specify the location (unit) of \$CCPFILE.
- Select the appropriate assignment set.
- Suppress the use of programs.
- Suppress the access to disk data files.
- Change the CCP security password.
- Disable telecommunications lines.
- Disable access to (and by) telecommunications terminals.
- Change the teleprocessing buffer area size.
- Change the user program area size.
- Change the number of concurrently executing programs.
- Specify CCP trace or change the size of the trace area.
- Inhibit the use of program request count for the current run.
- Specify the use of the tracing routine within MLTA control routines.
- Specify the use of the tracing routine within BSCA control routines.
- Inhibit initial use of a terminal until later during the run.

Startup on a DPF system

What you can change at Startup

Responding to Startup prompts

Startup is a sequence of prompts (messages) printed on the console that allow you to temporarily change specifications within an assignment. By answering the prompt with YES or Y, you are telling the CCP that you are requesting further prompting for individual changes. By entering an appropriate keyword (with a value if required), a change is made without further prompting. Keywords and values may be entered (one keyword and value at a time) until the END key is pressed without any keyed input. By entering NO or N or by pressing the END key, you are indicating that the value is to remain unchanged.

Before Startup you must check that the following operations have been performed:

- CCP generated.
- Assignment set entered into \$CCPFILE.
- MLTERFIL initialized (see IBM System/3 Model 10 Disk System Communications Control Program System Reference, GC 21-7588 for a description of how to initialize the error file).

#### Performing Startup - No Changes Required

- 1. Ensure that both program levels are inactive if CCP is to run on a DPF system.
- 2. Ensure that the disk packs are online and remain online throughout the run.
- 3. Enter OCL statements to load \$CCP. It is recommended that a *II* PARTITION statement be entered before other OCL and the CCP be run in program level 2 for a DPF system.
- 4. Respond NO or press the END key when CCP prompts:

\*SU011 ANY SPECIFICATIONS?

5. CCP messages (no response required):

SU071 INITIALIZING CCP SU753 OPENING DISK FILES SU915 DYNAMIC *TIP* BUFFER AREA = SU916 USER PROGRAM AREA = SU917 UNALLOCATED CORE =

6. Press the END key if CCP prompts:

\*SU918 SPECIFY ANY EXTRA USER PROGRAM AREA (NN.NNK)

7. CCP messages (no response required):

SU997 OPENING COMMUNICATION LINES 000 CCP STARTED

Common Startup procedure

#### Performing Startup - Making Assignment Changes

- 1. Ensure that both program levels are inactive if CCP is to run on a DPF system.
- 2. Ensure that the disk packs are online and remain online throughout the run.
- 3. Enter the OCl partition statement if you are using CCP on a DPF system and the non-CCP level will be activated after Startup has been completed.
- 4. Enter OCl statements to load \$CCP into the appropriate program level. It is recommended that CCP be run in program level 2.

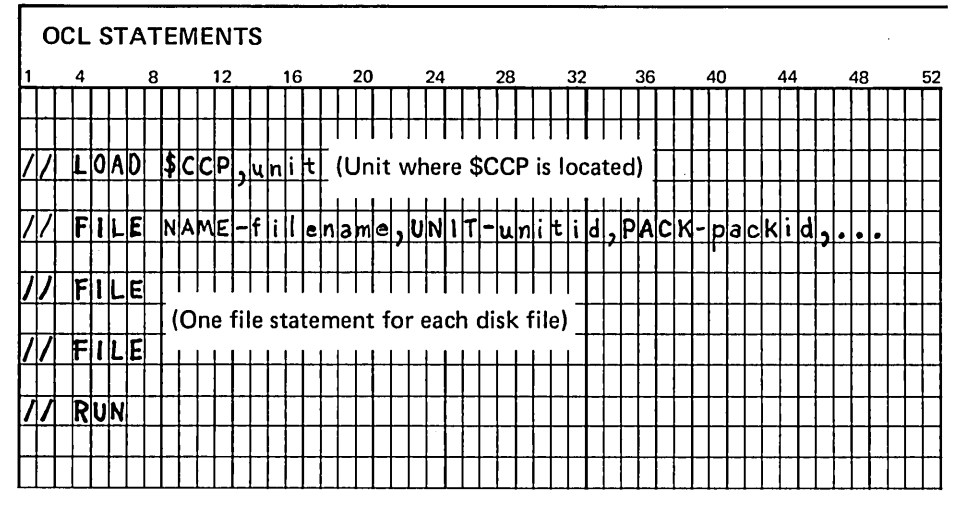

In making out the OCL, note the following restrictions:

- Maximum number of file statements is 40.
- File statement for \$CCPFILE must not be entered.
- Use of the // HALT or // NOHALT statement is not affected at Startup. The other program level (for DPF systems) may continue to use these statements normally during the operational stage. The Shutdown stage sets the system to halt as if the // HALT statement had been entered.
- The CCP level logs all messages to the console regardless of where the system log device has been assigned. In a DPF system, the non-CCP level cannot log to the console. Therefore, if the system log is assigned to the console during Startup, CCP automatically turns the log off. If the system log is not assigned or is assigned to the printer, CCP will take no actions as regards the system log assignment.

Note: Additional information about the OCL statements is contained in the IBM System/3 Model *to* Disk System Control Programming Reference Manual, GC21-7512.

5. The remainder of Startup is a series of prompts, in message format, whereby you can make temporary changes to an assignment set.

Complete startup procedure

**OCL** statements

Log statement

## Format of Startup message

The format of the Startup message is:

## \*SUnnnbbtext?

\*

- Indicates that the message requires a reply, otherwise the first character is blank.
- SU Indicates a Startup message.
- nnn A reference number used for clarification of the text that follows (see Startup Messages).
- bь Separates the reference number from the text.
- text The Startup message.
- ? Indicates that CCP Startup is waiting for your reply. When the question mark appears you may enter YES,Y, NO, N, enter a keyword (except for SU395), or press the END key. The END key may be pressed to retain the current information at all times.

A Startup error message is indicated by \*ERROR \* as the first word of text followed by a blank and then the remainder of the text.

## Options taken to disk system halts

In addition to the messages issued during Startup (see Startup Messages), any one of the halts issued by the System/3 Disk System may occur. The information needed to recover from these halts is provided in the IBM System/3 Model 10 Disk System Halt Guide, GC21-7540. If you exercise the 2 (controlled cancel) or 3 (immediate cancel) option to a halt issued by the System/3 Disk System, that action is performed and CCP is terminated.

 $\mathcal{L}^{\text{max}}_{\text{max}}$  , where  $\mathcal{L}^{\text{max}}_{\text{max}}$  $\label{eq:2.1} \frac{1}{\sqrt{2}}\left(\frac{1}{\sqrt{2}}\right)^{2} \left(\frac{1}{\sqrt{2}}\right)^{2} \left(\frac{1}{\sqrt{2}}\right)^{2} \left(\frac{1}{\sqrt{2}}\right)^{2} \left(\frac{1}{\sqrt{2}}\right)^{2} \left(\frac{1}{\sqrt{2}}\right)^{2} \left(\frac{1}{\sqrt{2}}\right)^{2} \left(\frac{1}{\sqrt{2}}\right)^{2} \left(\frac{1}{\sqrt{2}}\right)^{2} \left(\frac{1}{\sqrt{2}}\right)^{2} \left(\frac{1}{\sqrt{2}}\right)^{2} \left(\$  $\mathcal{L}^{\text{max}}_{\text{max}}$  , where  $\mathcal{L}^{\text{max}}_{\text{max}}$ 

13

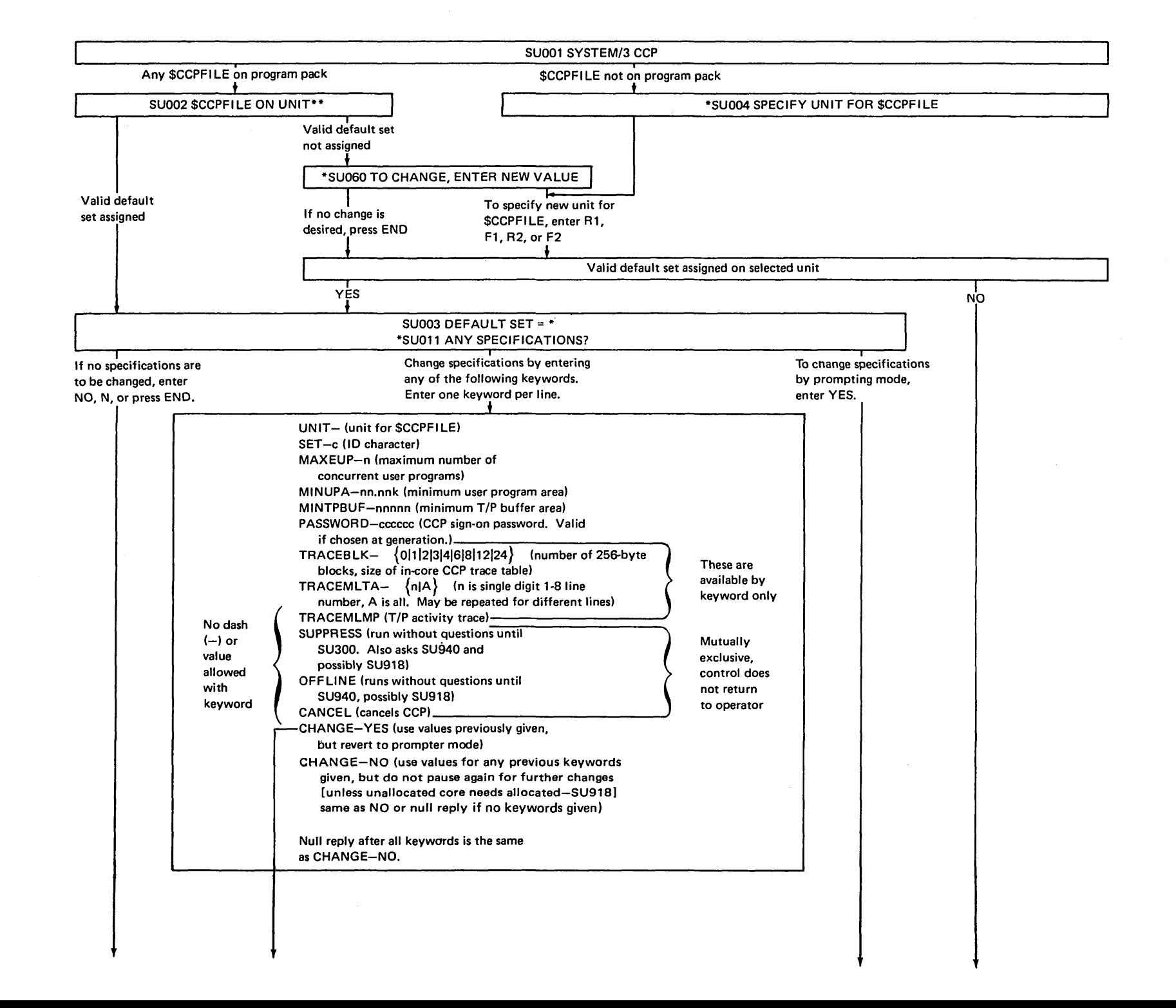

 $\overline{a}$ 

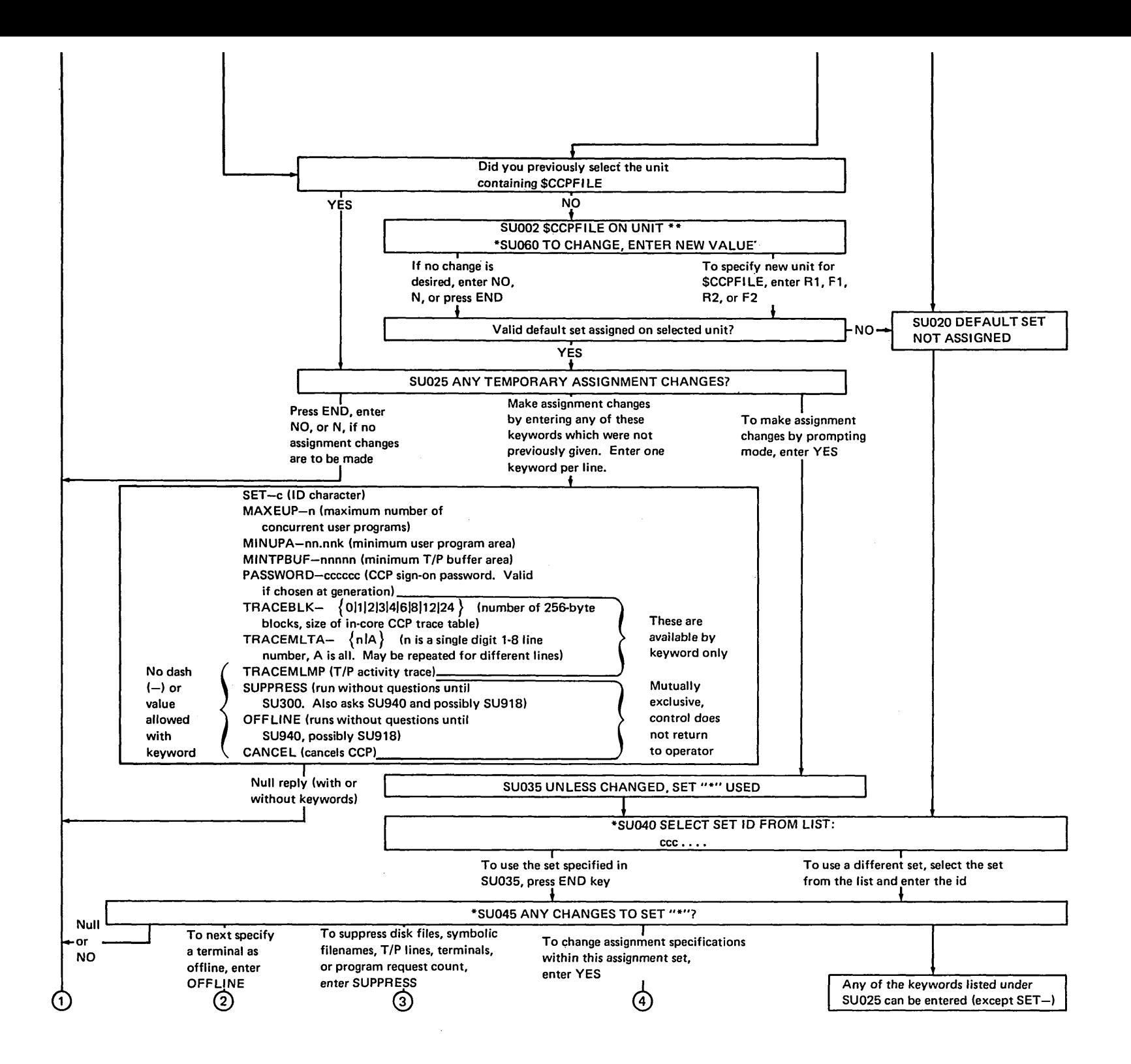

<sub>ថា</sub>

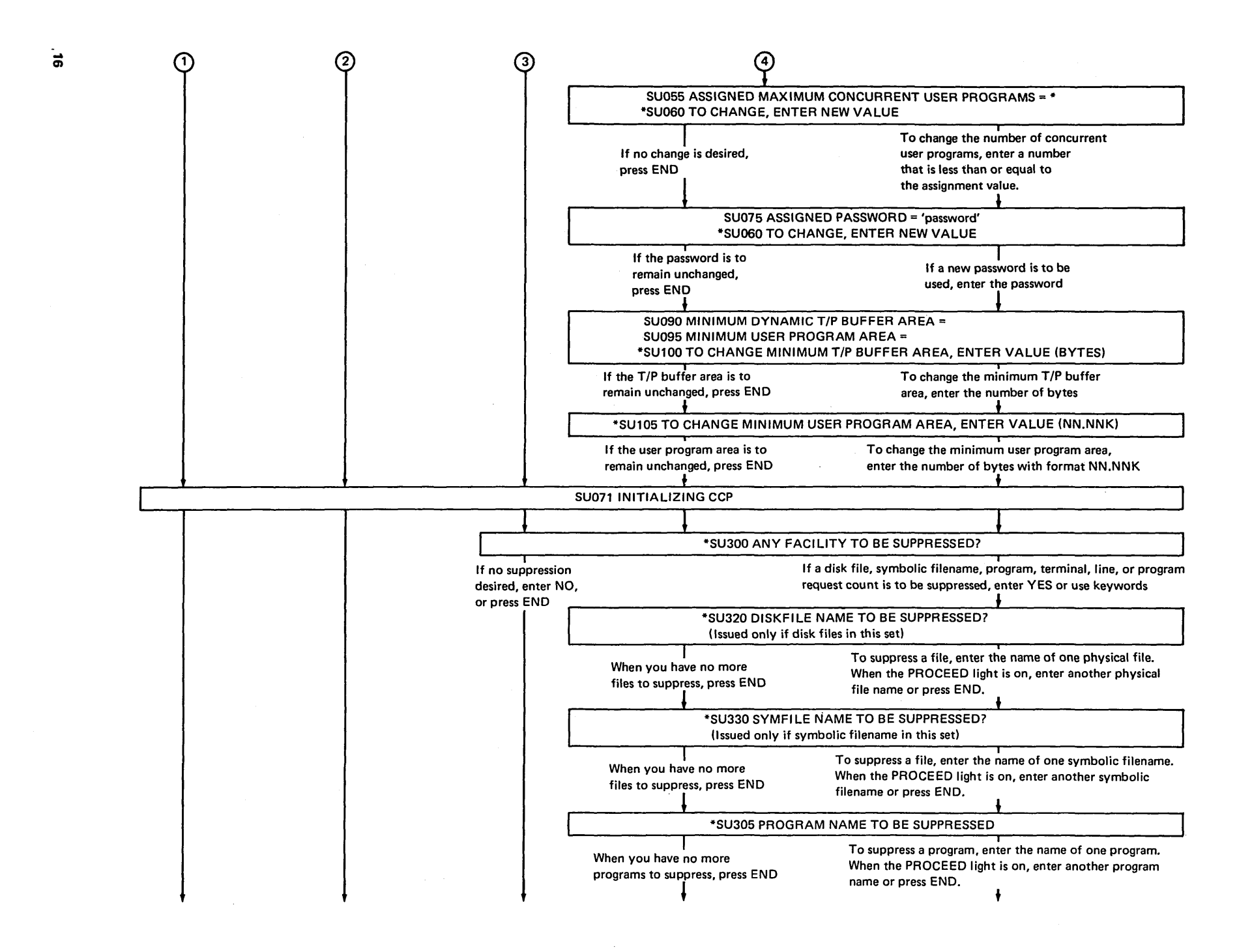

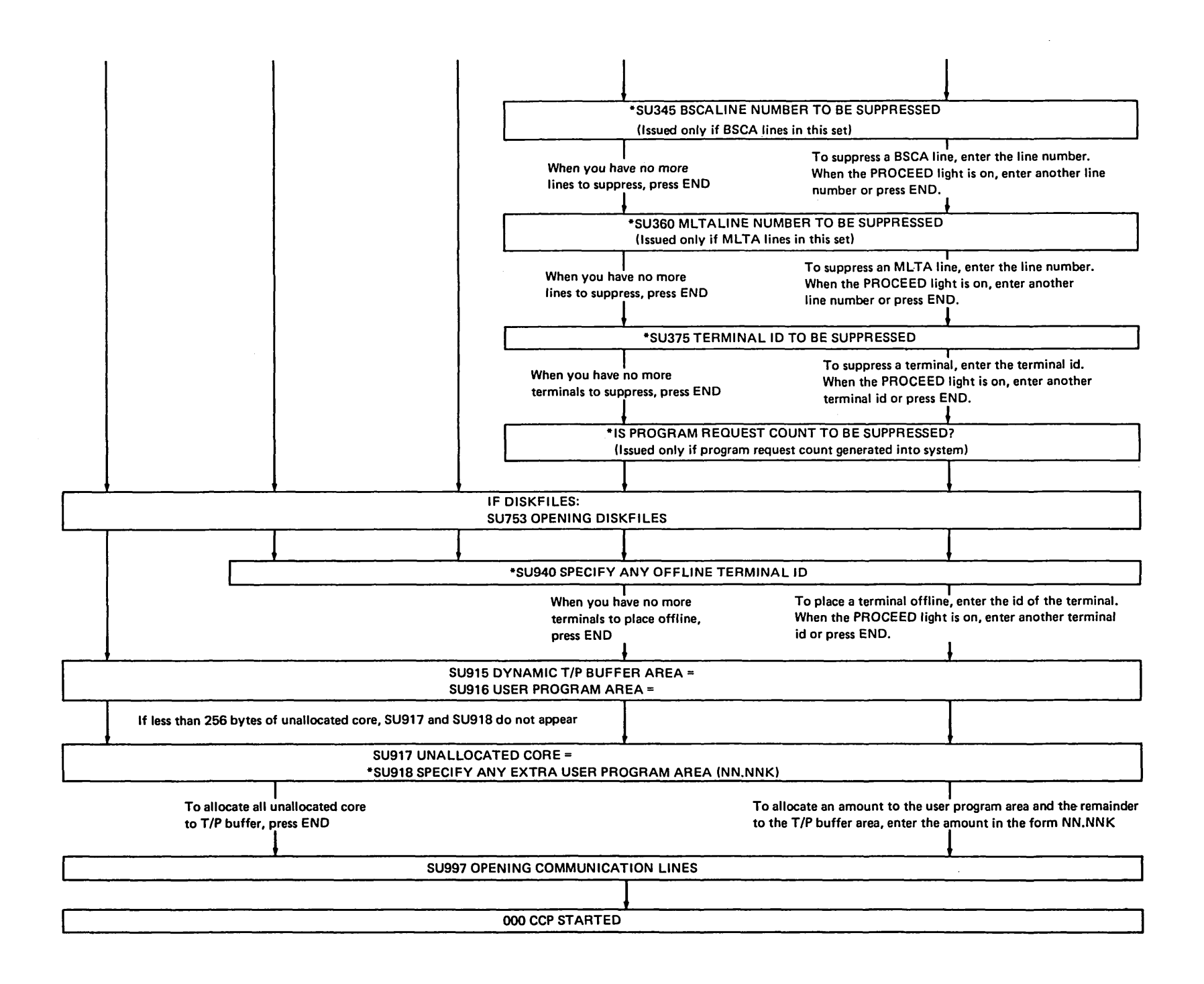

 $\overline{a}$ 

#### SHUTDOWN

Shutdown

Allowing programs to complete

Waiting for EJ

The Shutdown operation begins when you enter the Shutdown command. See How to Stop The CCP System. CCP informs the application program that a Shutdown command has been entered and the program should terminate as soon as possible. Shutdown allows all application programs that are currently running under the CCP to complete processing. Each application program should recognize the fact that CCP is shutting down and must perform the necessary termination action.

Shutdown also allows queued programs to be initiated when other programs terminate and when the resources are available. When all programs have terminated, the EJ halt is displayed in the message display unit. However, some time may elapse before the halt appears, depending upon how many programs are executing, how many programs are on queue, or the number and size of index sequential add files to be sorted. To learn what is happening during this time, you can enter the Display Queue command to determine the number of queued program requests or the Display Users command to determine the program names and the terminals still in use. These and other system operator commands can be entered up until the last user program has completed processing. At that time Shutdown begins its final processing and no additional input to CCP is allowed.

#### Cancel

#### **Cancel**

Not allowing programs complete

The cancel operation begins when you enter the Cancel command. See How To Cancel A User Program or The CCP. CCP cancel causes all applications to immediately cease processing and CCP to go through Shutdown.

# Chapter 4. Controlling the CCP After Startup

You control the system during the operational stage of the CCP. During its operation you can do the following:

- Enable/disable telecommunications lines and terminals.
- Initiate programs.
- **•** Reassign symbolic terminal names.
- Respond to specific messages on the console from terminal operators or user programs.
- Request the status of the CCP, including:
	- 1. Enabled lines/terminals
	- 2. Programs currently in main storage
	- 3. User program last in control of the CPU
	- 4. Allocation of resources per program
	- 5. Queued program requests by terminal ID and program name
- Request online terminal tests.
- Shutdown CCP in a controlled manner; accepting no new program requests, but honoring completely all those accepted to this point.
- Cancel a currently executing application program.
- Cancel the system immediately; only the transmission of any messages currently beihg sent or received are completed.
- Send messages to terminals.
- Enable/disable CCP trace to disk.
- Allocate/deallocate unit record devices to CCP or the other level of a system using the dual programming feature.

#### COMMANDS USED TO CONTROL THE CCP

You can enter commands in either full length versions or abbreviated versions. In some instances the commands require you to enter additional information. The commands are as follows:

What you can change after Startup

### System operator commands

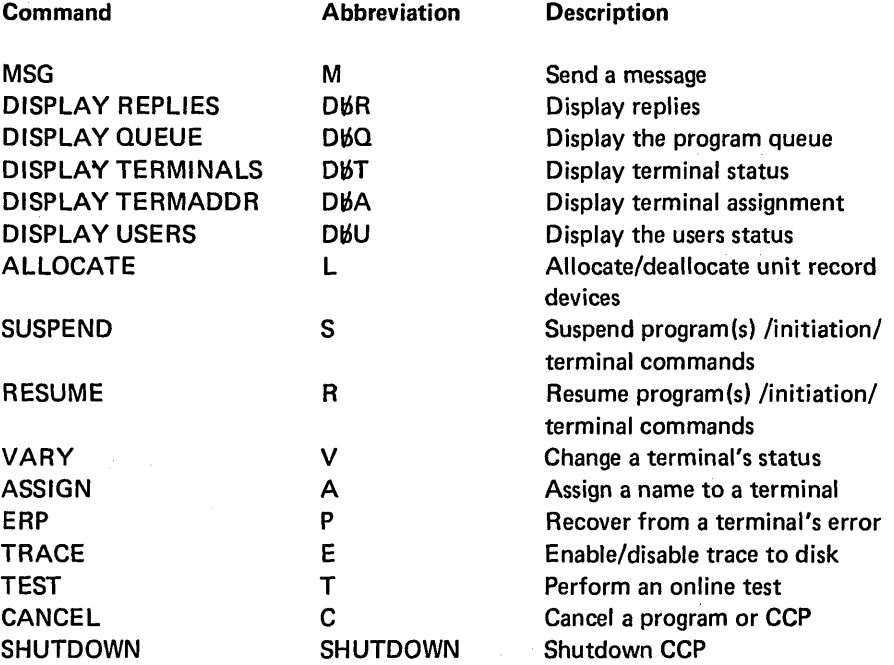

#### Entering a command

When you enter a command, start it in the first position and follow it with at least one blank. Any additional information follows the blank. Total input length is 82 characters. Refer to Appendix C. Sample Printout of Commands for an example of how the commands are entered.

The following pages explain each of the commands and describe how to issue them. The format of the commands are illustrated using.the following conventions.

- Braces  $\{\ \}$  indicate you must choose one of the entries.
- Brackets [ ] indicate that the enclosed entry is optional.
- Capitalized letters are to be entered exactly as shown.
- Small letters represent information you must supply.
- Apostrophes must be entered when shown.

## Message command

#### HOW TO SEND A MESSAGE TO A TERMINAL

Use this command to send a message to a command terminal operator who is currently online but not under control of an application program. You enter the command or its abbreviation, the terminal identification, and the message to be sent. After you enter the command, the CCP informs you whether or not the message was sent.

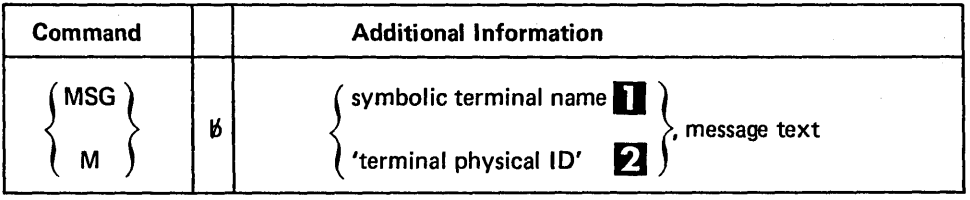

The name is defined during the CCP Assignment run.

The 2-character ID of the terminal is assigned during the CCP Assignment.

## HOW TO DISPLAY OUTSTANDING REPLY REQUESTS

Use this command to determine what tasks are waiting for your reply. This command tells the CCP to list all of the tasks (by application program ID) that are currently waiting for your reply.

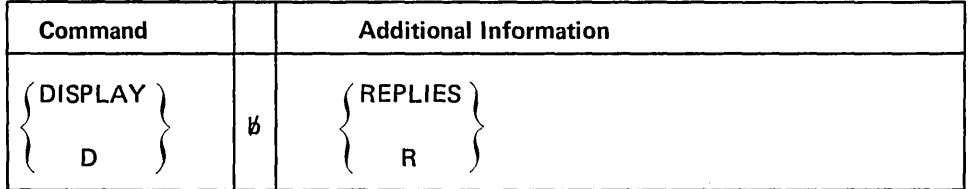

The CCP replies by writing a list of task identifications:

```
*~TASK ID 1 
*~TASK ID 2 
*WTASK ID 3
      {<br>}
*bTASK ID n
```
When no tasks are waiting a reply, the CCP replies by writing this message:

## 211 NO REPLY PENDING

A reply request is initiated by a user program by issuing a put-then-get to the console. You should be aware of the possibility of a reply request and be prepared to respond to it as soon as possible.

Reply requests that remain pending for some period of time cause a possible backlog of work to accumulate for the system as the program awaiting the reply is in control of system resources required by pending program requests.

The format of reply request messages to you is given in Chapter 6. Message Formats under Your Reply Message During The Operational Stage.

If a number of programs are awaiting replies from you, the system is probably not performing any useful work for your installation. However, those programs that are not awaiting replies continue to process. Even while you are replying to some program through the console, processing is continuing in the computer.

## HOW TO DISPLAY QUEUED PROGRAM REQUESTS FROM TERMINALS

You can enter this command anytime to determine what program requests are queued awaiting execution. Display Queue lists which terminals have requested programs and the name of the requested program.

Display Replies command

Answer reply requests as soon as possible

Display Queue command

## Estimating processing time

Use of this command can let you know what the processing backlog is in the system in terms of the number of jobs to be run. By knowing what programs are to be run, you can estimate the processing time for those jobs.

You may issue this command before or after issuing a Shutdown command to learn how many program requests must be processed before CCP will terminate.

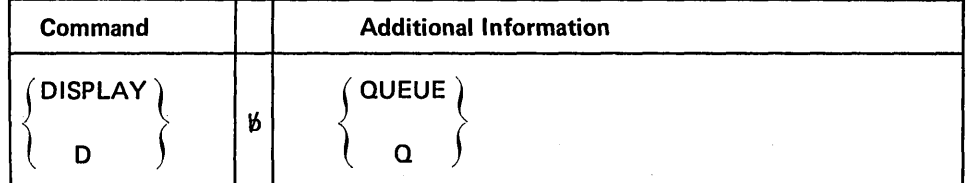

The CCP replies by writing a list of requesting terminal names and program names:

symbolic terminal name, program name

symbolic terminal name, program name

When no program requests are on queue, the CCP replies by writing this message:

301 NO QUEUED PGM REQUEST

#### HOW TO DISPLAY THE STATUS OF A TERMINAL

Display Terminals command

Use this command to tell the CCP to list the status information about a terminal.

You may issue this command:

- To determine the current status of a terminal.
- To determine the terminal's name.
- To determine what task is controlling a terminal.
- To determine if or when there appears to be a problem with a terminal.

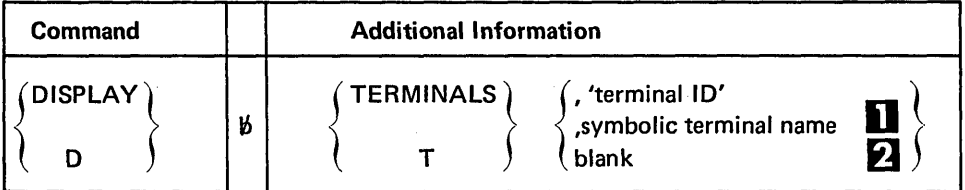

The CCP replies with a system message line indicating that status is being displayed. Following that line are message lines containing the status information.

## Status information

**D** The following status information is printed for the terminal selected:

- Terminal identification (terminal 10 'xx') if entered as symbolic terminal name. If entered as terminal 10 'xx', the response is the symbolic name currently in use by that terminal.
- Identification of the task that is currently in control of the terminal, or a P if no user program has the terminal.
- Whether terminal is online or offline.
- The mode the terminal is in: initial mode, command mode, command interrupt mode, or data mode. See Appendix A. Glossary for a definition of the mode types.
- Whether or not this terminal is a requesting terminal. Requesting terminal is defined in the reason for message 270.
- Number of file table entries in use for a command mode terminal.
- Number of /FILE commands entered by the terminal operator (FSB= ).
- Whether or not the terminal is in ERP (error recovery) or OLT (online test) or both.
- The above information is printed for all of the terminals defined to the CCP.

## HOW TO DISPLAY THE TERMINAL ASSIGNMENTS

Use this command to tell the CCP to list the symbolic name and terminal 10 of each terminal defined to the system. The symbolic name is the currently active name (doing business as name) of the terminal. Display Terminal Assignment command

You can use this command when you need to know what name is currently assigned to a terminal, for example, when you use an Assign command to change the terminal which is actually addressed by a particular symbolic name.

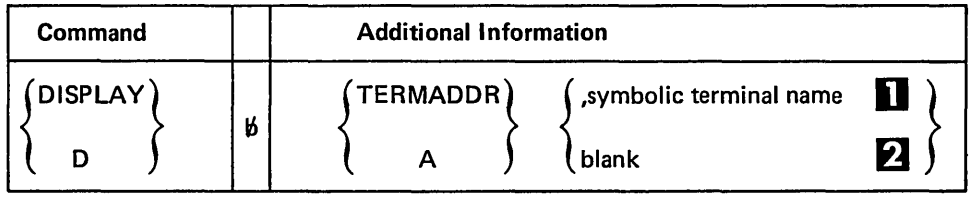

The CCP replies with a system message line indicating that the name and corresponding 10 is being displayed.

The following information is printed for the specific terminal selected:

symbolic name<sub>1</sub>, terminal ID<sub>1</sub>

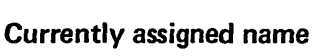

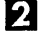

 $\mathcal{F}_1$  The following information is printed for all of the terminals defined to the CCP:

```
symbolic name<sub>1</sub>, terminal ID<sub>1</sub>
symbolic name<sub>2</sub>, terminal ID<sub>2</sub>
```
symbolic name<sub>n</sub>, terminal  $ID_n^*$ 

Where \* indicates that this is not the current *doing business as name* of the terminal.

## HOW TO DISPLAY THE STATUS OF TASKS AND PROGRAMS

## Display Users command

Use this command to tell the CCP to list information about one task or all tasks currently in main storage. If the command is issued specifying a currently inactive task or without a specific task 10 and no tasks are currently active, the CCP prints a message indicating that fact.

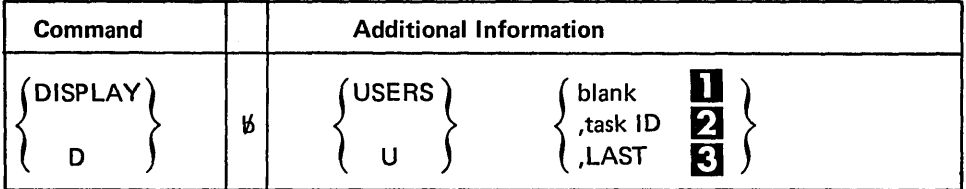

You can use this command when you need to know the status of a particular program or all programs currently executing.

**If a task ID is not entered, the GCP prints a system message line indicating that task** status information is being displayed.

The following information is printed for each task:

#### • Task identification.

- Program name.
- Suspended/active/wait indicator. (The wait indicator is intended for use by IBM Program Support Field Engineering for diagnostic purposes.)
- Program area core size.
- Number of terminals in use.
- Number of disk OTFs in use (disk files).
- Number of unit record devices allocated.
- $*ALLOGATION*-$  If the task is in allocation.

~ If a task 10 is entered, one line is printed for the requested task. Then, in addition, a separate line is printed for each terminal, each disk file, and each unit record device allocated to that task.

## Task information

The following information is printed for each:

- Allocated terminal.
	- 1. Symbolic terminal name
	- 2. Terminal 10
	- 3. Terminal queued or active indicator (applies to MRT programs)
	- 4. I/O scheduled
- $\bullet$  Disk file actual disk filename
- Unit record device  $-$  device type = (printer, 5424, 1442)
- **f** If LAST is entered, one line is printed telling the task ID of the user program that was last in control of the system. If this command is entered several times and the CCP responds with the same task 10, it is an indication that the task may be holding control of the system and not allowing other tasks to execute.

# Program task last in control

## HOW TO CHANGE DEVICE STATUS

Use this command to make the MFCU, 1442, or printer available to user programs in the CCP program level or to programs in the other level in a DPF system.

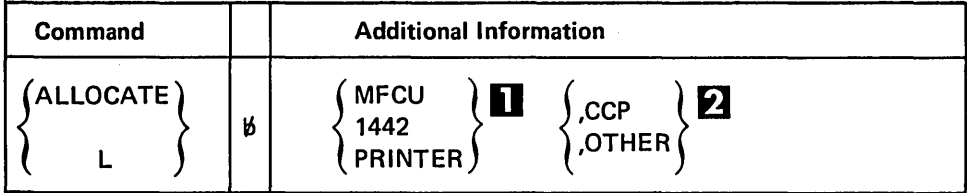

**D** Specifies the device whose allocation status is to be changed. The device must have been defined to CCP during Generation.

~ If CCP is specified, the device is available to user programs running under CCP. If OTHER is specified, the device is not available to user programs running in the CCP program level. It may now be used by programs in the non-CCP program level.

For example, if the CCP has the MFCU and you attempt to start a program using the MFCU as SYSIN in the non-CCP program level, a JP halt will appear in the other level's message display unit. At this time you may enter the CCP allocate command as follows:

## ALLOCATE MFCU,OTHER

This will make the MFCU available to the other level. You may now reset the JP halt with a zero option and *the* non-CCP program level will read its OCl input from the MFCU. Allocate command

## Example of changing device status

### HOW TO SUSPEND REQUESTS/EXECUTION/INITIATION OF PROGRAMS

#### Suspend command

Use this command to:

- Suspend execution of all application programs.
- Suspend execution of one application program.
- Prevent initiation of additional application programs.
- Prevent accepting terminal operator commands.

examine the system status.

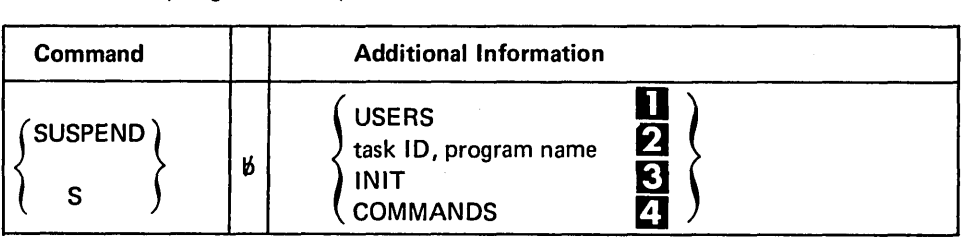

**Suspends the processing of all application programs and prevents new programs** from being initiated. This command could be used if CCP appears to be malfunctioning and you want to suspend operations to examine the system status. The Display Users, Display Terminals, or Display Queue commands can be used to

Suspend all programs

Suspend one program

Prevent program initiation

Prevent terminal commands

Caution suspending program on BSCA line <sup>2</sup> Suspends a particular application program when that program appears to be holding control of the system or otherwise malfunctioning.

 $\blacktriangleright$  Prevents initiation of further requests for application programs. Programs that are on queue, remain on queue. This command can be used to prevent programs from being initiated but to still allow terminal operators to enter commands.

 $\mathbf{Z}$  Prevents terminal operators from entering commands when their terminal is in initial or command mode. Command interrupt mode terminals are allowed to enter commands.

If the last executing user program is terminated by your issuing the Cancel command and the Suspend Users command is in effect, the Suspend Users command is no longer in effect (automatically cleared by program termination). However, the Suspend Initiation command is still in effect and must be cleared via the Resume Initiation command.

Care should be used when suspending programs that are currently communicating over a BSCA line. If resumption does not occur within a specific period of time (specified during Assignment on the BSCALINE statement or the maximum delay count specified for the terminal, whichever is less), a T /P error may occur preventing further communication by the program using that line. This program must then be terminated or issue its own error retry to resume execution.

## HOW TO RESUME REQUESTS/EXECUTION/INITIATION OF PROGRAMS

Use this command to:

- Resume execution of all application programs.
- Resume execution of one application program.
- Permit initiation of additional application programs.
- Permit accepting terminal operator commands.

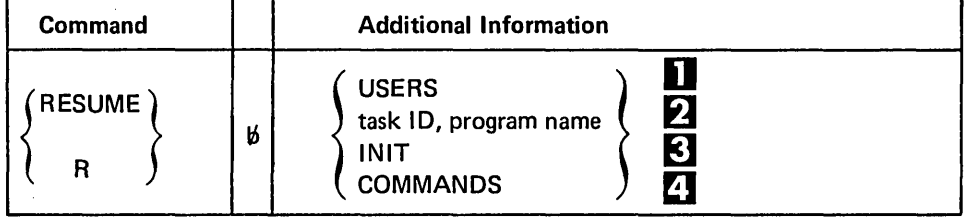

**T** Resume execution of all suspended application programs.

**2** Resume execution of one particular suspended application program. **• Allows program initiation to resume. However, if a Suspend Users command is in** 

- effect, you must either:
	- Specifically resume or cancel each suspended program.
	- Enter a Resume Users command.

Otherwise a Resume Init command will be rejected by CCP.

 $\overline{A}$  Permits all command-capable terminals not currently in use by an application program to enter commands or program requests.

#### HOW TO CHANGE THE STATUS OF A TERMINAL

Use this command to change the status of a terminal from online to offline or offline to Vary command online. The CCP sends a message informing the terminal operator of the change in status of the terminal. This message is sent only to command-capable terminals on a non-switched line. The message is never sent to CPUs. The CCP does not accept this command if the terminal is under control of an application program.

If a non-command-capable terminal is online, it is available for use by application programs. If it is offline, it is not available for use. CCP does not communicate with an online, noncommand-capable terminal except at the direction of an application program.

If a command-capable terminal is online and not currently being used by an application program, CCP allows input from that terminal. If the terminal is offline, input is not allowed nor is the terminal available for use by an application program.

#### Resume all programs

Resume one program

Allow program initiation

# Permit terminal commands

## Resume command

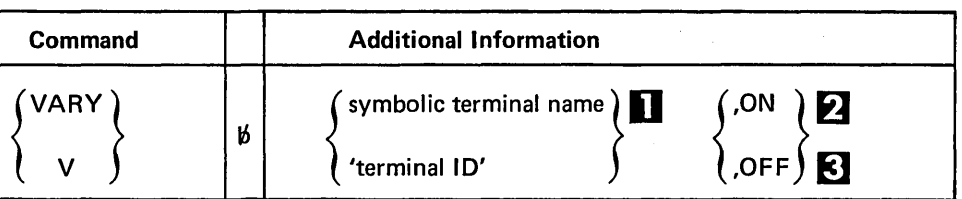

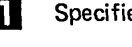

 $\blacksquare$  Specifies the terminal to be placed online or offline.

 $\Omega$  The specified terminal is placed online. The terminal is enabled for initial mode input if it is capable of entering commands. Use ON when a terminal is offline and you want to allow communication with it.

 $\mathbf{F}$  The specified terminal is placed offline. Communication with the terminal is terminated. In addition, if the terminal is on a switched line, the line is disconnected; if there are any online command terminals on the switched line, the line is reenabled to allow a terminal to call in.

# HOW TO CHANGE THE NAME OF A TERMINAL

Assign command

Assign alternate terminal

Doing business as name

Use this command to change the name of a terminal or make available a new symbolic name of a terminal. You can use this command to assign an alternate terminal when a particular terminal is inoperative.

If the terminal is a data terminal, the new name becomes the *doing business as name* of the terminal. If the terminal is a command terminal, the new name becomes an available name that can be used to reference the terminal. The *doing business as name* is controlled by the terminal operator's use of the Name command. When the terminal operator uses the Name command to change the *doing business as name* of the terminal, CCP prints a message on the console informing you of the name change.

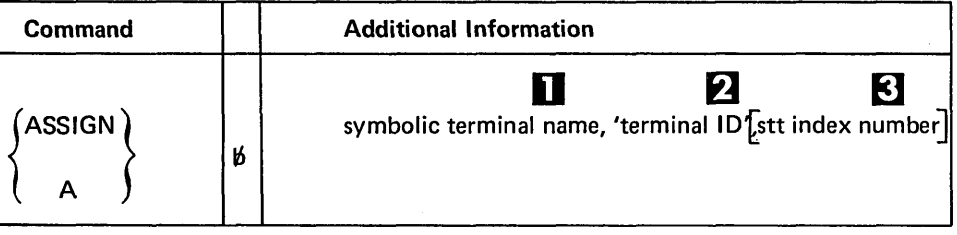

A terminal can be referenced by one or more symbolic names. This command does not cancel any symbolic names; it provides an additional name that can be used to reference a terminal.

 $\Omega$  This command is rejected if you try to assign a name to different types of terminals. For example, you cannot assign a symbolic name to a BSCA terminal if the same name is being used by an MLTA terminal. Examples of invalid combinations are:

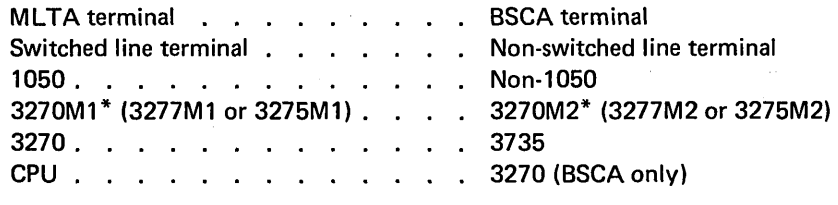

\* M1 (small screen), M2 (large screen)

~ The STT (Switched Terminal Table) index number is used to change telephone numbers for terminals on a switched line. Each STT index number refers to a telephone number defined during Assignment. See the output from the Assignment List program to determine which STT index number to use.

# HOW TO RECOVER FROM TERMINAL ERRORS

Use this command to tell the CCP what additional error recovery procedures to take when a terminal is in CCP error recovery.

Your action depends on whether or not the terminal is under control of an application program. If the terminal is under control of an application program, you will receive a message issued by the IOCS and CCP indicating the application program has the responsibility of determining what action to take. If the terminal is not under control of an application program, you will receive an IOCS message and a message from the CCP indicating you may take some action. You can respond to the CCP message using this command.

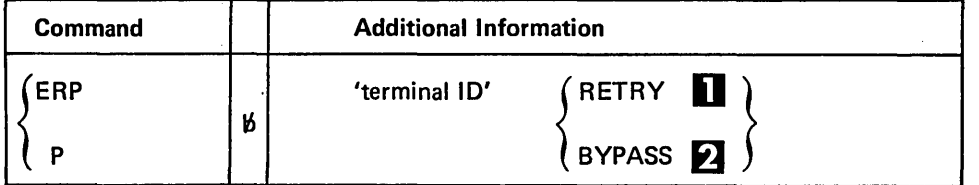

**Tells the CCP to reissue the failing operation to the terminal.** 

**2** Tells the CCP to proceed to the next instruction and bypass the failing operation.

Whenever CCP detects that an error occurred while communicating with a terminal, a message is printed at the console:informing you of the error. In addition, if the terminal does not currently belong to an application program, the terminal is placed in CCP error recovery. You are informed of this with the message:

416 'xx' IN CCP ERROR RECOVERY

While in CCP error recovery, no input or output data transfer is allowed to the terminal. Therefore, there can be no communication to or from the terminal until you respond to the error condition.

If you do not wish to attempt error recovery, you may:

- 1. Issue a Vary command to place the terminal offline.
- 2. Issue a Test command to initiate an online test to the terminal to further analyze the error condition at the terminal (see How to Perform System Operator Initiated ML TA Online Tests).

## HOW TO SAVE TRACE TABLE INFORMATION

Use this command to:

- Write CCP trace data to disk.
- Turn on the in-core MLTA/BSCA trace. If the MLTA or BSCA IOCS detects a permanent error on a T/P line while the MLTA or BSCA trace is on, the contents of the in-core trace table are written to the system printer.

Responding to error conditions

Trace command

Reissue failing operation

Bypass failing operation

ERPcommand

Telephone number
## Turn on trace any number of times

Solve hardware or program problems

Print trace using \$CCPDD

You may turn on CCP trace any number of times during the execution of CCP. However, each time you issue the Trace On command, CCP starts entering data at the beginning of the trace dump area and overlays any previous trace data.

This command may be used when there are hardware or program problems and you or the IBM Field Engineer are attempting to solve the problem.

The CCP trace dump area can be written out on the line printer using the program, \$CCPDD, after the CCP has gone to end of job.

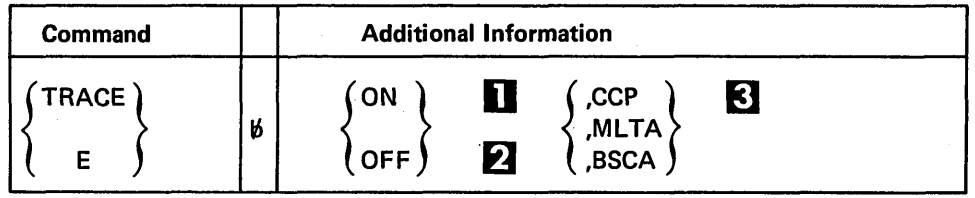

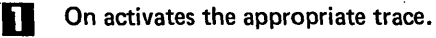

**2** Off turns off the appropriate trace.

 $\left\{ \right\}$  Specifies which one of the traces you want to turn on.

#### HOW TO PERFORM SYSTEM OPERATOR INITIATED MLTA ONLINE TESTS

Test command -- MLTA terminal tests for 1050, 2740/2741, and CMCST Use this command to initiate an MLTA terminal online test. If a terminal operator suspects that his terminal is not operating correctly, he can ask you to initiate an MLTA terminal online test. When starting a test, you must specify that either all tests are to be run or a specific test number is to be run. After the test the terminal operator can compare the actual results with the correct test data to identify the problem. See *Appendix E. Online Tests* for a description of the tests.

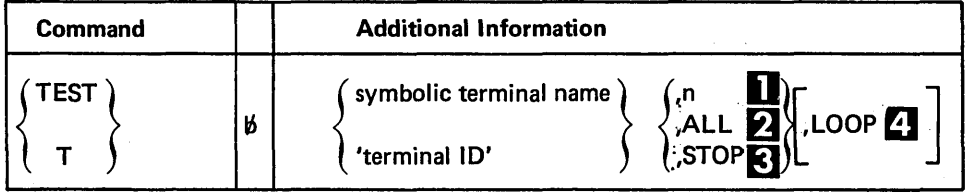

MLTA test number

All MLTA tests

Stop MLTA test

**Run MLTA test** continuously

0

~

fa

Specifies the test number to be run (2 through 6).

Indicates that all tests for a particular terminal are to be run.

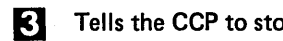

Tells the CCP to stop a looping test currently being run on the specified terminal.

Indicates that the test for the particular terminal is to be run continuously, until another Test command is entered specifying Stop. If Loop is specified, only a single test may be run (All is not valid). An error on the terminal will stop any online test including a looping test.

#### HOW TO PERFORM SYSTEM OPERATOR INITIATED BSCA ONLINE TESTS

Use this command to initiate a BSCA online test to another CPU. When starting a test, you must specify the test number, the message, and the number of times you want the message to be repeated. See Appendix E. Online Tests for a description of the tests.

Test command **BSCA CPU** 

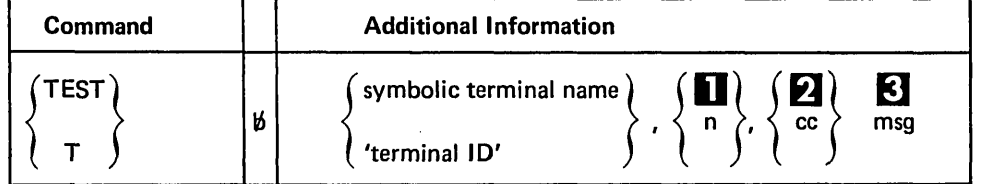

Specifies the test number to be run. The valid entries for n are 0, 1, 6, or 14.

- The number of times the message is to be transmitted. The valid entries for cc are 01 through 99.
- $\mathbf{R}$  The message text to be sent for tests 0 and 1 (limited to 60 characters).

When performing these tests (which can run only to CPUs), you must assume that the program on the remote CPU handles the 0, 1, 6, or 14 online tests.

*Note:* When CCP is the control station, only test 0 is valid for CPU tributaries.

## HOW TO CANCEL AN APPLICATION PROGRAM OR THE CCP

Use this command only when the CCP or an application program appears to be malfunc- . tioning. This command causes 1) a particular program or 2) all programs and the CCP to immediately terminate processing.

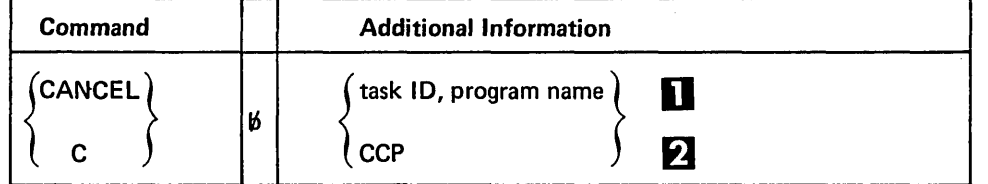

- **This immediately stops all processing for one program and frees the resources allo**cated to it. Some application programs allow multiple copies of the program to reside in main storage at the same time. Therefore, you must enter the task ID and the program name to cancel the correct application program task. You may have to issue the Display Users command to determine the task 10 and the program name prior to issuing this command.
- 

**2** This immediately stops processing of all application programs and then the CCP termin- **Cancel CCP** ates itself, performing a controlled cancel.

In either case, all open disk files for each program are closed and all pending T/P I/O operations are purged.

Cancel command

**BSCA test number** 

BSCA message text

**BSCA** message transmitted

Cancelling one program

#### HOW TO STOP THE CCP SYSTEM

#### Shutdown command

This command tells CCP to terminate after the application programs have completed processing.

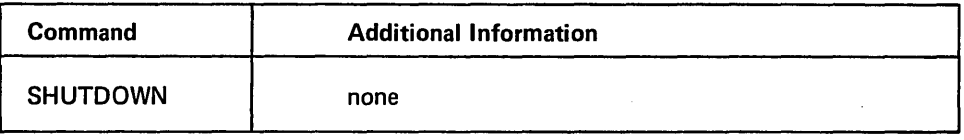

When the command has been accepted, CCP will not accept commands or program requests from terminal operators unless the terminal is in command interrupt mode. All currently running programs are notified about the Shutdown and allowed to complete processing unless you cancel them. Any programs that are on queue are loaded and processed.

It is the responsibility of each application program to recognize that a Shutdown indication has been given to it after the command has been entered. Long running programs should check for this condition or should not be running when the command is entered.

Each program queued for execution is notified of the shutdown request when it does its initial T/P I/O operation after it has been loaded and control has been given to it initially.

You can enter other commands as long as the CCP is running. You can enter the Display Queue command to determine the number of programs waiting to be initiated or the Suspend command to prevent initiation of programs.

When all processing of application programs is complete, CCP terminates itself and the EJ halt appears in the message display unit. The system is now ready for the CCP to be loaded again or for other System/3 programs to be run.

*Note:* If a number of programs are queued for execution or a large indexed file has had records added to it (causing a key sort), a significant amount of time may elapse between the Shutdown command and end of job for CCP.

## Determining status during shutdown

## Chapter 5. Entering Terminal Operator Commands or Program Requests from the Console

#### **COMMANDS**

The commands available to you when using the console as a terminal are:

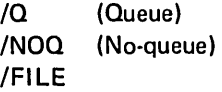

You must use the same format that the terminal operator uses to enter commands when you enter commands through the console. That is, use a slash (/) preceding the command. See the IBM System/3 Model 10 Disk System Communications Control Program Terminal Operator's Guide, GC21-7580, for an explanation of the Queue, No-queue, and File commands.

When the console is used for operations normally performed from a terminal:

- The console is always signed-on and does not sign-off.
- The name of the console is always CONSOL.
- The console does not need a data mode escape facility because the system operator can always enter commands to the system.

#### PROGRAM REQUEST

When you enter a program request through the console, precede the name of the program with a period (.). After you have entered the program request, another program request or terminal command cannot be entered until the program begins or, if input data was entered, until that data has been read by the program.

Three possible actions can occur after a program name is entered:

- The program is started immediately.
- The program is placed on a queue (waiting list) until the resources are available. You cannot remove a program request from the queue.

#### • The program request is rejected.

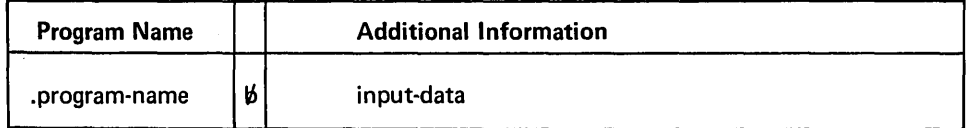

If the program request is queued, the console is still available to you to enter system operator-commands, to receive messages from CCP, user programs, or terminals, and to respond to outstanding reply requests.

When entering program requests, the File command, the No-queue command, or the Queue command, you will get responses from CCP the same as a terminal operator will get. These messages are documented in the IBM System/3 Model 10 Disk System Communications Control Program Terminal Operator's Guide, GC21-7580. You should be familiar with these messages.

Program request

/command

Messages unique to the system operator from the commands and program requests are documented in Appendix B. Messages.

 $\ddot{\phantom{a}}$ 

 $\alpha$ 

 $\bar{z}$ 

 $\hat{\mathcal{A}}$  .

 $\left\langle \cdot \right\rangle_{\rm{eff}}$ 

 $\ddot{\phantom{a}}$ 

 $\ddot{\phantom{a}}$ 

 $\ddot{\phantom{0}}$  $\sim 10^{-11}$ 

#### Chapter 6. Operational Stage Message Formats

Program message

The application program, a command terminal, a disk system routine, or the CCP can issue a message. These messages are written at the console in one of two formats. Each message begins on a new line.

#### PROGRAM MESSAGE

The application program issues this message. The format of the program message is:

rt:name/nnn text

- r An asterisk (\*) indicates the message requires a reply. A blank indicates no reply is required.
- t The task-ID of the application program. Use it as a reference identifier when making replies and issuing certain commands.
- name The name of the application program.
- nnn A reference number used for clarification of the text that follows.

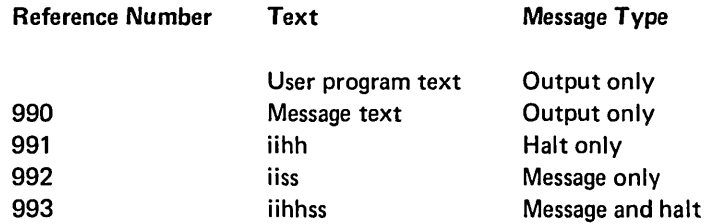

text The application program message.

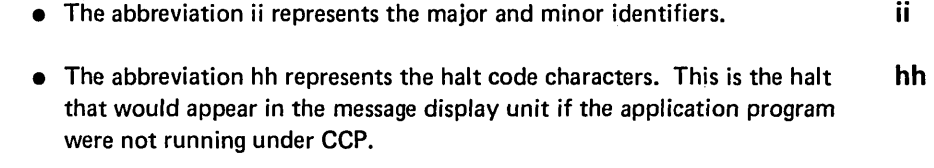

• The abbreviation ss represents the subidentifier. SS SS SS

The iihhss can be found in the IBM System/3 Disk System Halt Procedure Guide, GC21-7540.

A user program is not permitted to halt via the disk system management halt facility except for specific halts representing temporary I/O error conditions. Temporary I/O error halts appear in the message display unit. Other halts issued by or for a user task cause CCP to cancel that user task with a 7F task completion code.

#### Handling Halts Issued During the Operational Stage

The halts that you are familiar with, when operating a System/3 without the CCP, are handled very differently when the CCP is in control of the System/3. Because of telecommunications system must be able to respond to events in its network whenever they occur, the CCP avoids halting whenever possible.

The following information applies only to halts issued in the CCP program level. If you are operating a System/3 with the Dual Programming Feature, halts in the opposite level from CCP occur as they would without CCP. During Startup of CCP, before communications lines are opened, halts are handled just as they are without CCP. But at the completion of Startup, when the communications network has been enabled, CCP intercepts all halts issued through the system halt facility and treats them as follows.

# \ All Halts Other Than Those Indicating an Error on a Unit Record Device

The halt is not displayed in the message display unit and the system does not stop. A CCP message is logged at the console to indicate the halt code issued (message number 991 or 993). The halt was issued because of an error on the part of a user program. Either the program issued the halt itself (user programs running under CCP are not permitted to issue halts), or the halt was issued by a system support routine because of an error in the user program. In any case, the user program is cancelled by CCP because of the error, causing message 526 to appear on the console after the message identifying the halt. In the message 526, the program termination code CMP-7F appears, indicating the user task was cancelled due to the halt.

#### Halts For Unit Record Device Errors

When an error occurs in the operation of a unit record device, the halt is printed on the console (unless the error is on the console), and displayed in the message display unit; the machine (the CCP program level in a DPF system) stops. After you clear the error, press HALT RESET/START. You do not set an option in the Address/Data switches to determine the action the system takes after you reset the halt; when the halt is reset, the CCP always takes a specific action for each halt. The options taken are defined in the following table. If the device is not made ready after the error condition is cleared, an I/O ATTENTION light occurs, waiting for the device to come ready.

## Halts are handled differently under CCP

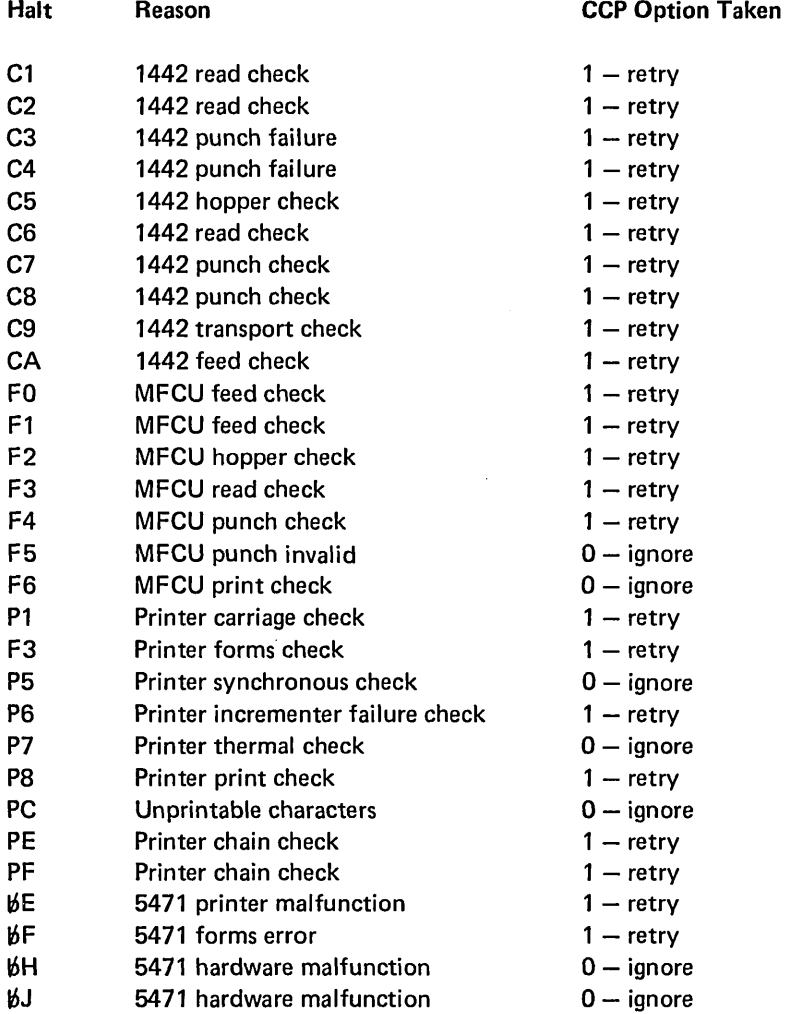

## *Halts Not Issued via the System Halt Facility*

Halts not issued through the system halt facility cannot be intercepted by CCP. If any such halt occurs, the halt is displayed in the message display unit and the machine (the CCP program level in a DPF system) stops.

If a U- halt occurs in the CCP program level, it represents an error on the part of CCP (though it may have been caused by a severe error committed in a user program). The appropriate action to take when a U- halt appears in the CCP program level during the operational stage of CCP is explained in *Chapter* 7. *CCP Halts.* 

#### YOUR REPLY TO A PROGRAM MESSAGE

 $\mathcal{L}$ 

You must make a reply to a message when the first position of the message line contains an asterisk. The Display Replies command can be used to determine if any tasks are waiting for your reply.

Reply message

## Example of reply

The following is an example of a reply message:

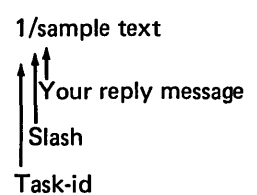

## Reply procedure

Use the following procedure to respond to a message:

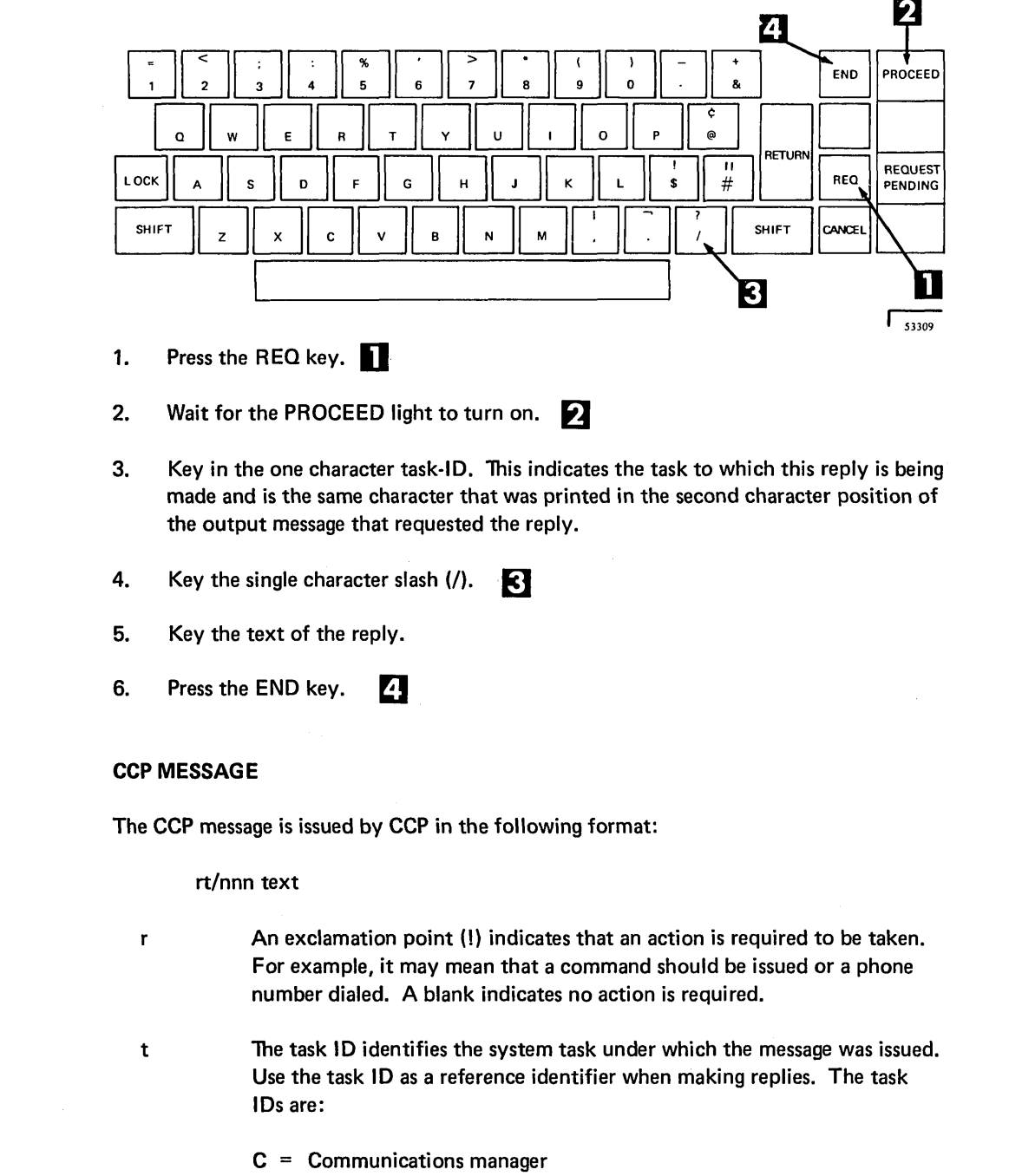

- $P =$  Command processor
- $T = Terminator$

CCP message

- nnn A CCP reference number used for clarification of the text that follows. See Operational Stage Messages for a description of the messages.
- text The CCP message.

## MLTA MESSAGE

#### Permanent Error Message

All permanent line and terminal errors that are logged as a message on the console are also logged in the MLTA error file. A complete description of the MLTA messages are contained in the IBM System/3 Model 10 Disk System Multiple Line Terminal Adapter RPQ Program Reference and Component Description Manual, GC21-7560. This message is issued as a CCP message with reference number 990; the text of the message has the following format:

# MLTA permanent error message

## MLxxLL,TTTT,OO,SSSSSS EEEEEEEEE EEEEEEEEE

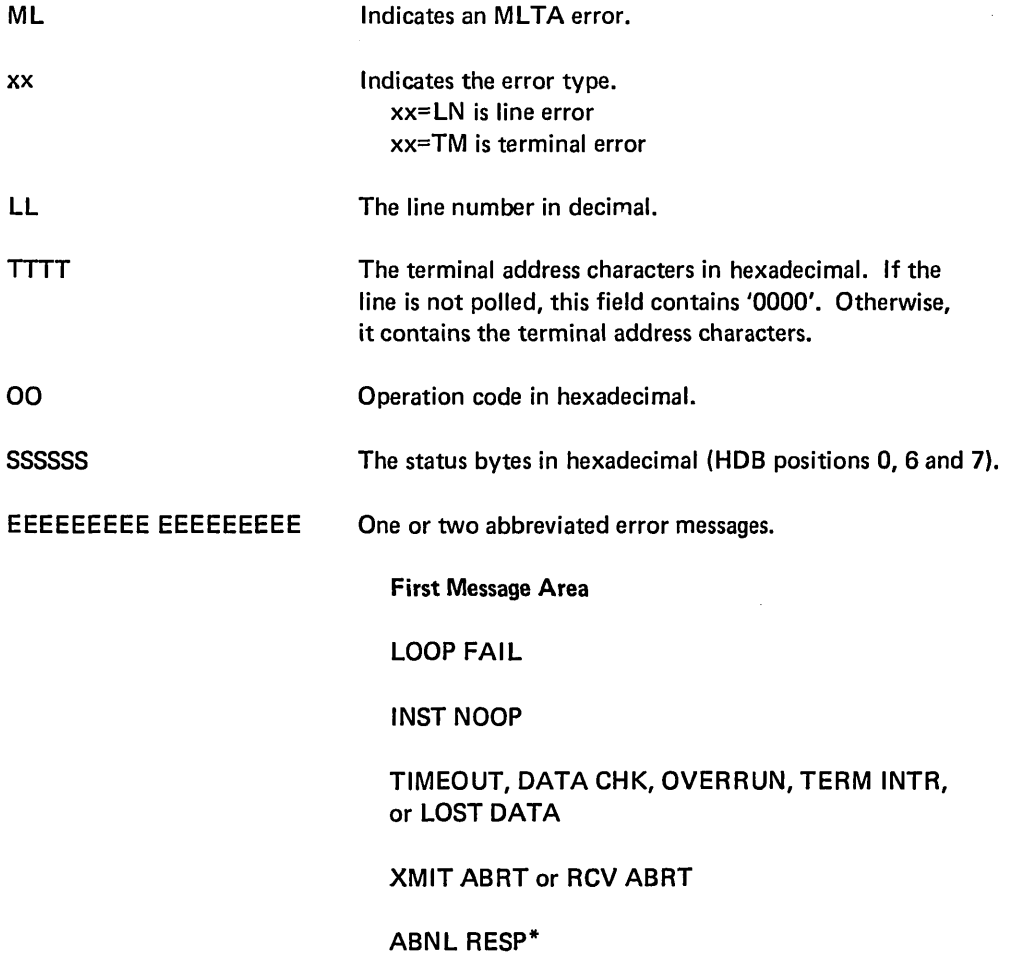

#### Second Message Area

Blank

MOD NRDY,LlNE NRDY, or blank\*

RCV ABRT,XMIT ABRT, or blank\*

MOD NRDY,LlNE NRDY, or blank\*

Blank

\* May be replaced by SDR ERROR if the terminal address is not found in the SDR table.

The abbreviated error message meanings are:

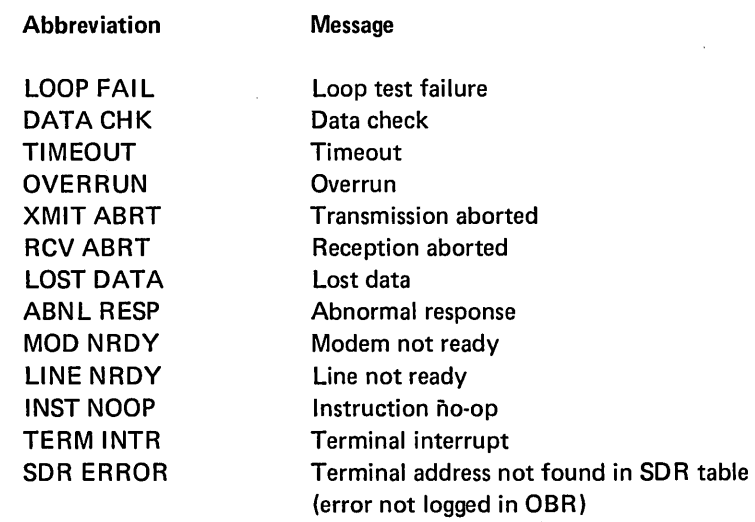

#### Online Test Write Error Message

If a permanent error occurs when the requested test message is sent to the terminal, the following actions are taken.

1. A message is sent by the IOCS to the system operator. This message is issued as a CCP message with reference number 990; the text of the message has the following format:

## MLOL<sup>BLL</sup>, TTTT, CC

- ML Indicates an MLTA error.
- OL Indicates an online test write error.
- b Blank.
- LL Line number in decimal.

Online test write error message

- TTTT The terminal address characters in hexadecimal. If the line is not polled, this field contains '0000'. Otherwise, it contains the terminal address characters.
- CC Completion code for the write error.
- 2. The CCP makes a second attempt to write to the terminal if it is a 1050. This message is issued as a CCP message with reference number 990; the text of the message has the following format:

OLT WRITE ERROR nl

nl New line (carrier return).

#### BSCA MESSAGE

Completion codes are logged on the console. They are issued as a CCP message with reference number 990; the text of the message has the following format:

BSCA message

BSCA LINE-(1 or 2), CODE cc-(description), TERMINAL ADDRESS-(characters)

cc = Completion code characters = Polling or addressing characters terminal address = Printed for control stations only

Completion codes are described in the IBM System/3 Model 10 Disk System Multiline/ Multipoint Binary Synchronous Communications Reference Manual, GC21-7573.

## BSCA Online Test Results

Test results are logged on the console. Results are logged in one of two formats depending on whether or not the test message (not the test request) was transmitted or received.

#### Test Message Transmitted

This message is issued as a CCP message with reference number 990; the text of the message has the following format:

Message transmitted

**BSCA test results** 

 $*$  BSC ONLINE TEST, LINE  $\{1 \text{ or } 2\}$  [TERMINAL ADDR HEX hex]

MESSAGE TYPE tt, MESSAGE COUNT cc

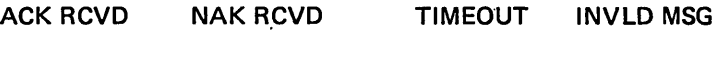

xx xx xx xx

\* END ONLINE TEST

TERMINAL ADDR HEX hex identifies the terminal to which the test message was sent if the logging station is a control station.

tt identifies the test message type.

cc is the number of times the test message was to be transmitted.

ACK RCVD xx is the number of times ACK was received as a reply to the test message.

NAK RCVD xx is the number of times NAK was received as a reply to the test message.

TIMEOUT xx is the number of 3-second receive timeouts recorded during the online test by the BSCA.

INVLD MSG xx is the number of invalid replies received in response to test messages sent.

#### *Test Message Received*

Message received

This message is issued as a CCP message with reference number 990; the text of the message has the following format:

\* BSC ON LINE TEST, LINE  $\{1 \text{ or } 2\}$  [TERMINAL ADDR HEX hex] MESSAGE TYPE tt, MESSAGE COUNT cc

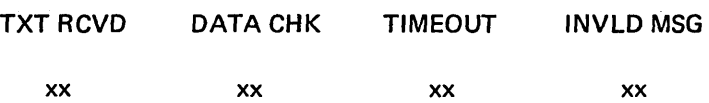

\* END ONLINE TEST

TERMINAL ADDR HEX hex identifies the terminal that transmitted the test message if the logging station is a control station.

tt identifies the test message type.

cc is the number of times the test message was to be transmitted.

TXT RCVD xx is the number of times the test message was received correctly.

DATA CHK xx is the number of data checks recorded during the online test by the BSCA.

TIMEOUT xx is the number of 3-second received timeouts recorded during the online test by the BSCA.

INVLD MSG xx is the number of test messages received incorrectly for which a data check or timeout was not recorded.

Any halts that appear in the message display unit during running of the CCP other than the U- halt can be found in the IBM System/3 Disk System Halt Procedure Guide, GC21-7540.

## U- HALT IN USER'S PROGRAM LEVEL DURING STARTUP

A U- halt in the user's program level indicates an unrecoverable disk error has occurred. If the HALT RESET/START key is pressed, a UE subhalt appears in the message display unit. A core dump should be taken at this point and saved for IBM Field Engineering. Several addresses are saved in core when this halt occurs and are available to IBM Field Engineering for aid in determining the cause of the trouble. If the HALT RESET/START key is pressed again when the UE subhalt appears, Startup terminates CCP and returns control to the disk system.

## U- HALT DURING DISPLAY FORMAT GENERATION

When the U- halt occurs in the message display unit during a display format generation, it indicates that an error was encountered during the generation. Perform the following:

- 1. Press HALT RESET/START.
- 2. Subhalt F1 appears.
- 3. Enter 0 in the Address/Data switches to place the generated display format in the library or enter 3 to cancel the job.

## U- HALT DURING THE CCP OPERATIONAL STAGE

When the U- halt occurs for the CCP level during the operational stage, it indicates a disaster error condition. Perform the following to obtain a core dump for problem determination:

- 1. Press HALT RESET/START.
- 2. A subhalt occurs. Record the subhalt for IBM Field Engineering.
- 3. If running under DPF and the other level is processing, you should wait until the other level is at end of job before taking a core dump.
- 4. Press HALT RESET/START to obtain the dump. If this fails use the Stand-Alone Dump Program described in Appendix D. Debugging Aids.
- 5. Perform the IPL process before starting the next job.

Startup halt

Display format generation halt

Operational stage halt

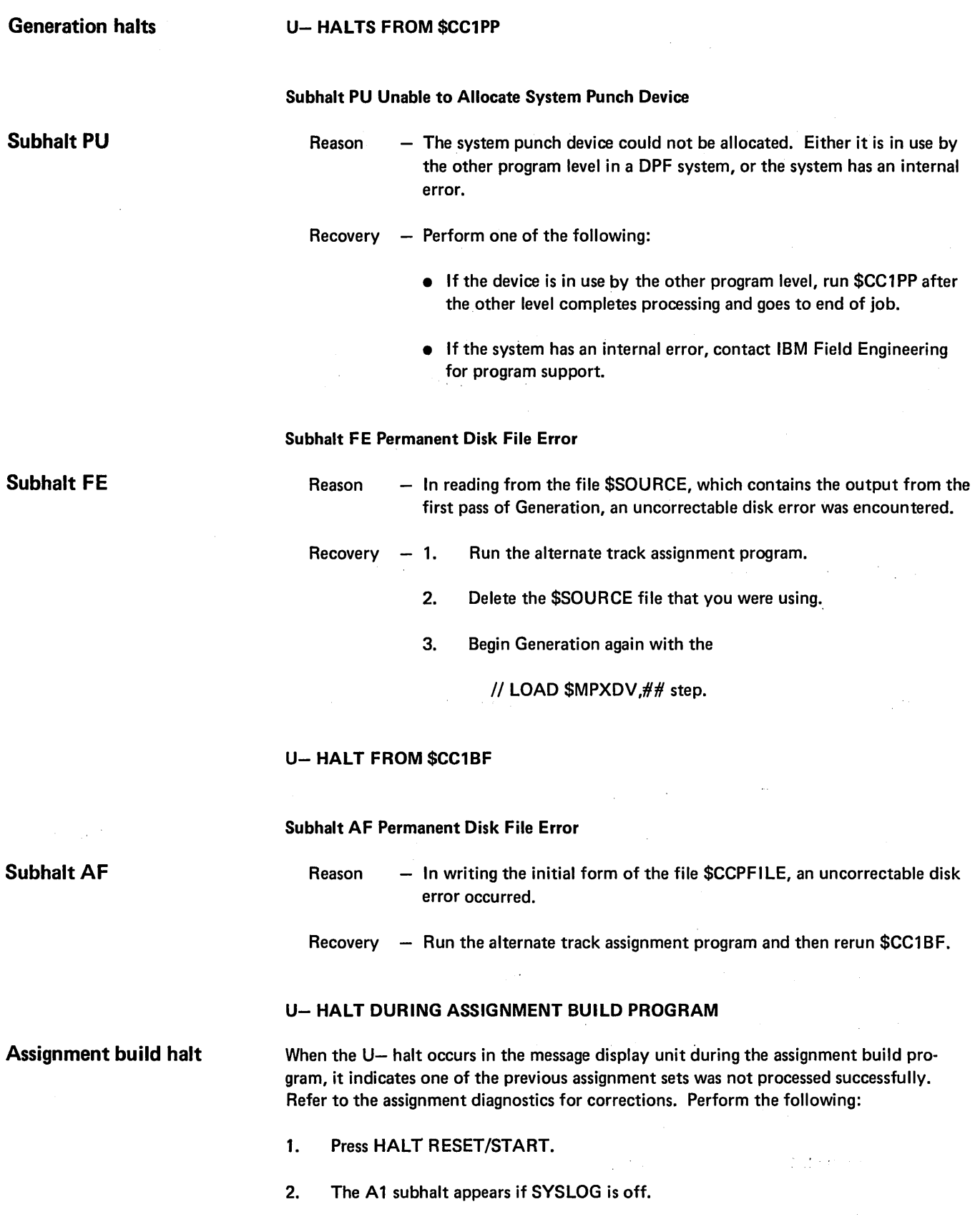

- 3. Press HALT RESET/START to go to end of job. You must enter 3 in the Address/ Data dials.
- 4. Review the message from assignment, correct any errors and rerun those sets containing errors.

## BLANK E

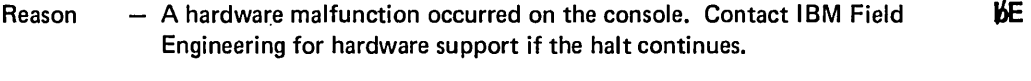

Recovery  $-$  Retry, wait for the PROCEED light, and rekey the operation.

## BLANK F

 $Reason - And of forms condition occurred on the console or the paper pres$ sure lever is not engaged. **KF** 

 $\bar{\mathbf{v}}$ 

- Recovery  $-$  Perform one of the following:
	- Place new form in the console and press HALT RESET/START.
	- Continue by pressing HALT RESET/START. The halt will recur until forms are placed in the console.
	- Engage the paper pressure lever and press HALT RESET/START.

#### BLANK H

- Reason - A hardware malfunction occurred on the console. The printer is out of order and needs service. Contact IBM Field Engineering for hardware support. **BH**
- **Recovery** - Press HALT RESET/START and CCP will ignore this operation if it continues.

## BLANK J

- Reason  $-$  A hardware malfunction occurred on the console. The printer is out of order and needs service. Contact IBM Field Engineering for hardware support. LiJ
- Recovery Press HALT RESET/START.

## INCREMENTING HALT  $L_1$ 0 -  $L_3$ 9

Reason - This halt indicates that CCP has no work to perform and is awaiting input from a teleprocessing device or the system console. Each time CCP receives an interrupt (hardware generated) from a teleprocessing device or the console which requires CCP processing, the halt is incremented by one. The range of the halt is  $\frac{1}{10}$  through  $\frac{1}{10}$  9.

> This halt appears in the message display unit if the MINRE5-NO parameter was specified on the \$EGEN statement during CCP Generation.

Recovery None. Pressing HALT RESET/START only increments the halt by 1. Options are not available and error codes are not logged.

 $\mathfrak{h}_1$ 

## Appendix A. Glossary

BSCA. The Binary Synchronous Communications Adapter is a special feature that allows the system to function as a point-to-point or multipoint processor terminal. Operation is half duplex, synchronous, and serial by bit, serial by character over either non-switched or switched voice grade or better two-wire, four-wire, or wide band communication facilities.

command interrupt mode. The operating mode of a terminal following data mode escape until the program execution is resumed by a run command (the terminal reenters data mode) or until the program is cancelled by a cancel command (terminal enters command mode).

command mode. The operating mode of a terminal following a successful sign-on, up to and including the program request. Following program termination, a terminal returns to command mode until another program request is made or until sign-off.

command terminal. A terminal that is capable of commanding CCP services related to requesting a program. Terminals are designated command or data terminals at assignment time.

data mode. The operating mode of a terminal when it is under control of an application program, until the program terminates, the terminal is released by the program, or the data mode escape characters are entered. While in data mode, a terminal is not in direct communication with the CCP.

data mode escape. A special CCP function, consisting of a unique string of six characters entered at a terminal while the terminal is in data mode. The data mode escape function interrupts the execution of the application program and places the terminal in command interrupt mode.

data terminal. A terminal that is not capable of commanding CCP services. A data terminal is always either in stand-by mode (not polled for input by the CCP) or in data mode (under control of an application program).

initial mode. The operating mode of a command terminal before sign-on at the terminal has been accepted by the CCP.

MLTA. The Multiple Line Terminal Adapter is a special feature that allows the system to function as a processor on a point-to-point and multipoint network. Operation is asynchronous over either non-switched or switched voice grade or better communication facilities.

MRT program. (Multiple Requesting Terminals program)  $-$  A program written to handle additional requests for it from command terminals while it is still processing an earlier request.

non-switched line. A connection between a remote terminal and a computer that does not have to be established by dialing.

#### Glossary

switched line. A communication line in which the connection between the computer and a remote station is established by dialing. Synonymous with dial line.

symbolic terminal name. The identification of a terminal used by the CCP and the system operator to refer to a specific terminal. A user defined symbolic terminal name is assigned to each terminal during the CCP Assignment stage using the TERMNAME statement. The symbolic terminal name CONSOL refers to the 5471 printer-keyboard. A symbolic terminal name of blanks refers to the one and only requesting terminal of an application program (not MRT program).

system task. A unit of work for the processing unit from the standpoint of the CCP, consisting of a CCP function (as opposed to a user application, or user task) that must be performed by the CCP, such as communications management.

task 10. Each program running in the system has an internal ID associated with it called a task ID. Because multiple copies of the same program may run concurrently each copy will have a different task ID assigned to it.

terminal 10. The two character identification assigned to an actual terminal assignment.

terminal session. The duration of time that a terminal operator is communicating with the CCP. It begins at sign-on and ends at sign-off.

user task. A unit of work for the processing unit from the standpoint of the CCP, consisting of a user program (as opposed to a system function, or system task) that must be executed by CCP.

work session. The duration of time that the terminal operator is permitted to communicate with CCP. It begins when you start CCP and ends when you shutdown the CCP.

Messages are issued from all stages of CCP. Messages in this appendix are given in the following order: Messages

- 1. Startup messages (SUxxx)
- 2. Operational stage messages (xxx)
- 3. Trace table or core dump to printer program messages (DPxxx)
- 4. User sign-on security messages (AUxxx)

Related CCP publications contain the messages issued by other parts of CCP. To help you locate a particular message, in the event you are involved in running all parts of CCP, the following chart tells you the message format, what part of CCP issued the message, and which manual it is described in.

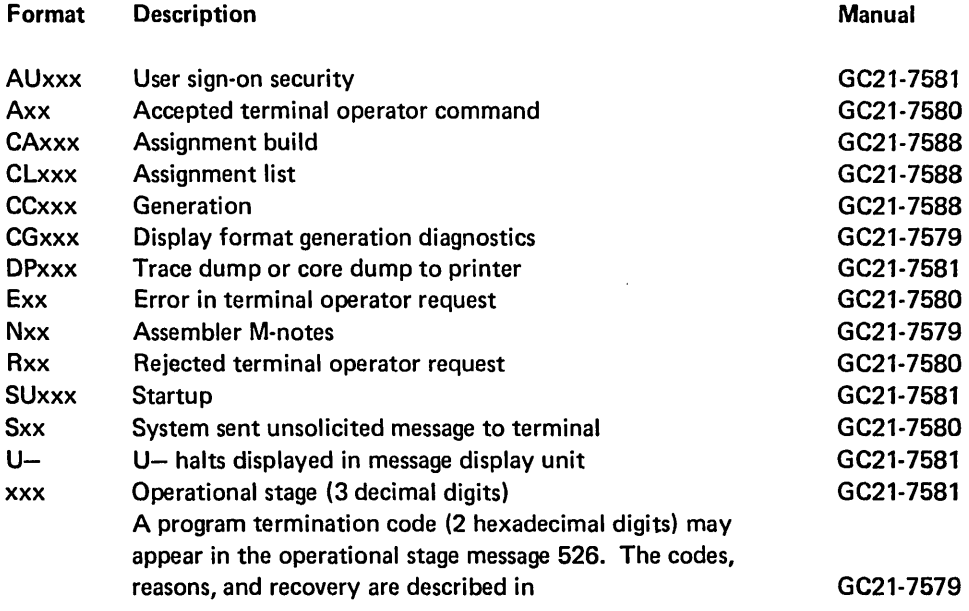

IBM System/3 Model 10 Disk System Communications Control Program

Terminal Operator's Guide, GC21-7580

System Operator's Guide, GC21-7581

System Reference, GC21-7588

Programmer's Reference, GC21-7579

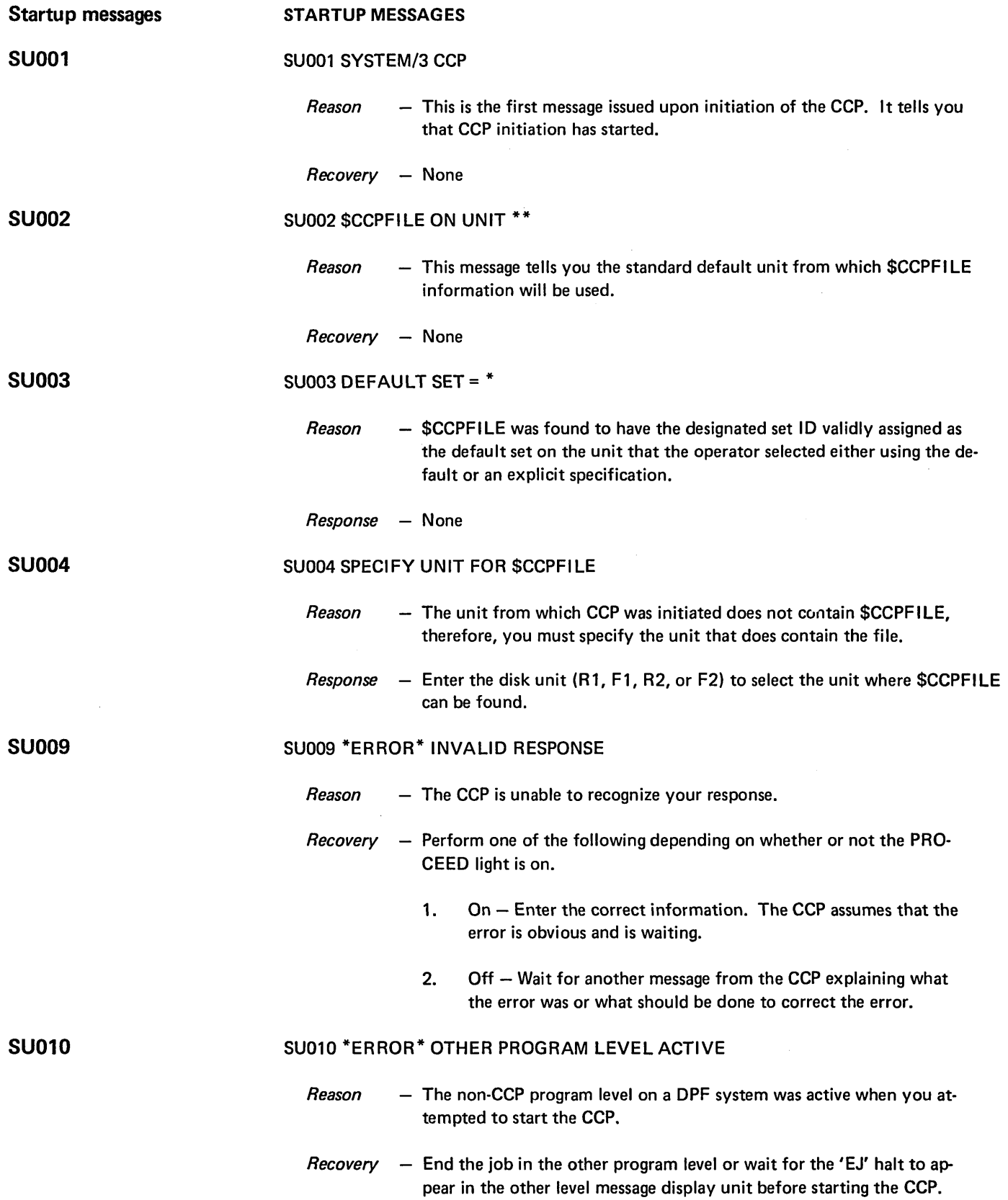

 $\alpha$ 

 $\hat{\mathbf{r}}$ 

 $\mathcal{A}^{\mathcal{A}}$ 

 $\bar{z}$ 

## SU011 ANY SPECIFICATIONS?

- *Reason* This message is asking you if there are any changes to the standards previously printed.
- *Recovery* Perform one of the following:
	- 1. Press the END key if no specifications are to be given. The CCP will continue.
	- 2. Enter Y or YES to change specifications by having the CCP ask you questions.
	- 3. Enter specifications as keywords. One keyword may be entered on each input line. An asterisk indicates the keyword must be entered with nothing else on the input line. Those keywords without an asterisk must be followed by a dash and a valid value. Enter one keyword per keyed line.

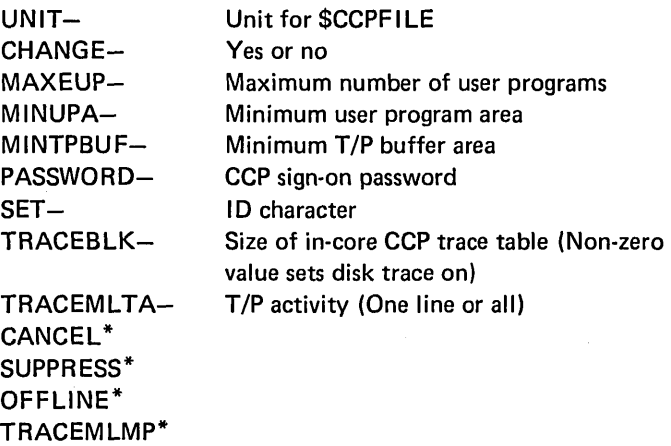

Following keyword input, press the END key without any keyed input to signal CCP to continue beyond this point. The N, NO, Y, or YES responses become invalid once a keyword is entered.

SU012 \*ERROR\* INCOMPATIBLE USE OF DUAL PROGRAMMING FEATURE

- *Reason* This message is issued because either disk system management was generated for DPF and CCP was not, or vice versa. Both must use DPF or both must not use DPF.
- $Recovery Inform$  the system manager of the incompatibility. It will be necessary to generate one to match the other.

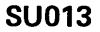

#### SU013 \*ERROR\* \$CCPFILE INFORMATION INVALID

- *Reason* The file, \$CCPFILE, does not now contain valid information that should have been entered by \$CCPAS.
- *Recovery* Perform the following:
	- 1. Scratch \$CCPFILE, using \$DELET.
	- 2. Initialize \$CCPFILE using \$CC1BF and \$CCPAS or restart the CCP with a valid and different \$CCPFILE unit specification.
	- 3. Inform the system manager that this message occurred. If the \$CCPFILE chosen was expected to be valid, then he should determine how the invalid information was written into this particular file to prevent its reoccurrence. The programmer may want to work with the system manager in determining what has destroyed a portion of this file.

## SU014 INITIALIZE \$CCPFILE WITH PROGRAM \$CC1BF AND ENTER ASSIGNMENT SETS

- *Reason*  This message tells you how to recover from message SU013 \*ERROR\* . \$CCPFILE INFORMATION INVALID.
- *Recovery* Perform the following:
	- 1. Scratch \$CCPFILE, using \$DELET.
	- 2. Initialize \$CCPFILE using \$CC1BF and \$CCPAS or restart the CCP with a valid and different \$CCPFILE unit specification.
	- 3. Inform the system manager that this message occurred. If the \$CCPFILE chosen was expected to be valid, then he should determine how the invalid information was written into this particular file to prevent its reoccurrence. The programmer may want to work with the system manager in determining what has destroyed a portion of this file.

#### SU015 \*ERROR\* NO ASSIGNMENT SETS IN \$CCPFILE

- *Reason* The \$CCPFILE you used was initialized with the program \$CC1BF, but no assignment set was entered in the file by \$CCPAS.
- *Recovery* Perform the following:
	- 1. Enter an assignment set into the chosen \$CCPFILE using the program, \$CCPAS.
	- 2. Tell the system manager that if an assignment set has not been defined, he must define one or more assignment sets.

**SU014** 

#### SU020 DEFAULT SET NOT ASSIGNED

- *Reason* The default set facility which allows the CCP to select a particular set in lieu of any other specification was not chosen.
- *Recovery*  None

#### SU025 ANY TEMPORARY ASSIGNMENT CHANGES?

- *Reason* This message is asking you if there are any temporary assignment changes. Changes made now are valid only for this run.
- $$ 
	- 1. You may press the END key or enter N or NO to continue Startup if there are no changes to be made.
	- 2. Enter Y or YES to make temporary assignment changes by having the CCP ask you questions.
	- 3. Enter specifications as keywords. One keyword may be entered on each input line. An asterisk indicates the keyword must be entered with nothing else on the input line. Those keywords without an asterisk must be followed by a dash and a valid value. The keywords are:

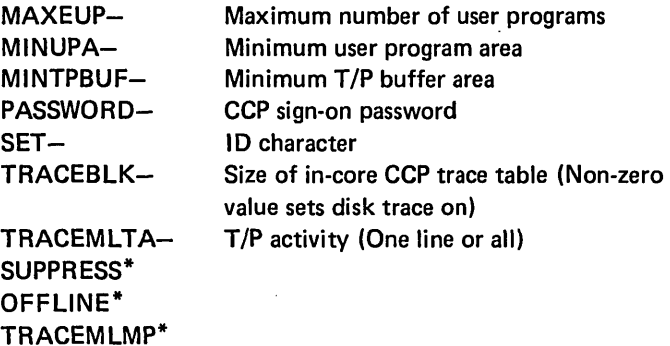

Following keyword input, press the END key without any keyed input to signal CCP to continue beyond this point. The N, NO, Y, or YES responses become invalid once a keyword is entered.

## SU035 UNLESS CHANGED, SET "\*" USED

**SU035** 

*Reason* - This message tells you the identification character of the default set.

*Recovery* - None

**SU020** 

SU040

SU045

#### SU040 SELECT SET 10 FROM LIST:

*Reason* - This message tells you the set identification characters.

*Recovery*  $-$  Perform one of the following:

- 1. Press the END key if you choose the default set.
- 2. Enter a one-character set identification character from the list; then press END.

## SU045 ANY CHANGES TO SET "\*"?

- *Reason* This message gives you the opportunity to enter changes to a particular set after having selected that set.
- *Recovery* Perform one of the following:
	- 1. Press the END key or enter N or NO to bypass all changes.
	- 2. Enter SUPPRESS to bypass the assignment specification changes and enable the suppression messages next.
	- 3. Enter OFFLINE to receive the offline message and bypass the assignment specification changes and suppression messages.
	- 4. Enter Y or YES to change specifications by having the CCP ask you questions.
	- 5. Enter specifications as keywords. One keyword may be entered on each input line. An asterisk indicates the keyword must be entered with nothing else on the input line. Those keywords without an asterisk must be followed by a dash and a valid value. The keywords are:

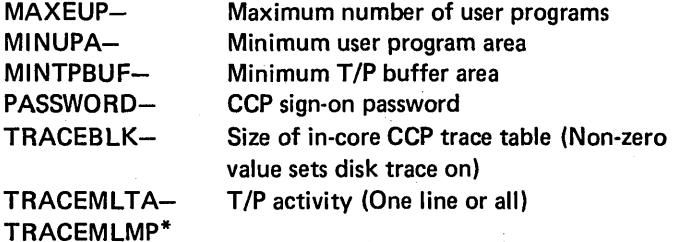

Following keyword input, press the END key without any keyed input to signal CCP to continue beyond this point. The N, NO, *Y ,* or YES responses become invalid once a keyword is entered.

#### SU055

## SU055 ASSIGNED MAXIMUM CONCURRENT USER PROGRAMS = \*

*Reason* - This message tells you the maximum number of concurrently running user programs.

*Recovery* - None

# SU060 TO CHANGE, ENTER NEW VALUE

# SU060

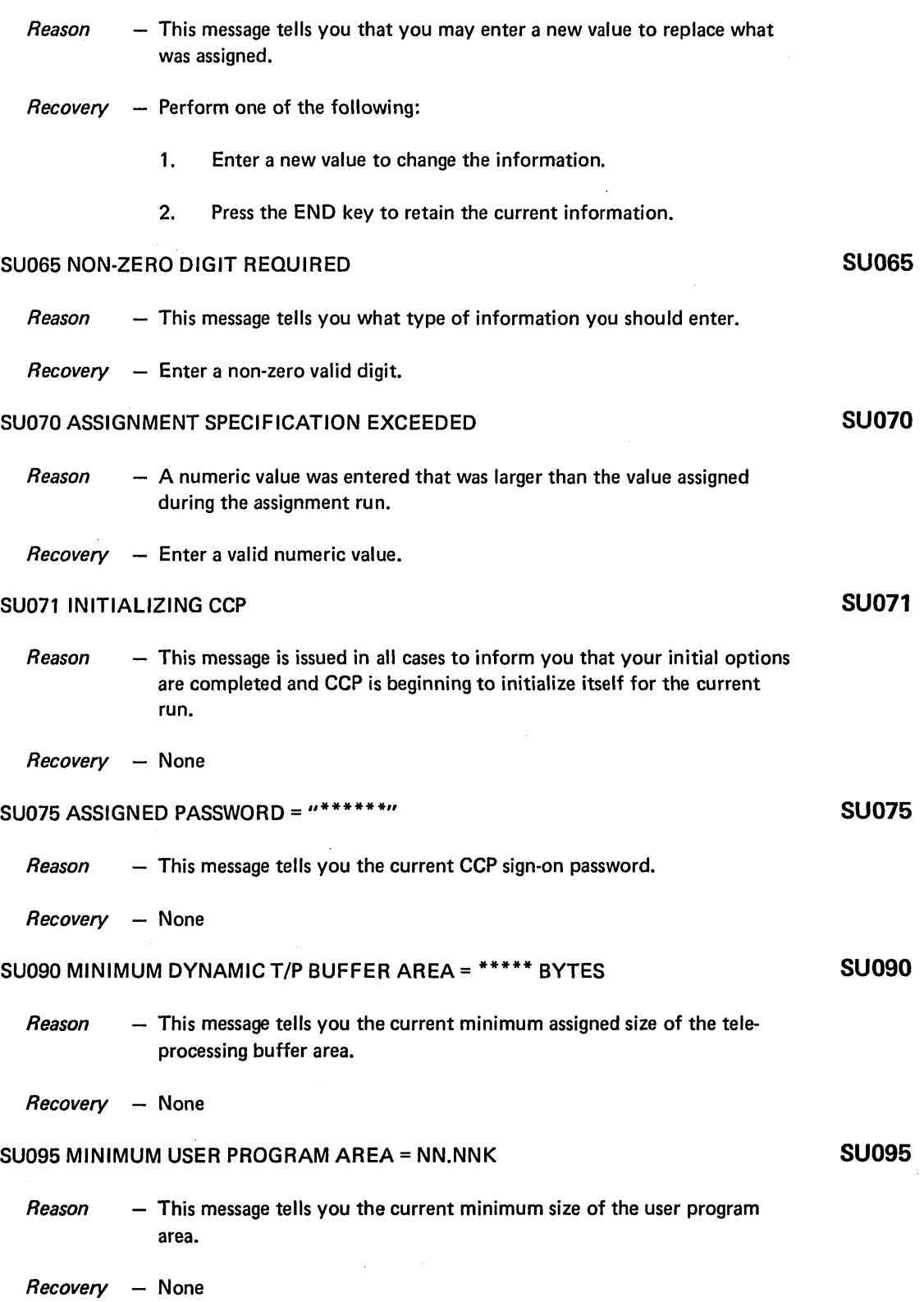

 $\label{eq:2.1} \frac{1}{\sqrt{2\pi}}\int_{0}^{\pi}\frac{dx}{\sqrt{2\pi}}\,dx$ 

 $\ddot{\phantom{a}}$ 

 $\sim$ 

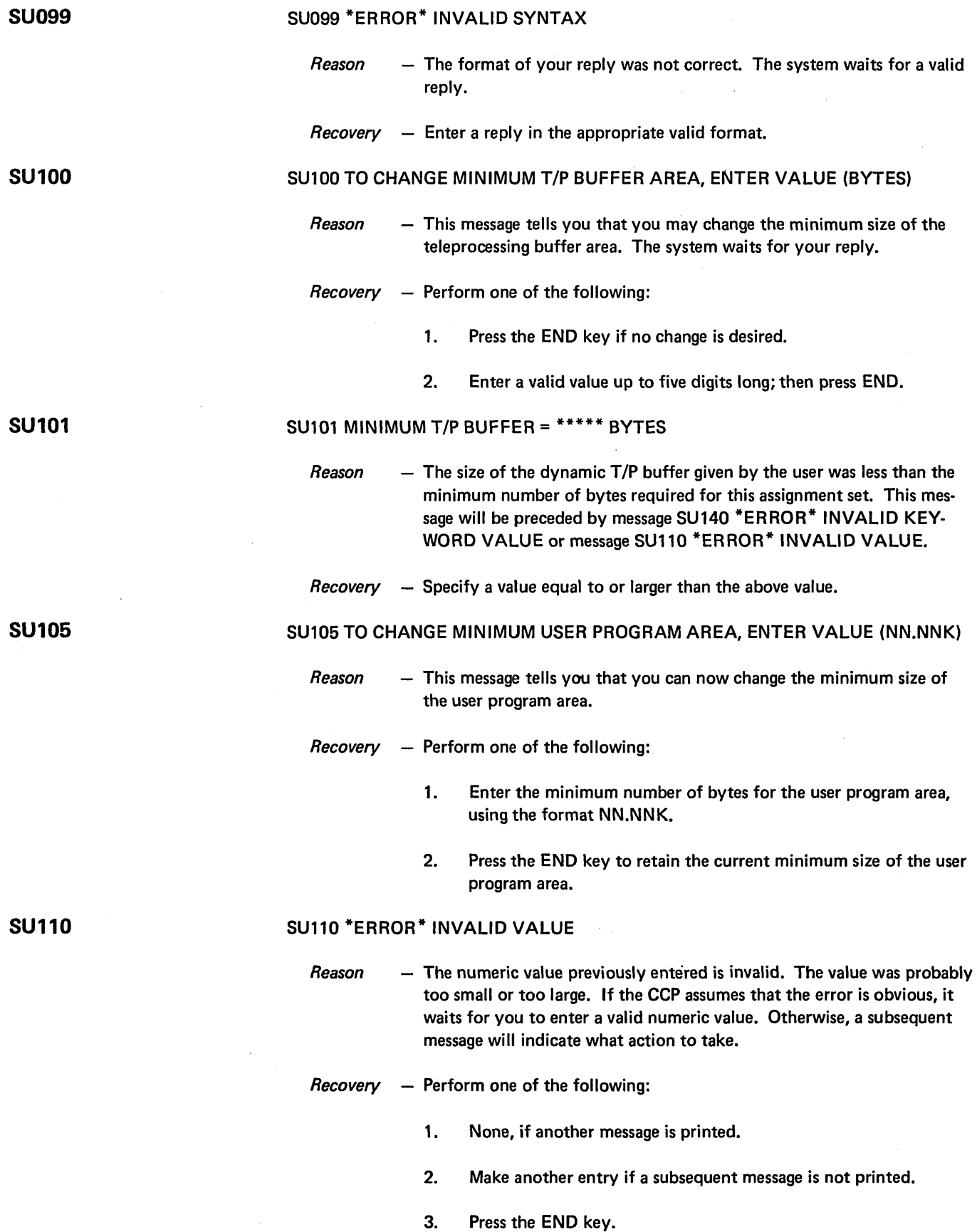

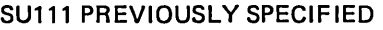

**SU115** 

**SU119** 

*Reason* - A value specified by keyword has been previously specified.

*Recovery*  $-$  Enter new reply or press END.

#### SU115 REQUESTED SPACE UNAVAILABLE

- *Reason* The value that you previously entered was larger than the CCP can accommodate.
- *Recovery*  None

## SU119 \*ERROR\* MODULE \*\*\*\*\*\* NOT FOUND

*Reason* - This message may be issued for:

 $$CC4 - The resident control portion of the system$ \$CC3LO - The startup phase locator \$CC3RO - The startup phase roller

CCP returns control to System/3 data management.

- *Recovery* Perform the following:
	- 1. List the directory of the object library on the pack from which CCP was initiated.
	- 2. Consult with the system manager to determine if the pack is the correct pack.
	- 3. Generate the CCP system if a backup pack is not available.
	- 4. Call IBM Field Engineering for assistance if the module was not listed in the object library directory listing immediately after CCP generation.

#### SU125 \*ERROR\* INVALID KEYWORD

- *Reason* Either an unrecognizable keyword or a valid keyword that is a duplicate of a previous specification was entered. The CCP waits for your reply.
- *Recovery* Perform one of the following:
	- 1. Enter a valid keyword.
	- 2. Press the END key.

## SU130 \*ERROR\* INVALID DISK UNIT

- *Reason* An invalid disk unit indication was entered. The disk unit must be R1, R2, Fl, or F2 depending on your system configuration. The system waits for your reply.
- *Recovery* Enter a valid disk unit indication.

**SU125** 

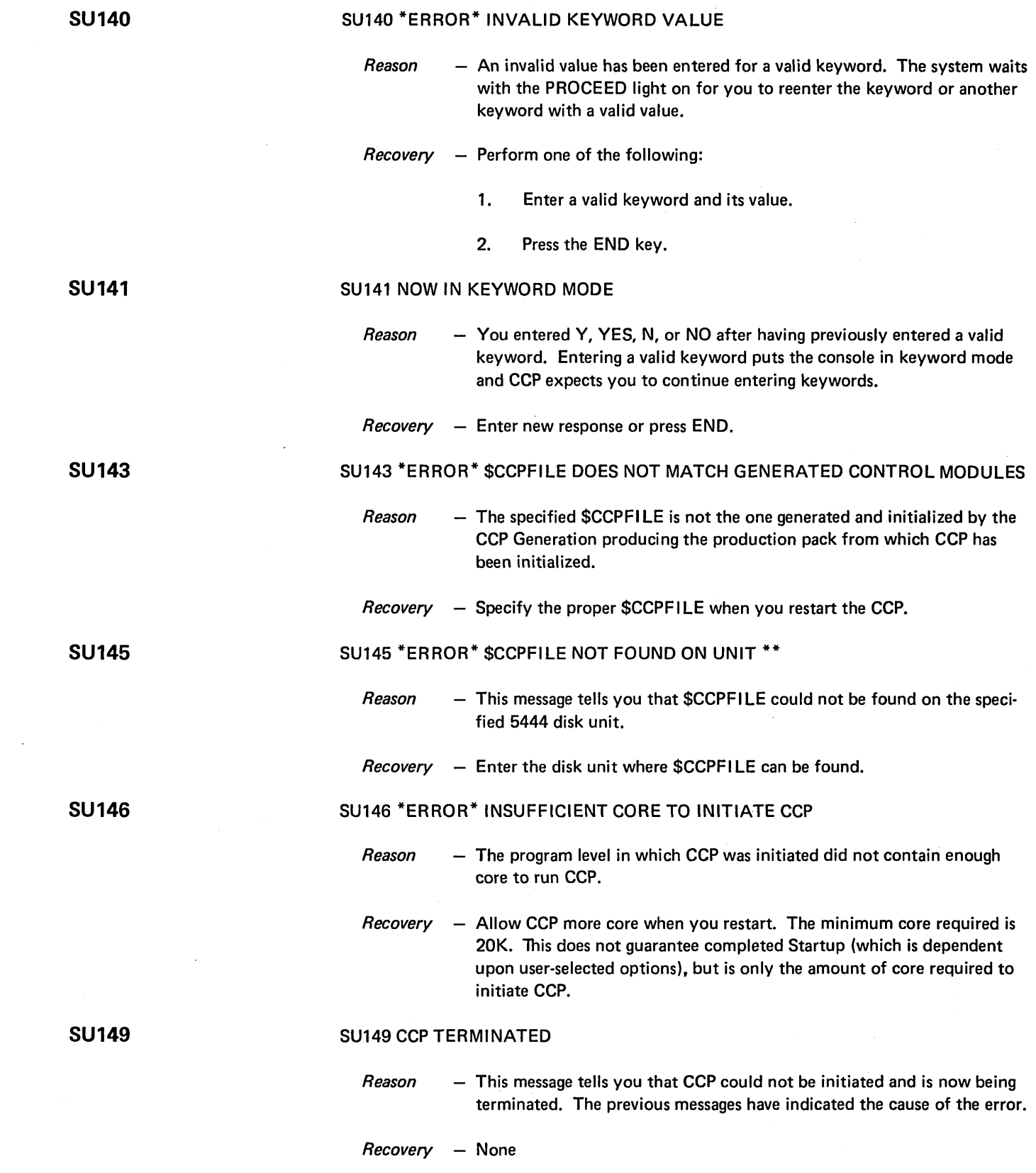

## SU251 \*ERROR\* MODULE \$CC3 - NOT FOUND

 $Reason -$  The named Startup phase module could not be found on the pack from which CCP was initiated. This message can be issued for any of the following modules:

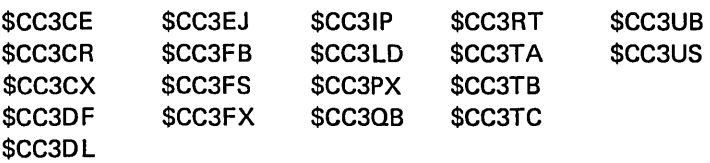

## $Recovery - Perform the following:$

- 1. List the directory of the object library on the pack from which CCP was initiated.
- 2. Consult with the system manager to determine if the pack is the correct pack.
- 3. Generate the CCP system if a backup pack is not available.
- 4. Call IBM Field Engineering for assistance if the module was not listed in the object library directory listing immediately after CCP Generation.

## SU 259 CCP STARTUP ABORTED

Reason - The modules listed by message SU251 were not found and the CCP has terminated.

#### Recovery – Perform the following:

- 1. List the object library directory of the pack from which CCP was initiated.
- 2. Consult with the system manager to determine the cause of the missing modules. /
- 3. Copy the missing module directly from the CCP distribution pack if it is available. If the module is not on the CCP distribution pack, call IBM Field Engineering for assistance.

# **SU251**

#### SU260 WARNING: NO DISPLAY FORMATS FOUND

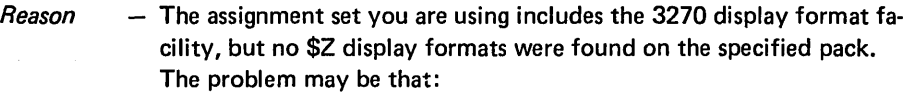

- Another pack (program or system) should have been specified in the assignment set.
- The formatting facility was inadvertently specified in the assignment set.
- No formats have yet been placed on the pack.
- $Recovery Ensure that the correct packets have been mounted and the correct assignment.$ ment set is being used. If so, consult the system manager to determine the status of display formats. The system manager should determine the correct specification of display formats in the assignment set.

#### SU267 \*ERROR\* \$CCPFILE CANNOT CONTAIN FORMAT INDEX

- $Reason -$  The size of  $SCPFILE$  is too small to contain one 8-byte entry for each display format. This message could occur after the user has been successfully running, because the number of display formats has exceeded the capacity of \$CCPFILE.
- $Recovery Tell$  the system manager that the number of tracks allocated to \$CCPFILE must be increased.

SU270 \*ERROR \* TRANSIENT \$CC4- NOT FOUND FOR \$CC4-

 $Reason - A CCP$  transient module to which control is to be passed from another transient cannot be found on the pack from which CCP was initiated. The first \$CC4- module listed in the message is the one missing and the second \$CC4- module is the one that requires the first.

 $Recovery - Perform the following:$ 

- 1. List the object library directory for the pack from which CCP was initiated.
- 2. Consult the system manager to determine the method of recovery.
- 3. Modules, in general, cannot be copied from the CCP distribution pack because modules are renamed during the CCP Generation process. The system manager may suggest regenerating CCP or at least the sections that copy modules.
- 4. Call IBM Field Engineering for assistance if the problem persists.

**SU267** 

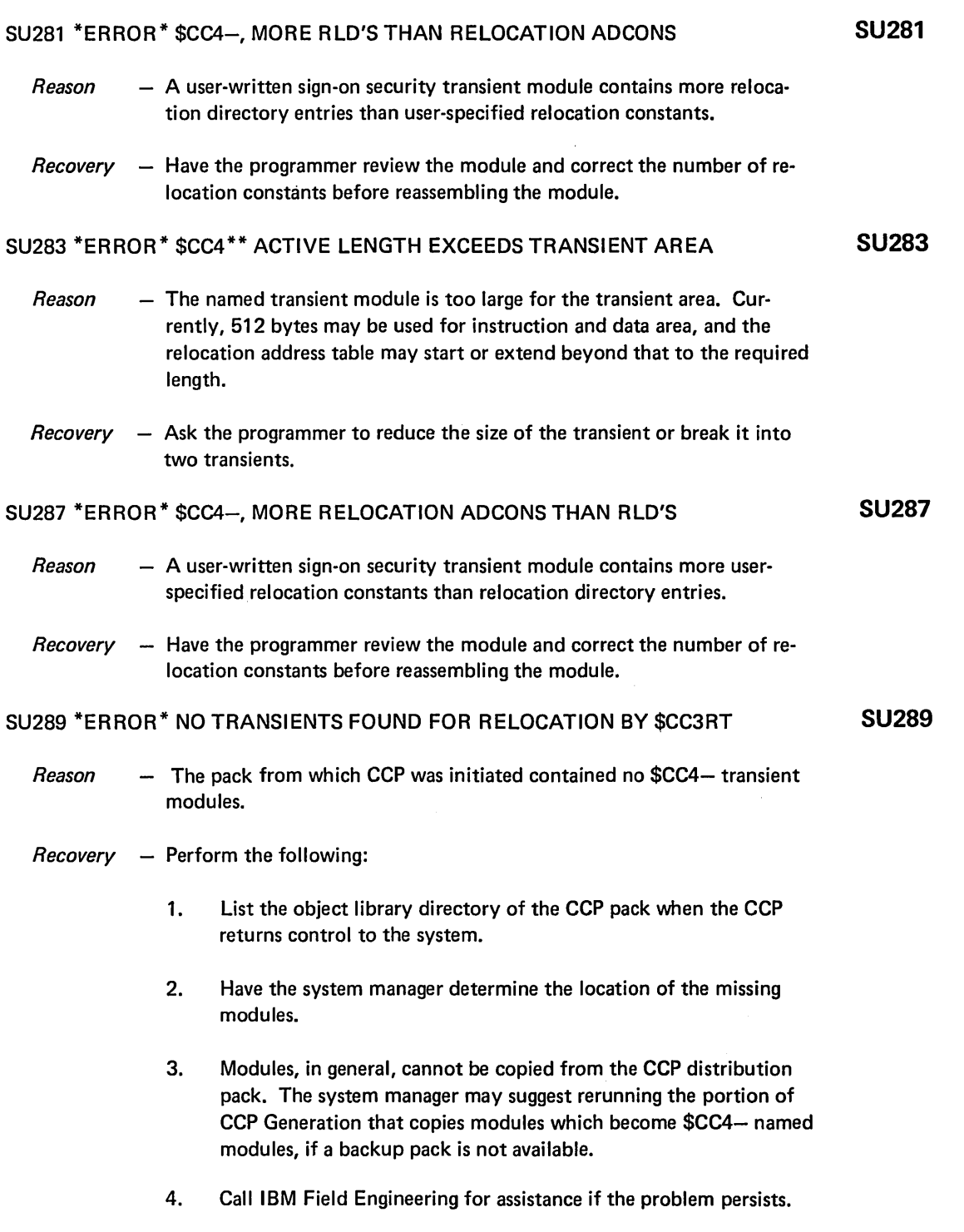

#### SU300 ANY FACILITY TO BE SUPPRESSED?

- *Reason* If temporary changes to the chosen assignment set were specified earlier or if the keyword SUPPRESS was entered, you may now specify what facilities should be suppressed. The PROCEED light is on and CCP is waiting for your reply.
- *Recovery*  $-$  Perform one of the following:
	- 1. Press the END key or enter N or NO to bypass all questions.
	- 2. Enter Y or YES to have the CCP ask you questions about each facility that may be suppressed.
	- 3. Enter one or more of the following keywords (one per keyed line) :

DISKFILE-SYMFILE-PROGRAM-BSCALlNE-MLTALlNE-TERMINAL-PGMCNT CANCEL

filename symbolic filename program name BSCA line number (1 or 2) MLTA line number (1 - 8) terminal id (2 characters)

The N, NO, Y, or YES responses become invalid once a keyword is entered.

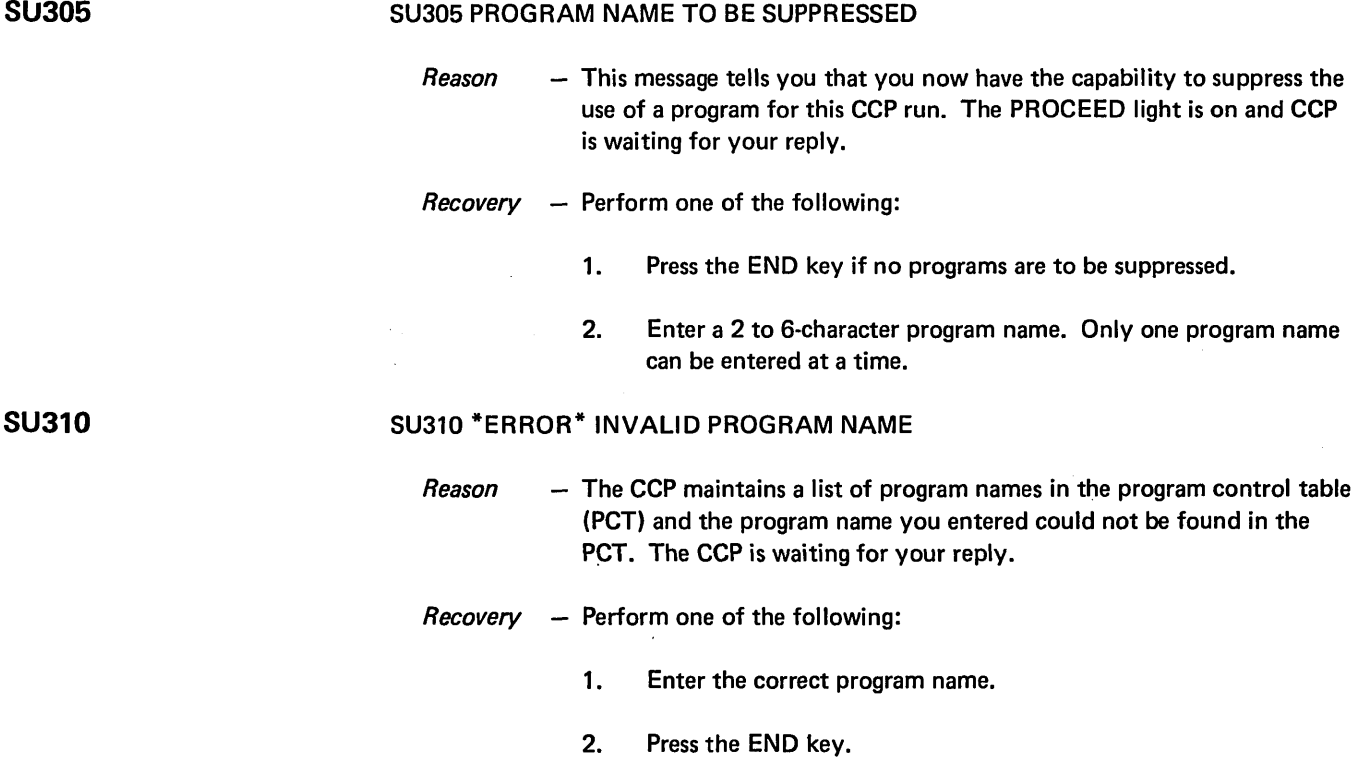

#### SU315 NO FILES IN THIS SET

- *Reason* A DISKFILE or SYMFILE keyword was entered for suppression, but no disk file or symbolic filename was defined for the control set. Symbolic filenames may be defined only if disk files are also defined. The CCP is waiting for your reply.
- *Recovery*  $-$  Perform one of the following:
	- 1. Enter another keyword and a value if required.
	- 2. Press the END key.

## SU320 DISKFILE NAME TO BE SUPPRESSED

- *Reason* This message tells you that you now have the opportunity to suppress the use of a disk file for this CCP run. The CCP is waiting for your reply.
- *Recovery* Perform one of the following:
	- 1. Press the END key if no disk files are to be suppressed.
	- 2. Enter a valid disk file name.

## SU325 \*ERROR\* INVALID DISKFILE NAME

- *Reason* The CCP maintains a list of disk file names in the file control table and the disk file name you entered could not be found in the table. The CCP is waiting for your reply.
- *Recovery* Perform one of the following:
	- 1. Enter the correct disk file name.
	- 2. Press the END key.

## SU330 SYMFILE NAME TO BE SUPPRESSED

- *Reason* This message tells you that you now have the opportunity to specify defined symbolic filenames to be suppressed for the CCP run. The CCP is waiting for your reply.
- *Recovery* Perform one of the following:
	- 1. Press the END key if no symbolic filename is to be suppressed.
	- 2. Enter a valid symbolic filename. Only one name can be entered at a time.

SU320

SU325

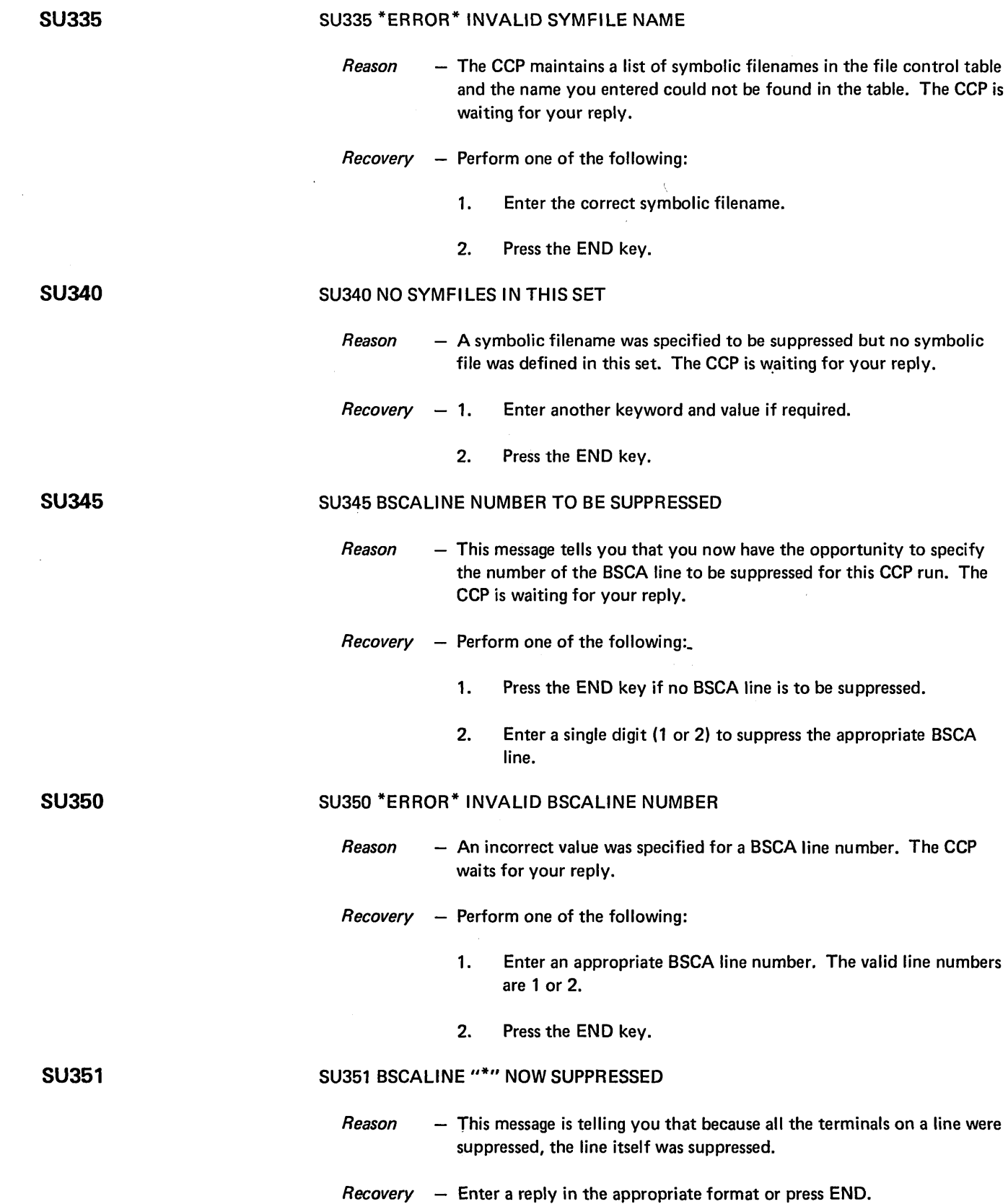

#### SU355 NO BSCALINES IN THIS SET

#### SU355

SU360

SU365

SU366

SU370

- *Reason*  A BSCALINE keyword was entered but no BSCA lines were defined in the control set. The CCP waits for your reply.
- *Recovery*  Perform one of the following:
	- 1. Enter another keyword and a value if required.
	- 2. Press the END key.

## SU360 MLTALINE NUMBER TO BE SUPPRESSED

- *Reason* This message tells you that you now have the opportunity to specify the number of the MLTA line to be suppressed for this CCP run. The CCP is waiting for your reply.
- *Recovery* Perform one of the following:
	- 1. Enter an appropriate MLTA line number. The valid line numbers are a single digit 1 through 8.
	- 2. Press the END key.

## SU365 \*ERROR\* INVALID MLTALINE NUMBER

- *Reason* An incorrect value was specified for an MLTA line number. The CCP waits for your reply.
- *Recovery* Perform one of the following:
	- 1. Enter an appropriate MLTA line number. The valid line numbers are a single digit 1 through 8.
	- 2. Press the END key.

#### SU366 MLTALINE "\*" NOW SUPPRESSED

- *Reason* This message is telling you that because all the terminals on the designated line were suppressed the line itself was suppressed.
- *Recovery* Enter a new reply of the appropriate format or press END.

## SU370 NO MLTALINES IN THIS SET

- *Reason* An MLTALINE keyword was entered but no MLTA lines are defined in the line control table. The CCP waits for your reply.
- *Recovery*  $-$  Perform one of the following:
	- 1. Enter another keyword and a value if required.
	- 2. Press the END key.
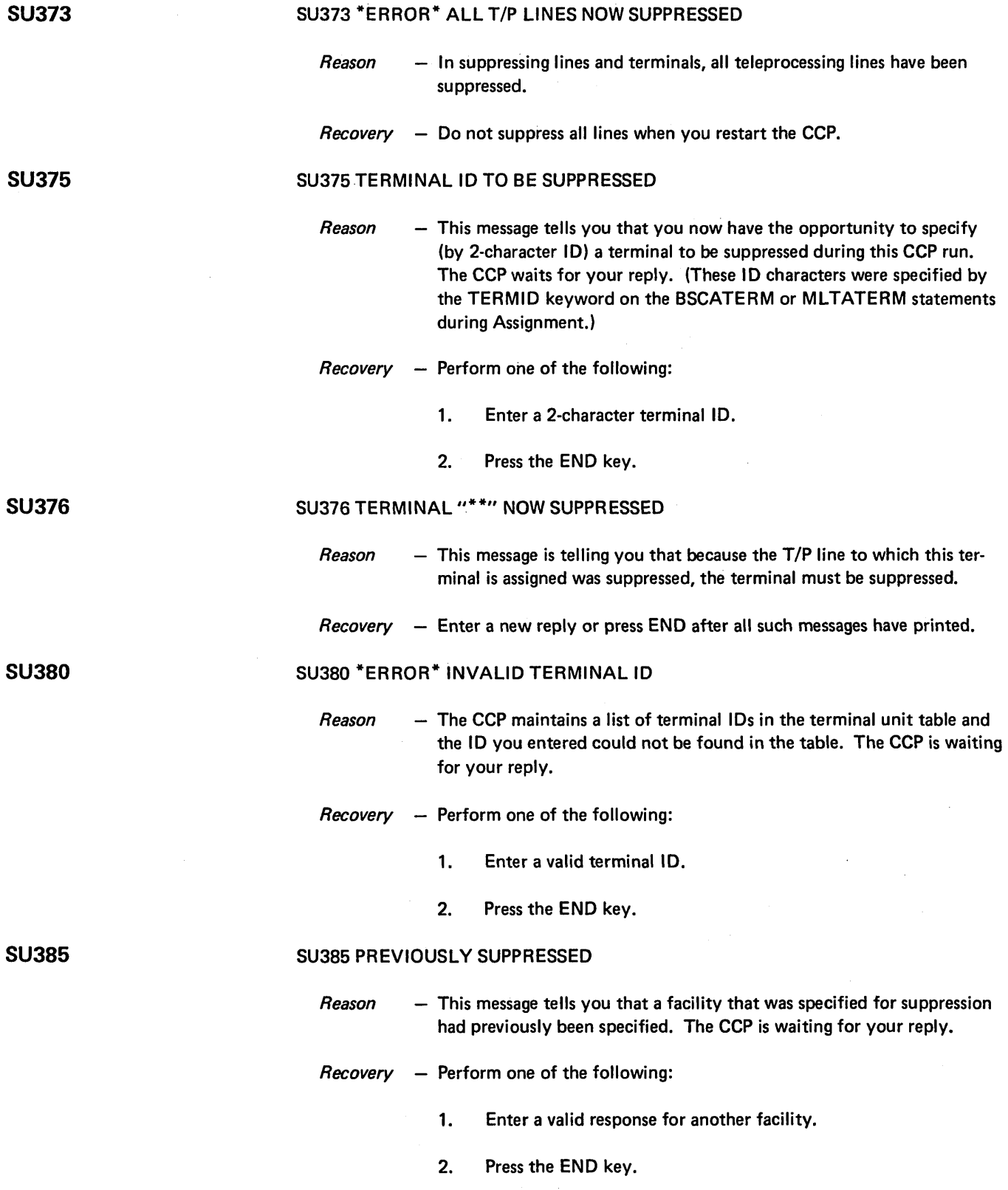

### SU390 PROGRAM REQUEST COUNT NOT SPECIFIED AT CCP GENERATION

- *Reason* A keyword was entered to suppress the program request count, but that facility was omitted in CCP Generation.
- *Recovery* Perform one of the following:
	- 1. Enter another keyword and a value if required.
	- 2. Press the END key.

### SU395 IS PROGRAM REQUEST COUNT TO BE SUPPRESSED?

- *Reason*  This message tells you that you now have the opportunity to suppress the program request count during this CCP run. The CCP is waiting for your reply.
- $$ 
	- 1. Enter Y, YES, N, or NO.
	- 2. Press the END key (same as NO).

### SU401 \*ERROR\* INVALID RESPONSE

- *Reason* This is a general message indicating that you made an invalid entry. If the CCP assumes the error is obvious, it will wait for you to make another entry. Otherwise, it will issue another message indicating the specific error and what action to take.
- *Recovery* Perform one of the following:
	- 1. None, if another message is printed.
	- 2. Make another entry if a subsequent message is not printed.
	- 3. Press the END key.

### SU405 WARNING: ALL FILES SUPPRESSED

- *Reason* This message is issued when you suppress the last disk file; or, after having suppressed the last disk file, you enter another disk file or symbolic filename to be suppressed.
- *Recovery* Perform one of the following:
	- 1. None, if the message SU305 is issued.
	- 2. Enter another keyword and a value if required.
	- 3. Press the END key.

### **SU401**

### **SU405**

67

### **SU390**

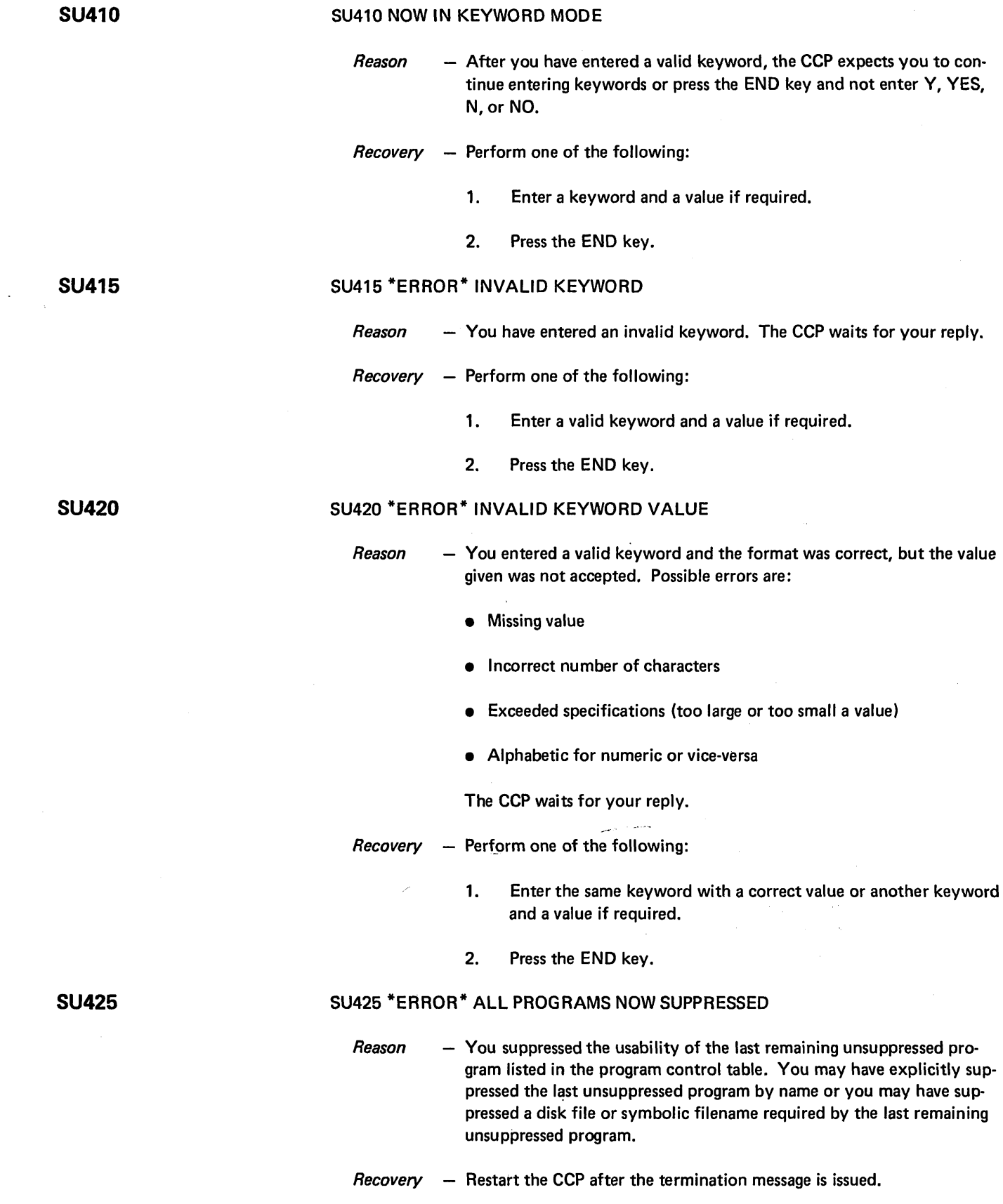

 $\bar{z}$ 

### SU430 PROGRAM "\*\*\*\*\*\*\*" NOW SUPPRESSED

- *Reason* You suppressed a disk file or symbolic filename that is required by the named program. Therefore, the program cannot execute and it must also be suppressed. If the named program is the last remaining unsuppressed program in the program control table, subsequent error and termination messages are issued.
- *Recovery* Perform one of the following:
	- 1. None, if message SU425 is issued.
	- 2. Enter a reply if the system waits.
	- 3. Press the END key..

### SU435 SYMFILE "\*\*\*\*\*\*\*\*\*" NOW SUPPRESSED

- *Reason*  - A disk file was suppressed which was the last remaining unsuppressed disk file referenced by the named symbolic filename. Since all disk file references of the symbolic filename are now suppressed, the symbolic filename must be suppressed. The CCP waits for your reply.
- *Recovery*  Perform one of the following:
	- 1. Enter another appropriate response.
	- 2. Press the END key.

### SU440 \*ERROR\* INVALID SYNTAX

- *Reason*  - The format of the specification was incorrect. Possible errors are:
	- Space precedes the keyword
	- Embedded blank exists somewhere in the input
	- Something other than a dash separates a keyword from its value
	- Keyword value may be missing

The CCP waits for your reply.

- *Recovery*  Perform one of the following:
	- 1. Reenter the keyword and a value if required using the correct format.
	- 2. Press the END key.

# **SU435**

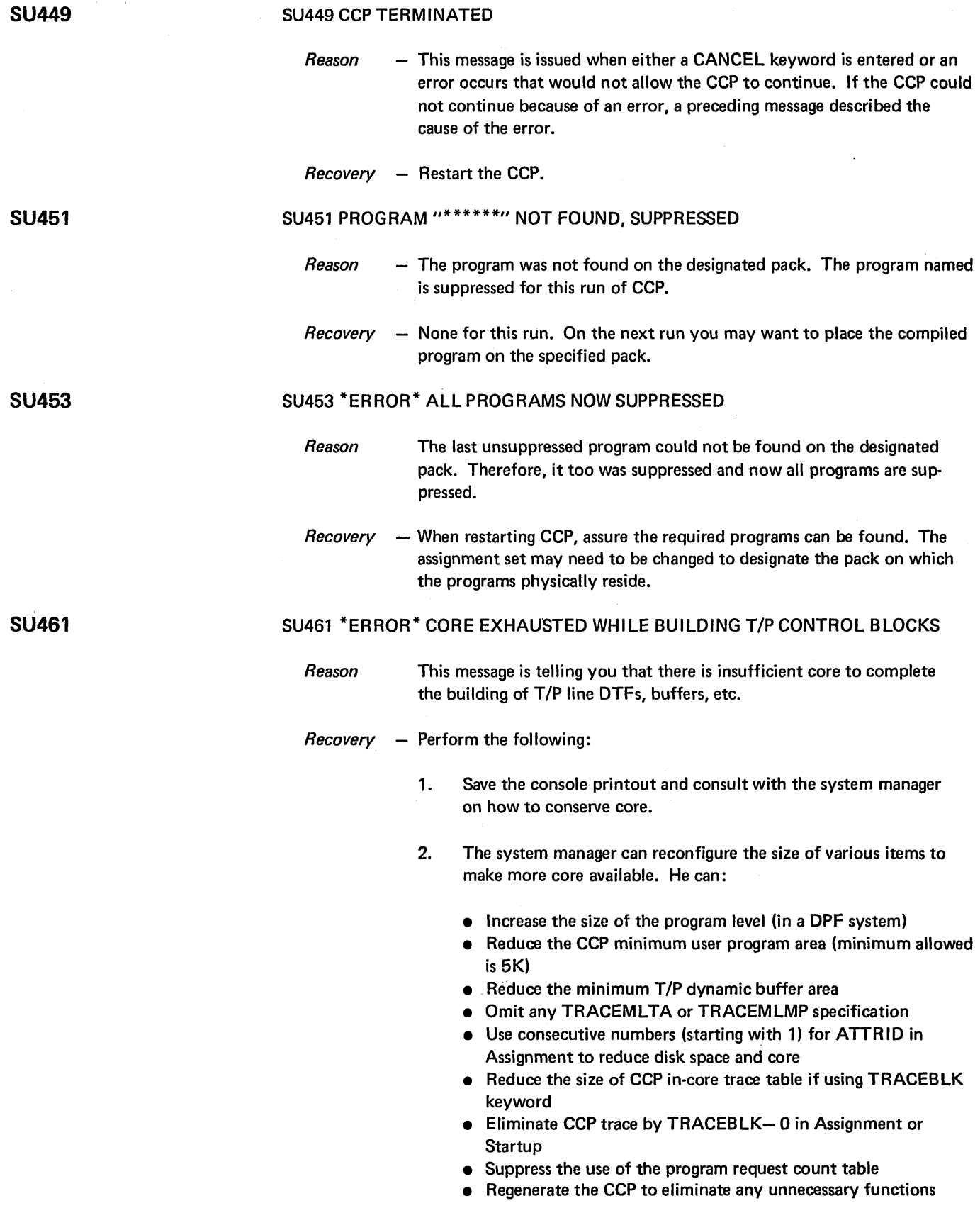

 $\ddot{\phantom{a}}$ 

### SU463 \*ERROR\* INVALID BSCA OCl STATEMENT

- *Reason* CCP was, by Assignment, expected to build two BSCA DTFs but the user entered a // BSCA LINE-n statement.
- *Recovery* When restarting CCP, change the assignment set or omit the // BSCA OCL statement.

#### SU541 \*ERROR\* CORE EXHAUSTED WHILE BUILDING TERMINAL UNIT BLOCKS SU541

*Reason* - The CCP requires more core. Core was exhausted while trying to build the terminal unit blocks.

#### *Recovery* - Perform the following:

- 1. Save the console printout and consult with the system manager to determine how to conserve core.
- 2. The following information can be given to the system manager. Core requirements can be reduced by reducing the number of terminals in the assignment set or suppressing any assigned terminals. The system manager can also reconfigure the size of various optional items, such as:
	- Increase the size of the program level (in a DPF system)
	- Reduce the CCP minimum user program area (minimum allowed value is 5K)
	- Reduce the minimum *TIP* dynamic buffer area
	- Reduce the size of the CCP in-core trace table if using TRACEBLK keyword
	- Eliminate CCP trace by TRACEBLK-O in Assignment or **Startup**
	- Suppress the use of the program request count table
	- . Regenerate the CCP to exclude unneeded options

### 71

### SU543 \*ERROR\* CORE EXHAUSTED WHILE BUILDING TERMNAME'S

*Reason* - The CCP requires more core. Core was exhausted while building names assigned as possible terminal names.

 $Recovery - Perform the following:$ 

- 1. Save the console printout and consult with the system manager to determine how to conserve core.
- 2. The following steps can be taken to conserve core:
	- Specify fewer TERMNAMEs
	- Reduce the number of terminals in the assignment set
	- Increase the size of the program level (in a DPF system)
	- Reduce the CCP minimum user program area (minimum allowed value is 5K)
	- Reduce the minimum T/P dynamic buffer area
	- Reduce the size of the CCP in-core trace table if using the TRACEBLK keyword
	- Eliminate CCP trace by TRACEBLK-O in Assignment or **Startup**
	- Avoid use of the TRACEMLMP and TRACEMLTA keywords
	- Suppress the use of the program request count table
	- Reduce the number of terminal attribute sets (TERMATTR keyword in Assignment)
	- Regenerate the CCP to exclude unneeded options

SU547

### SU547 TERMNAME "\*\*\*\*\*\*\*" NOW UNASSIGNED

- *Reason* This message tells you that the terminal to which this name had been assigned was suppressed and the name is available for use as an alternate name elsewhere.
- *Recovery*  None

SU555

#### SU555 \*\*\* MORE TRACKS NEEDED 1M \$CCPFllE

*Reason* - This message tells you how much extra space is needed in \$CCPFILE for the CCP to run. The message may appear more than once. Each time it appears, the qccumulated requirements are noted.

*Recovery*  $-$  Perform the following:

- 1. After CCP has terminated, consult with the system manager to determine how to increase space in \$CCPFllE.
- 2. The system manager should increase the size of \$CCPFILE by at least the specified number of tracks by doing one of the following:
	- Use the System/3 \$COPY function
	- Delete \$CCPFILE, then re-run \$CC1BF with an OCL //FILE statement specifying a sufficient number of tracks, and reenter assignment sets using \$CCPAS.

#### SU557 \*ERROR\* EXHAUSTED CORE IN ATTEMPTING TO:

- *Reason* This is a header message for subsequent messages. The message following this header tells what specific item needed core when the core was not available.
- *Recovery*  None

### SU560 LOAD \$CC4

- *Reason* This message is issued when core is not available to load the basic CCP control module. This message is preceded by message SU557.
- *Recovery* Perform the following:
	- 1. Save the console printout and consult with the system manager to determine how to conserve core.
	- 2. The following steps can be taken to conserve core:
		- Increase the size of the program level (in a DPF system)
		- Reduce the CCP minimum user program area (minimum allowed value is 5K)
		- Reduce the minimum T/P dynamic buffer
		- Regenerate the CCP to exclude unnecessary options

### SU565 \*ERROR\* MODULE \*\*\*\*\*\* NOT FOUND

- *Reason*  - The named module could not be found on the CCP production pack.
- Recovery  $-$  If certain module names are not found, you specified to CCP that support for a device was desired and that support was not included at the time System/3 was generated. These module names are:

\$\$CLE1 (MFCU) \$\$CLER (1442 reader/punch) \$\$CLRP (line printer) \$\$ODLT (5445 disk drive)

If support for the device in question is desired, System/3 must be regenerated to include that device support. If support for that device is not desired, CCP must be regenerated without that device support.

If any of the following module names are not found, contact IBM Field Engineering for assistance: \$CC4Z9, \$CC4DF, \$CC\$ML, \$CC\$BS, or \$CC\$TR.

73

### SU557

SU560

**SU575** 

### SU570 \*ERROR\* INVALID CCP BRANCH INSTRUCTION IN CONSOLE INTERRUPT HANDLER

- *Reason* This message is issued when the calculated address for the CCP branch instruction in the System/3 module \$COIH does not contain the hexadecimal digits C0800001. The system manager should be sure that version 8, modification 0 or a later System/3 version is being used.
- *Recovery* Use version 8, modification 0 or a later System/3 version, or if the proper version is being used contact IBM Field Engineering for assistance.

### SU575 \*ERROR\* INSUFFICIENT DISK CORE DUMP SPACE

- *Reason*  This message is issued when \$CCPFILE is too small to hold at least one complete core dump for the machine on which CCP is running.
- *Recovery* Perform the following:
	- 1. After CCP has terminated, consult with the system manager to determine how to increase space in \$CCPFILE.
	- 2. The system manager should increase the size of \$CCPFILE by at least the number of tracks specified by message SU555 by doing one of the following:
		- Use the System/3 \$COPY function
		- **Delete \$CCPFILE, rerun \$CC1BF with an OCL // FILE state**ment specifying a sufficient number of tracks, and reenter assignment sets using \$CCPAS

### 5U580 \*ERROR\* IN'SUFFICIENT DISK TRACE SPACE

- *Reason* This message is issued when \$CCPFILE is too small to contain at least the number of tracks of CCP trace entries specified during Generation.
- *Recovery* Perform the following:
	- 1. After CCP has terminated, consult with the system manager to determine how to increase space in \$CCPFILE.
	- 2. The system manager should increase the size of \$CCPFILE by at least the number of tracks specified by message SU555 by doing one of the following:
		- Use the *System/3* \$COPY function
		- Delete \$CCPFILE, rerun \$CC1BF with an OCL //FILE statement specifying the required number of tracks, and reenter assignment sets using \$CCPAS

#### SU585 ALLOCATE PROGRAM REQUEST COUNT TABLE

- *Reason* This message is issued when insufficient core is available to allocate two bytes for each user program defined in the assignment set. It it preceded by SU557.
- *Recovery*  $-$  Perform the following:
	- 1. Save the .console printout and consult with the system manager on how to conserve core.
	- 2. The system manager can reconfigure the size of various optional items to make more core available. He can:
		- Increase the size of the program level (in a DPF system)
		- Reduce the CCP minimum user program area (minimum allowed value is 5K)
		- Reduce the minimum *TIP* dynamic buffer area
		- Reduce the size of the CCP in-core trace table if using the TRACEBLK keyword
		- Eliminate CCP trace by TRACEB LK-O at Assignment or **Startup**
		- Suppress the use of the program request count table
		- Regenerate the CCP to omit any unnecessary functions

### SU590 LOAD CCP TRACE MODULE

- *Reason* This message is issued when you include CCP trace, by specifying the TRACEBLK keyword and a non-zero value, but there is not enough core to load the basic module. It is preceded by SU557.
- *Recovery* Perform the following:
	- 1. Save the console printout and consult with the system manager on how to conserve core.
	- 2. The system manager can reconfigure the size of various optional items to make more core available. He can:
		- Increase the size of the program level (in a DPF system)
		- Reduce the CCP minimum user program area (minimum allowed value is 5K)
		- Reduce the minimum *TIP* dynamic buffer area
		- Regenerate the CCP to exclude any unnecessary functions

# **SU590**

#### SU595 ALLOCATE CCP TRACE TABLE

- *Reason* This message is issued when insufficient core is available to reserve as much space as was specified for the CCP trace table. It is preceded by SU557.
- *Recovery* Perform the following:
	- 1. Save the console printout and consult with the system manager on how to conserve core.
	- 2. The system manager can reconfigure the size of various optional items to make more core available. He can:
		- Increase the size of the program level (in a DPF system)
		- Reduce the CCP minimum user program area (minimum allowed value is 5K)
		- Reduce the minimum T/P dynamic buffer area
		- Reduce the size of the CCP in-core trace table if using the TRACEBLK keyword
		- Specify TRACEBLK-O to eliminate CCP trace from this run
		- Regenerate the CCP to omit any unnecessary functions

### SU600 LOAD SERVICE AID MODULE

- *Reason* This message is issued when there is insufficient core to load the service aid module, \$CC\$SA. It is preceded by SU557.
- *Recovery* Perform the following:
	- 1. Save the console printout and consult with the system manager on how to conserve core.
	- 2. The system manager can reconfigure the size of various items to make more core available. He can:
		- Increase the size of the program level (in DPF system)
		- Reduce the minimum user program area (minimum allowed value is 5K)
		- Reduce the minimum T/P dynamic buffer area
		- Reduce the size of the CCP in-core trace table if using the TRACEBLK keyword
		- Eliminate CCP trace and the service aid module from this run by specifying TRACEBLK-O at Assignment or Startup
		- Regenerate the CCP to eliminate any unnecessary functions
		- Punch the service aid module into cards and save it; then delete module \$CC\$SA from the production pack.

### SU605 LOAD BSCA TRACE MODULE

*Reason* - This message is issued when there is insufficient core to load the BSCA trace module. It is preceded by SUSS7.

### $$

- 1. Save"the console printout and consult with the system manager on how to conserve core.
- 2. The system manager can reconfigure the size of various items to make more core available. He can:
	- Omit the TRACEMLMP specification
	- Increase the size of the program level (in a DPF system)
	- Reduce the CCP minimum user program area (minimum allowed value is SK)
	- Reduce the minimum T/P dynamic buffer area
	- Reduce the size of the CCP in-core trace table if using the TRACEBLK keyword
	- Eliminate CCP trace from this run by TRACEBLK-O in Assignment or Startup
	- Suppress the use of the program request count table
	- Regenerate the CCP to eliminate any unnecessary function

### SU610 LOAD MLTA TRACE MODULE

*Reason* - This message is issued when there is insufficient core to load the MLTA trace module. It is preceded by SUSS7.

### *Recovery* - Perform the following:

- 1. Save the console printout and consult with the system manager on how to conserve core.
- 2. The system manager can reconfigure the size of various items to make more core available. He can:
	- Omit the TRACEMLTA specification
	- Omit any TRACEMLMP specification
	- Increase the size of the program level (in a DPF system)
	- Reduce the CCP minimum user program area (minimum allowed value is SK)
	- Reduce the minimum *TIP* dynamic buffer area
	- Reduce the size of the CCP in-core trace table if using the TRACEBLK keyword
	- Eliminate CCP trace by TRACEBLK-O in Assignment or Startup
	- Regenerate the CCP to eliminate any unnecessary functions
	- Suppress the use of the program request count table

### **SU610**

### SU651 CORE EXHAUSTED WHILE LOADING TERMINAL ATTRIBUTE TABLE

- *Reason* This message is issued when there is insufficient core to contain the terminal attribute table. There may have been enough core to hold the table entries themselves, but not enough to read the required number of 256-byte sectors.
- *Recovery* Perform the following:
	- 1. Save the console printout and consult with the system manager on how to conserve core.
	- 2. The system manager can reconfigure the size of various items to make more core available. He can:
		- Increase the size of the program level (in a DPF system)
		- Reduce the CCP minimum user program area (minimum allowed value is 5K)
		- Reduce the minimum *TIP* dynamic buffer area
		- Omit any TRACEMLTA or TRACEMLMP specification
		- Disk space and core may also be reduced by using consecutive numbers (starting with 1) for ATTRID in Assignment
		- Reduce the size of the CCP in-core trace table if using the TRACEBLK keyword
		- Eliminate CCP trace by TRACEBLK-O in Assignment or **Startup**
		- Suppress the use of the program request count table
		- Regenerate the CCP to eliminate any unnecessary function

#### SU661 \*ERROR\* CORE EXHAUSTED WHILE BUILDING CONTENTS DIRECTORY ENTRIES **SU661**

*Reason* - This message is issued when there is insufficient core to build the contents directory-entries.

### *Recovery* - Perform the following:

- 1. Save the console printout and consult with the system manager on how to conserve core.
- 2. The system manager can reconfigure the size of various items to make more core available. He can:
	- Increase the size of the program level (in a DPF system)
	- Reduce the CCP minimum user program area (minimum allowed value is 5K)
	- $\bullet$  Reduce the minimum T/P dynamic buffer area
	- Reduce the number of concurrent user programs
	- Reduce the size of the CCP in-core trace table if using the TRACEBLK keyword
	- Eliminate CCP trace by TRACEBLK-O in Assignment or **Startup**
	- Suppress the use of the program request count table
	- Regenerate the CCP to eliminate any unnecessary functions
	- Omit any TRACEMLMP or TRACEMLTA specifications
	- Ensure consecutive numbers (beginning with 1) are used for the ATTRID keyword in Assignment

### SU671 \*ERROR\* CORE EXHAUSTED WHILE BUILDING PCT INDEX

*Reason*  This message is issued when there is insufficient core to build one 6-byte entry per sector of program control table.

*Recovery*  Perform the following:

- 1. Save the console printout and consult with the system manager on how to conserve core.
- 2. The system manager can reconfigure the size of various items to make more core available. He can:
	- Define fewer programs in Assignment
	- Increase the size of the program level (in a DPF system)
	- Reduce the CCP minimum user program area (minimum allowed value is 5K)
	- Reduce the minimum *TIP* dynamic buffer area
	- Reduce the number of terminals in the system
	- Reduce the number of TERMNAMEs in Assignment
	- Reduce the number of concurrent user programs
	- Reduce the size of the CCP in-core trace table if using the TRACEBLK keyword
	- Eliminate CCP trace by TRACEBLK-O in Assignment or **Startup**
	- Suppress the use of the program request count table
	- Regenerate the CCP to eliminate any unnecessary functions
	- Omit any TRACEMLMP or TRACEMLTA specifications
	- Ensure consecutive numbers (beginning with 1) are used for the ATTRID keyword-in Assignment

#### SU681 \*ERROR\* CORE EXHAUSTED WHILE BUILDING USER TASK CONTROL BLOCKS **SU681**

- *Reason* This message is issued when there is insufficient core to build the user task control blocks.
- *Recovery* Perform the following:
	- 1. Save the console printout and consult with the system manager on how to conserve core.
	- 2. The system manager can reconfigure the size of various items to make more core available. He can:
		- Increase the size of the program level (in a DPF system)
		- Reduce the CCP minimum user program area (minimum allowed value is 5K)
		- Reduce the minimum *TIP* dynamic buffer area
		- Reduce the number of concurrent user programs
		- Reduce the size of the CCP in-core trace table if using the TRACEBLK keyword
		- Eliminate CCP trace by TRACEBLK-O in Assignment
		- Suppress the use of the program request count table
		- Regenerate the CCP to eliminate any unnecessary functions
		- Omit any TRACEMLMP or TRACEMLTA specifications
		- Ensure consecutive numbers (beginning with 1) are used for the ATTRID keyword in Assignment
		- Reduce the number of terminals specified in Assignment
		- Reduce the number of TERMNAMEs in Assignment
		- Suppress any unused *TIP* lines and terminals

### SU691 \*ERROR\* CORE EXHAUSTED WHILE BUILDING SYMBOLIC FILE SPECIFICATION BLOCKS

- *Reason* This message is issued when there is insufficient core to build symbolic file specification blocks.
- *Recovery*  $-$  Perform the following:
	- 1. Save the console printout and consult with the system manager on how to conserve core.
	- 2. The system manager can reconfigure the size of various items to make more core available. He can:
		- Reduce the number of file specification blocks (by Assignment)
		- Reduce the number of files in the assignment set (disk files and symbolic filenames)
		- Increase the size of the program level (in a DPF system)
		- Reduce the CCP minimum user program area (minimum allowed value is 5K)
		- Reduce the minimum *TIP* dynamic buffer area
		- Reduce the number of concurrent user programs
		- Reduce the size of the CCP in-core trace table (or eliminate CCP trace' by TRACEBLK-O) in Assignment
		- Reduce the number of terminals in the assignment set
		- Reduce the number of TERMNAMEs in Assignment
		- Suppress any unused terminals or lines
		- Suppress the use of the program request count table
		- Regenerate the CCP to eliminate any unnecessary functions
		- Omit any TRACEMLMP or TRACEMLTA specifications
		- Ensure consecutive numbers (beginning with 1) are used for the ATTRID keyword in Assignment
- *Reason*  This message is issued when there is insufficient core to build sector enqueue blocks for file sharing.
- *Recovery*   $-$  Perform the following:
	- 1. Save the console printout and consult with the system manager on how to conserve core.
	- 2. The system manager can reconfigure the size of various items to make more core available. He can:
		- Reduce the number of system enqueue blocks (by Assignment)
		- Reduce the number of files in the assignment set
		- Increase the size of the program level (in a DPF system)
		- Reduce the number of terminals in the assignment set
		- Reduce the number of TERMNAMEs in Assignment
		- Suppress any unused terminals or lines
		- Reduce the CCP minimum user program area (minimum allowed value is 5K)
		- Reduce the minimum *TIP* dynamic buffer area
		- Reduce the number of concurrent user programs
		- Reduce the size of the CCP in-core trace table (or eliminate CCP trace by TRACEBlK-O) in Assignment
		- Suppress the use of the program request count table
		- Regenerate CCP to eliminate any unnecessary functions
		- Omit any TRACEMLMP or TRACEMLTA specifications
		- Ensure consecutive numbers (beginning with 1) are used for the ATTRID keyword in Assignment

#### SU710 \*ERROR\* MULTIVOLUME FILES NOT SUPPORTED, FILENAME:

- *Reason* This message tells you the multivolume filename that was specified by OCl when CCP was initiated.
- *Recovery* Perform the following:
	- 1. None at this time; however, when reinitiating the CCP, the OCl for this disk file must be omitted.
	- 2. The system manager should remove from the assignment specifications those DISKFILE statements pertaining to the multivolume file.

#### SU715 \*ERROR\* MISSING OCl, FILENAME: \*\*\*\*\*\*\*\*

- *Reason* An OCL // FILE card was not entered when CCP was initiated and you did not suppress the use of the disk file defined in the file control table.
- *Recovery* None at this time; however, when reinitiating the CCP, include a //FILE card for this file or suppress the use of the file.

**SU710** 

### SU725 \*ERROR\* CORE EXHAUSTED WHILE BUILDING SHORT DTF'S

- *Reason*  This message is issued when there is insufficient core for CCP to build skeleton disk file DTFs.
- *Recovery* Perform the following:
	- 1. Save the console printout and consult with the system manager on.how to conserve core.
	- 2. The system manager can reconfigure the size of various items to make more core available. He can:
		- Reduce the number of disk files (through Assignment or operator suppression)
		- Increase the size of the program level (in a DPF system)
		- Reduce the number of terminals in the assignment set
		- Reduce the number of TERMNAMEs in Assignment
		- Suppress any unused terminals or lines
		- Reduce the CCP minimum user program area (minimum allowed value is 5K)
		- Reduce the minimum *TIP* dynamic buffer area
		- Reduce the number of concurrent user programs
		- Reduce the size of the CCP in-core trace table (or eliminate CCP trace by TRACEBLK-O) in Assignment
		- Suppress the use of the program request count table
		- Regenerate the CCP to eliminate any unnecessary functions
		- Omit any TRACEMLMP or TRACEMLTA specifications
		- Ensure consecutive numbers (beginning with 1) are used for the ATTRID keyword in Assignment

### SU727 CORE EXHAUSTED WHILE BUILDING SYMBOLIC FILE REFERENCE POINTERS

*Reason* - This message tells you that there was insufficient core to complete building the symbolic filenames and pointers.

### *Recovery*  $-$  Perform the following:

- 1. Save the console printout and consult with the system manager about how to conserve core.
- 2. The system manager can reconfigure the size of various items to make more core available. He can:
	- Reduce the number of disk files (through Assignment or operator suppression)
	- Define fewer programs in the assignment set
	- Increase the size of the program level (in a DPF system)
	- Reduce the CCP minimum user program area (minimum allowed is 5K)
	- Reduce the minimum *TIP* dynamic buffer area
	- Reduce the number of concurrent user programs
	- Reduce the size of the CCP in-core trace table
	- Eliminate CCP trace by TRACEBLK-O in Assignment
	- Suppress the use of the program request count,table
	- Regenerate the CCP to eliminate any unnecessary functions
	- Omit any TRACEMLMP or TRACEMLTA specifications
	- Reduce the number of terminals in the assignment set
	- Reduce the number of terminal names in the assignment set
	- Suppress any unused line or terminal
	- Ensure consecutive numbers (beginning with 1) are used for the ATTRID keyword in Assignment

### SU730 \*ERROR\* INVALID FILENAME OR LABEL: \*\*\*\*\*\*\*\*

- *Reason*  This message is issued when an OCL *II* FILE statement is included when CCP is initiated and a prohibited value is included on the NAME or LABEL keyword. Currently, the only prohibited disk file name or label is \$CCPFILE.
- *Recovery*  None at this time; however, when reinitiating the CCP, omit the *II*  FILE statement containing the invalid name or label.

### SU735 \*ERROR\* DUPLICATE FILENAME: \*\*\*\*\*\*\*\*

- *Reason*   $-$  This message is issued when two or more OCL // FILE statements are included when CCP is initiated and the statements have the same NAMEkeyword value.
- *Recovery*  None at this time; however, when reinitiating the CCP, omit the duplicate file statement.

## SU730

SU727

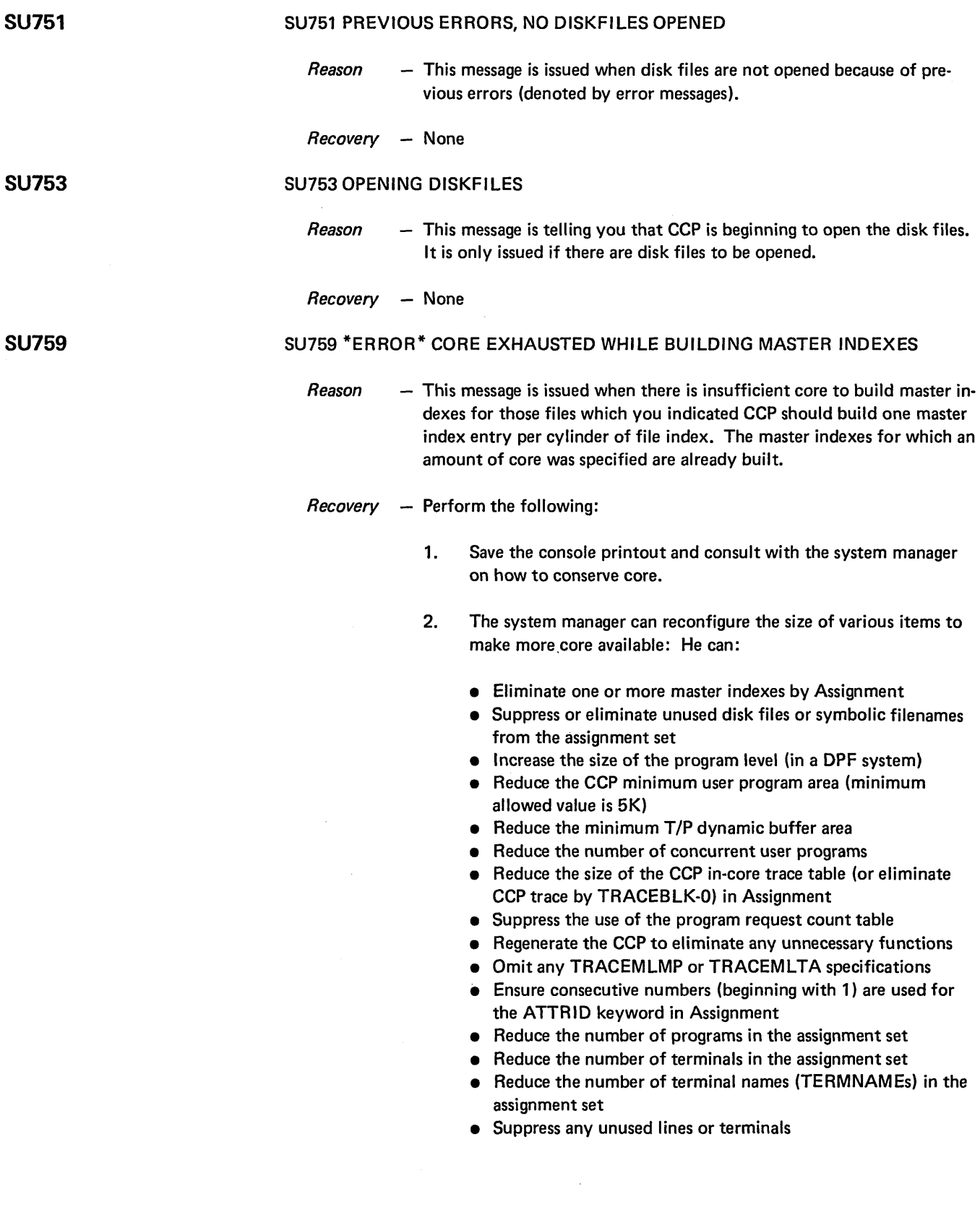

 $\label{eq:2} \frac{1}{\sqrt{2}}\sum_{i=1}^n\frac{1}{\sqrt{2\pi}}\sum_{i=1}^n\frac{1}{\sqrt{2\pi}}\sum_{i=1}^n\frac{1}{\sqrt{2\pi}}\sum_{i=1}^n\frac{1}{\sqrt{2\pi}}\sum_{i=1}^n\frac{1}{\sqrt{2\pi}}\sum_{i=1}^n\frac{1}{\sqrt{2\pi}}\sum_{i=1}^n\frac{1}{\sqrt{2\pi}}\sum_{i=1}^n\frac{1}{\sqrt{2\pi}}\sum_{i=1}^n\frac{1}{\sqrt{2\pi}}\sum_{i=1}^n\frac{1}{$ 

 $\frac{1}{\sqrt{2}}\sum_{i=1}^{n} \frac{1}{\sqrt{2}}\sum_{i=1}^{n} \frac{1}{\sqrt{2}}\sum_{i=1}^{n} \frac{1}{\sqrt{2}}\sum_{i=1}^{n} \frac{1}{\sqrt{2}}\sum_{i=1}^{n} \frac{1}{\sqrt{2}}\sum_{i=1}^{n} \frac{1}{\sqrt{2}}\sum_{i=1}^{n} \frac{1}{\sqrt{2}}\sum_{i=1}^{n} \frac{1}{\sqrt{2}}\sum_{i=1}^{n} \frac{1}{\sqrt{2}}\sum_{i=1}^{n} \frac{1}{\sqrt{2}}\sum_{i=1}^{n}$ 

### SU901 \*ERROR\* TRANSIENT \$CC4\*\* NOT FOUND

- *Reason*  - This message is issued when the named first-level transient module (one called from resident code) could not be located on the pack from which CCP was initiated.
- *Recovery*  Perform the following:
	- 1. Consult with the system manager to determine the location of this module.
	- 2. List the directory of the production pack object library when CCP terminates.
	- 3. The system manager should compare the current production pack object library directory listing with the one made immediately after CCP Generation. If the module was not available immediately after CCP Generation, call IBM Field Engineering for assistance. Use the backup copy of pack for copying the module if it is available. If the backup pack is not available and the module was on the production pack immediately after CCP Generation, IBM Field Engineering can help you find its *pre-generation* name on the distribution pack and you can copy with a rename of the module. An alternative is regenerating the CCP.

### SU915 DYNAMIC *TIP* BUFFER AREA = \*\*\*\*\* BYTES

- *Reason*  This message tells you the actual size of the dynamic *TIP* buffer after all CCP control blocks have been built and after the minimum buffer area size has been rounded up to the next 256-byte boundary.
- *Recovery*  None

SU916 USER PROGRAM AREA = \*\*.\*\*K

- *Reason* This message tells you the actual size of the user program area. It is the same size that was specified during Assignment or specified earlier during Startup as the minimum user program area.
- *Recovery*  None

### SU917 UNALLOCATED CORE = \*\*.\*\*K

- *Reason* This message tells you the amount of available core not currently allocated to any CCP function.
- *Recovery*  None

SU915

SU916

#### SU917

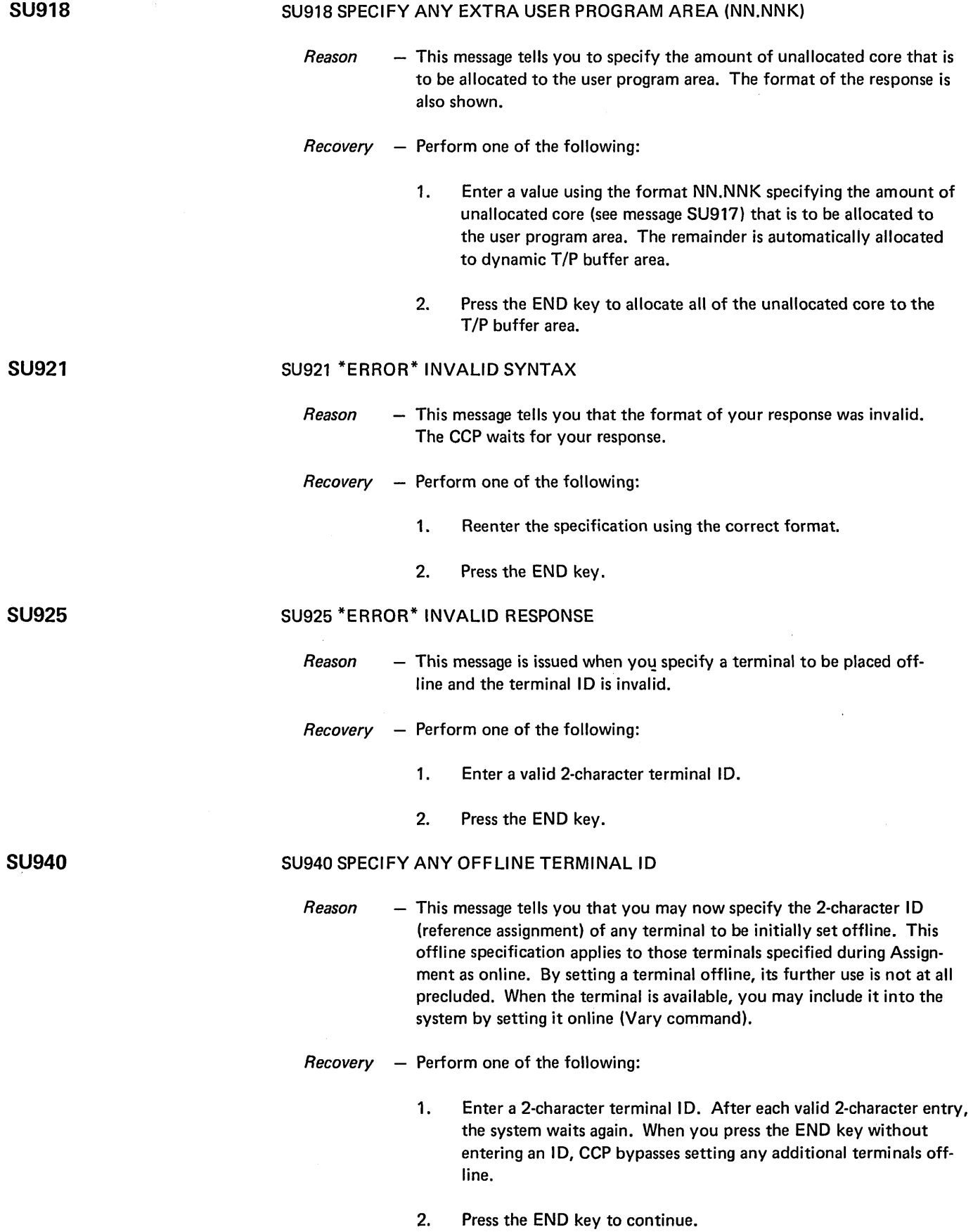

### SU941 TWO NON-BLANK CHARACTERS REQUIRED

- *Reason* This message is issued after SU940 and tells you that one character and a blank was entered instead of a 2-character 10. The CCP waits for your reply.
- *Recovery* Perform one of the following:
	- 1. Enter a valid 2-character terminal 10.
	- 2. Press the END key.

### SU942 TERMINAL ALREADY OFFLINE

- *Reason* This message is issued when you specify a terminal to be set offline and the terminal was previously set offline either by an Assignment specification or by you during Startup.
- *Recovery* Perform one of the following:
	- 1. Enter another terminal 10.
	- 2. Press the END key.

### SU945 TERMINAL 10 NOT FOUND

- *Reason* This message is issued when the 2-character terminal ID you entered does not match any defined terminal 10 in the terminal unit table. The CCP waits for your reply.
- *Recovery* Perform one of the following:
	- 1. Enter a valid 2-character terminal 10.
	- 2. Press the END key.

### SU951 \*ERROR\* UNABLE TO OPEN MLTA ADAPTER

*Reason* - This message is issued during CCP startup when the MLTA open routines could not successfully open the MLTA adapter DTF.

### *Recovery* - Call IBM Field Engineering for assistance if the problem persists.

# 89

### SU941

## SU945

### SU951

#### SU952 \*ERROR\* UNABLE TO OPEN MLTALlNE-\*, CODE-\*\*

- $Reason This message is issued during CCP startup when the MLTA open rou$ tines were unable to open the specified line DTF. MLTALINE-\* indicates the MLTA line number which could not be opened. CODE-\* indicates the return code issued when the line could not be opened. The return codes and reasons are described in IBM System/3 Model 10 Disk System Multiple Line Terminal Adapter RPQ Program Reference and Component Description Manual, GC21-7560.
- $Recovery After CCP has shutdown and EJ is displayed, you may restart the CCP$ and suppress the use of the problem MLTA line. If the problem persists, call IBM Field Engineering for assistance.

Note: There is no corresponding message for BSCA CCP systems as the normal BSCA open halts and messages appear in case of open errors. The appropriate responses for these errors are given in the IBM System/3 Disk System Halt Procedure Guide, GC21-7540.

#### SU997

SU999

- SU997 OPENING COMMUNICATION LINES
	- $Reason -$  This message is issued unless CCP terminated by error. It tells you that the initialization phase of CCP has successfully completed and control has been yielded to the resident portion of CCP to open communications lines.

#### Recovery - None

### SU999 ERROR DURING STARTUP, CCP TERMINATED

Reason - This message tells you that an error occurred during the Startup of CCP which prevented CCP from continuing and yielding control to the resident CCP control program. A previous message stated the reason.

> Even though errors were recognized and noted earlier, the actual termination of CCP is held off as long as possible to detect any subsequent errors.

Recovery – Review the console printout to determine the cause of the termination, correct the error, and then restart the CCP.

### OPERATIONAL STAGE MESSAGES

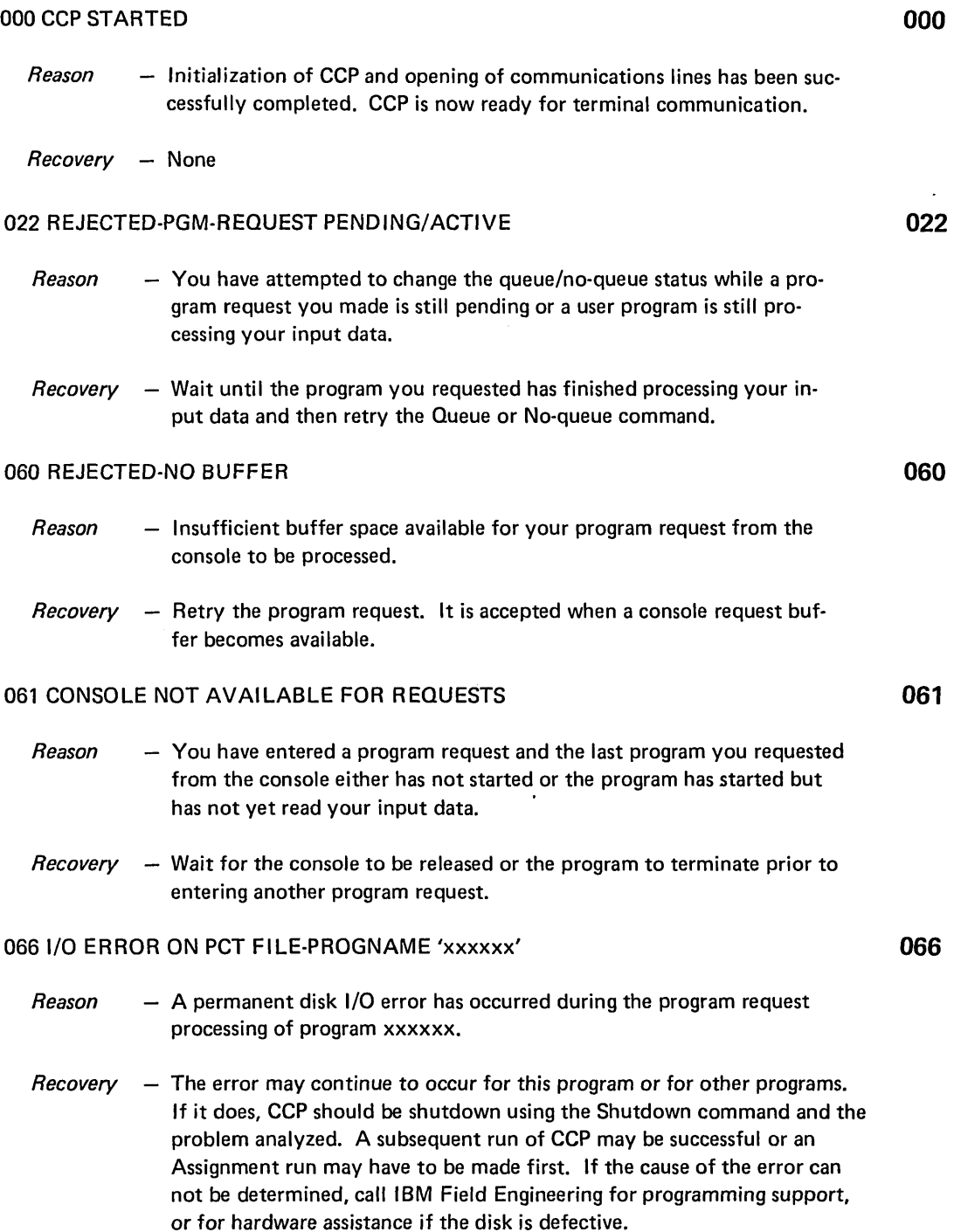

 $\sim$ 

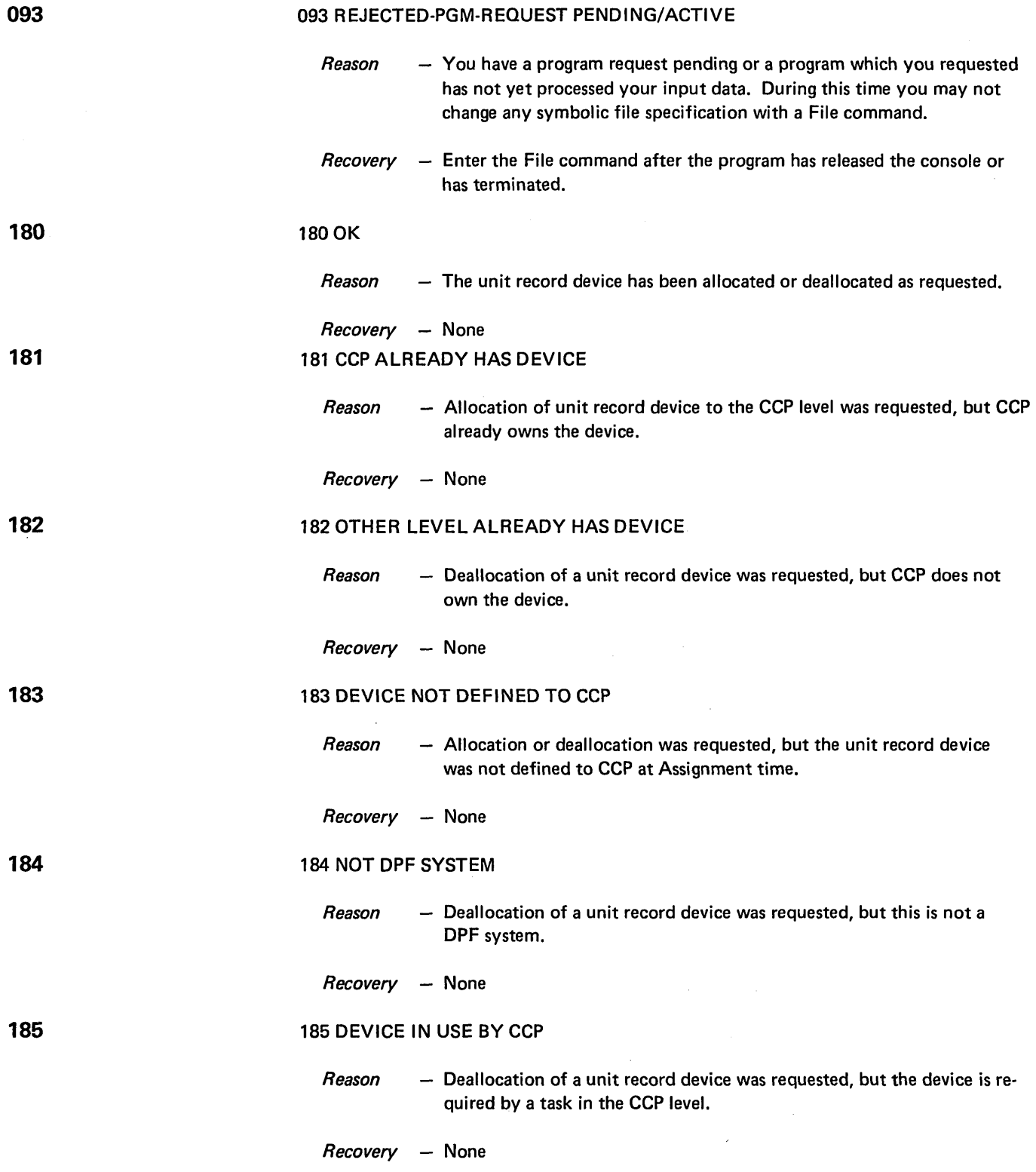

 $\hat{\mathcal{L}}$ 

 $\sim$ 

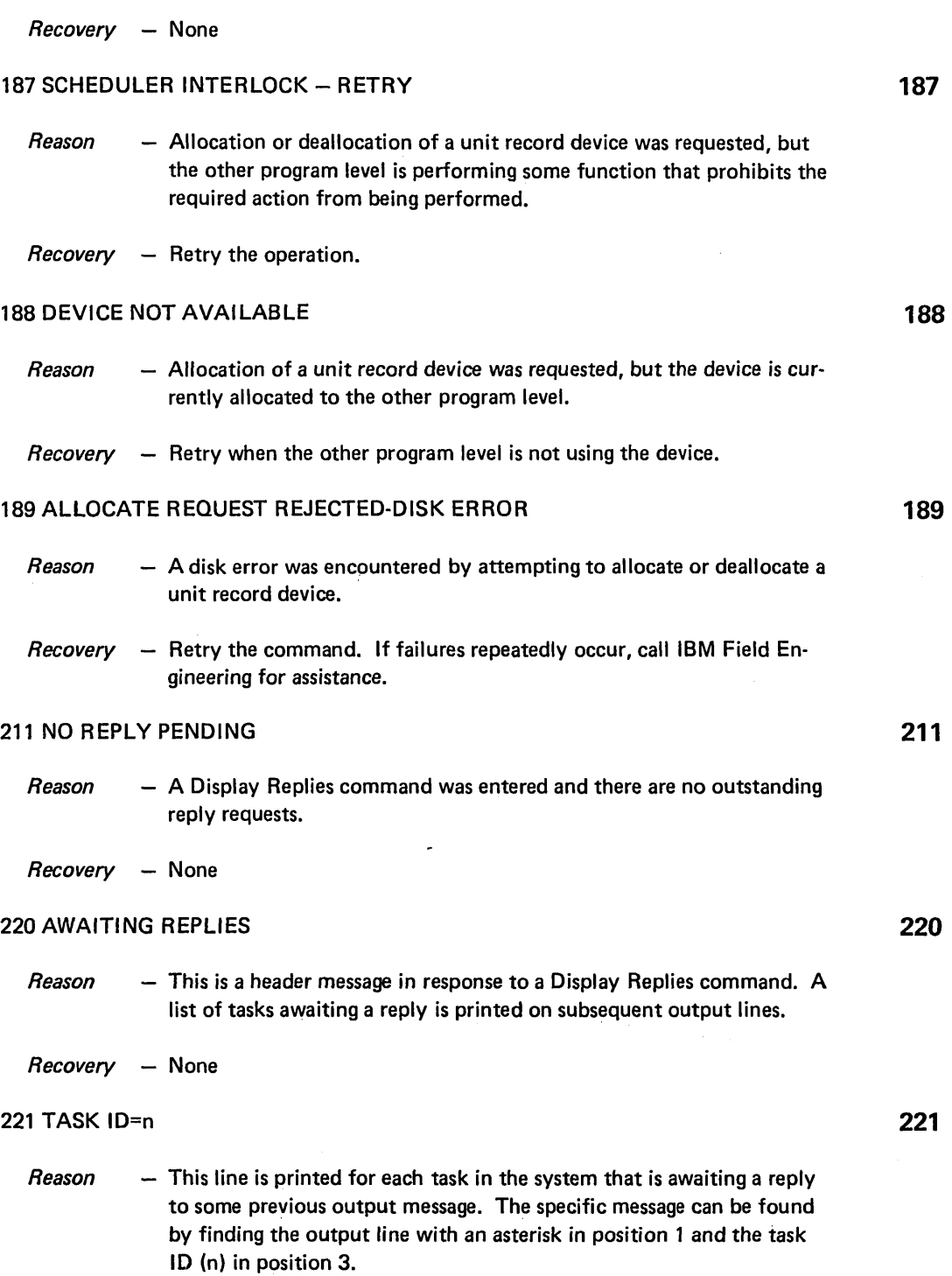

 $\sim$ 

 $\sqrt{V}^{(A)}$  ,  $\sim$ 

*Reason* - A syntax error was detected in the allocation specification.

93

 $\mathcal{A}^{\mathcal{A}}$ 

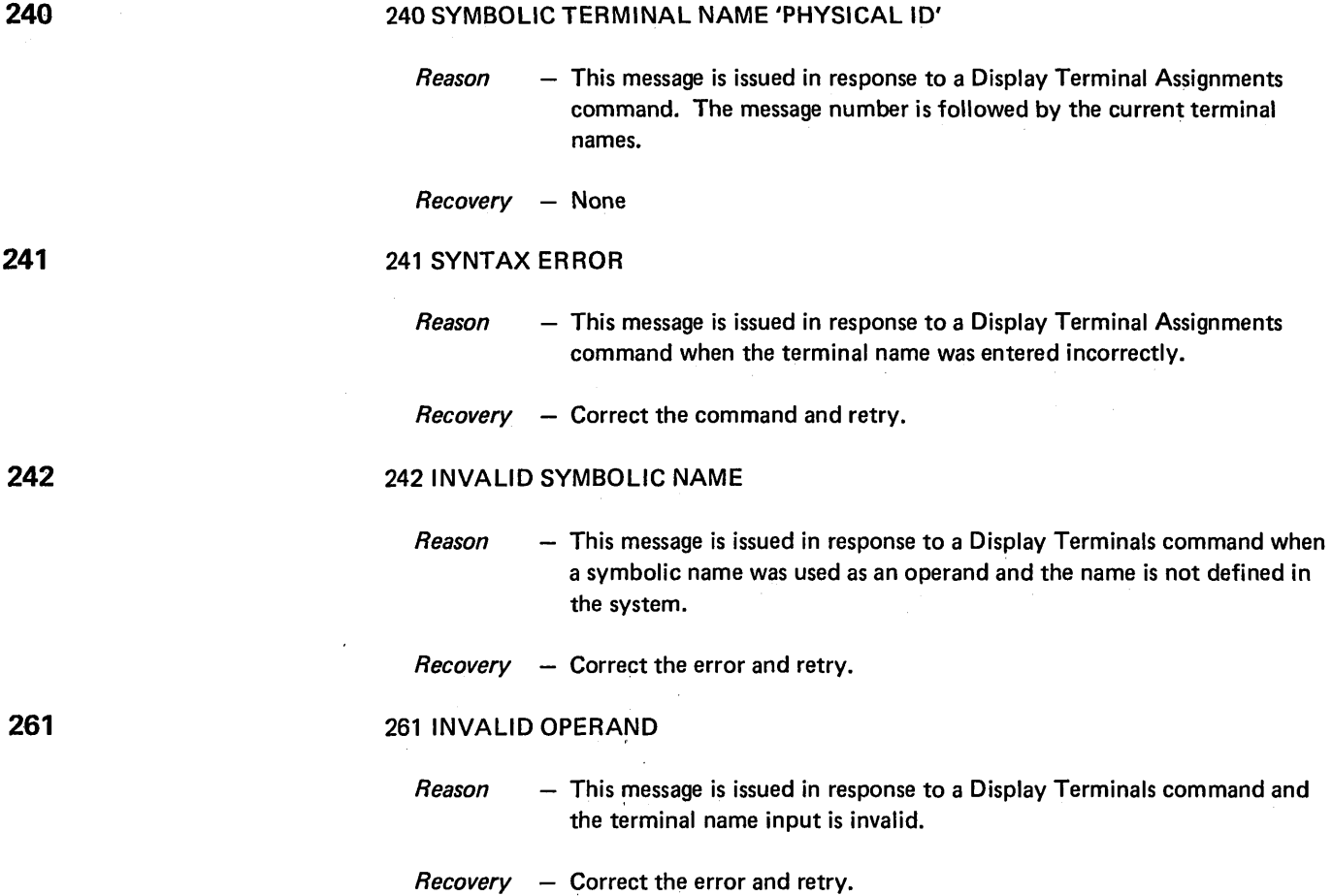

\n
$$
\left\{\n \begin{array}{l}\n \text{TERMID--'xx'} \\
\text{TERMINAME--'xxxxxx'}\n \end{array}\n \right\}\n \quad\n \text{TASK--#}\n \left\{\n \begin{array}{l}\n \text{ONLINE} \\
\text{OFLINE}\n \end{array}\n \right\}\n \quad\n \text{MODE--}\n \left\{\n \begin{array}{l}\n \text{CMD} \\
\text{DATA}\n \end{array}\n \right\}
$$
\n

\n\n $\text{REQ--}\n \left\{\n \begin{array}{l}\n \text{Y} \\
\text{NI} \\
\text{NIB}-\text{N}\n \end{array}\n \right\}$ \n

\n\n $\text{REO--}\n \left\{\n \begin{array}{l}\n \text{Y} \\
\text{NIB}-\text{N}\n \end{array}\n \right\}$ \n

\n\n $\text{TSB--N}\n \left\{\n \begin{array}{l}\n \text{TSB--N}\n \end{array}\n \right\}$ \n

\n\n $\text{TSB--N}\n \left\{\n \begin{array}{l}\n \text{TSB--N}\n \end{array}\n \right\}$ \n

 $Reason - This message is issued in response to a Display Terminals command. If$ the request is by physical terminal ID, TERMNAME-xxxxxx contains the current symbolic name. If the request is by symbolic name, the TERMID-xx contains the physical ID of the terminal. The TASK- $#$ is a P if the terminal is not currently assigned to a program. If it is assigned to a program, it is the assigned task number of the program. ONLINE or OFFLINE indicates if the terminal is available to CCP. MODE indicates the current terminal status. REO indicates if the terminal is requesting from the owning program. FSB-# is the number of file specification blocks used by the terminal. TEST and ERP are included in the display only if the terminal is in *TIP* error recovery or if online tests are currently being run.

> You can determine whether the terminal is a requesting terminal from the combinations of the MODE and REQ values.

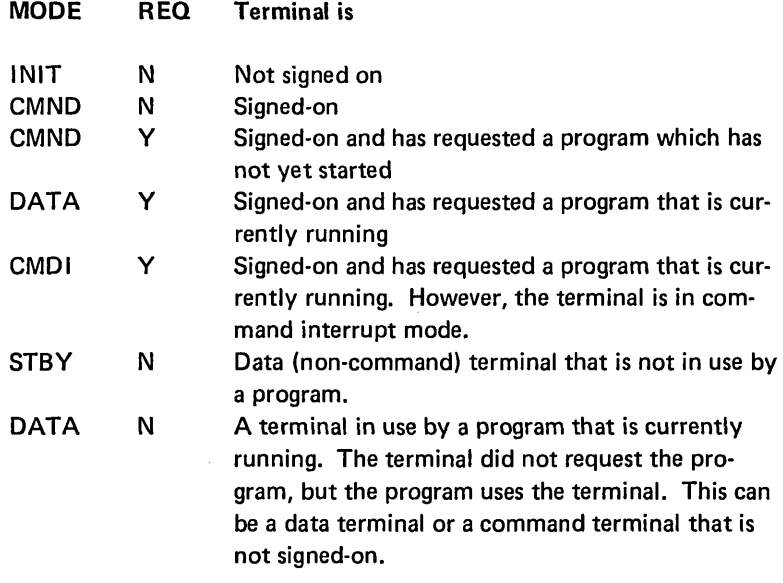

Recovery - None

### 280 TSK PGMNAM #CORE #T #F #U STATUS

 $\sim$ 

*Reason* - This message is issued as a header line after a Display Users command.

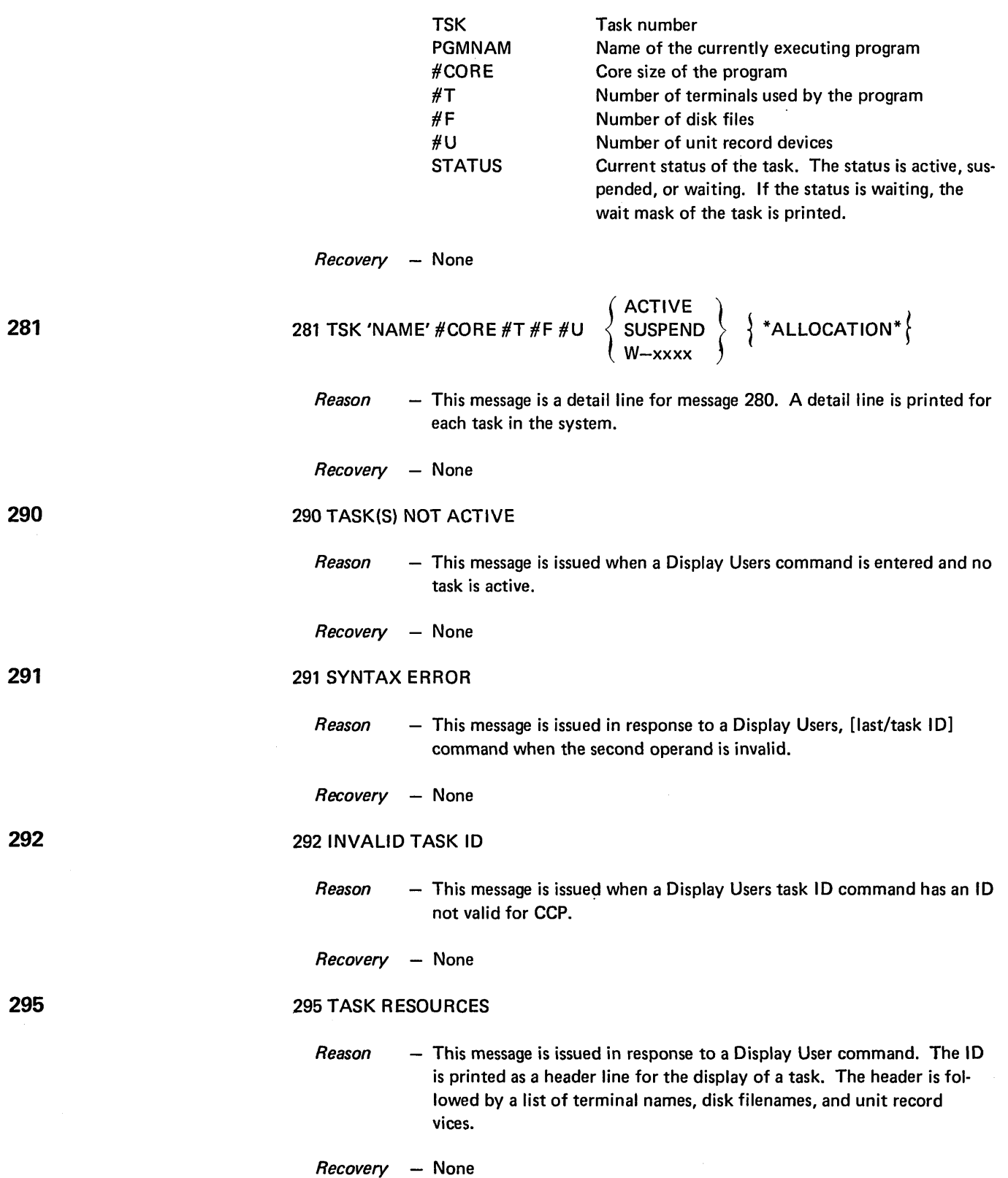

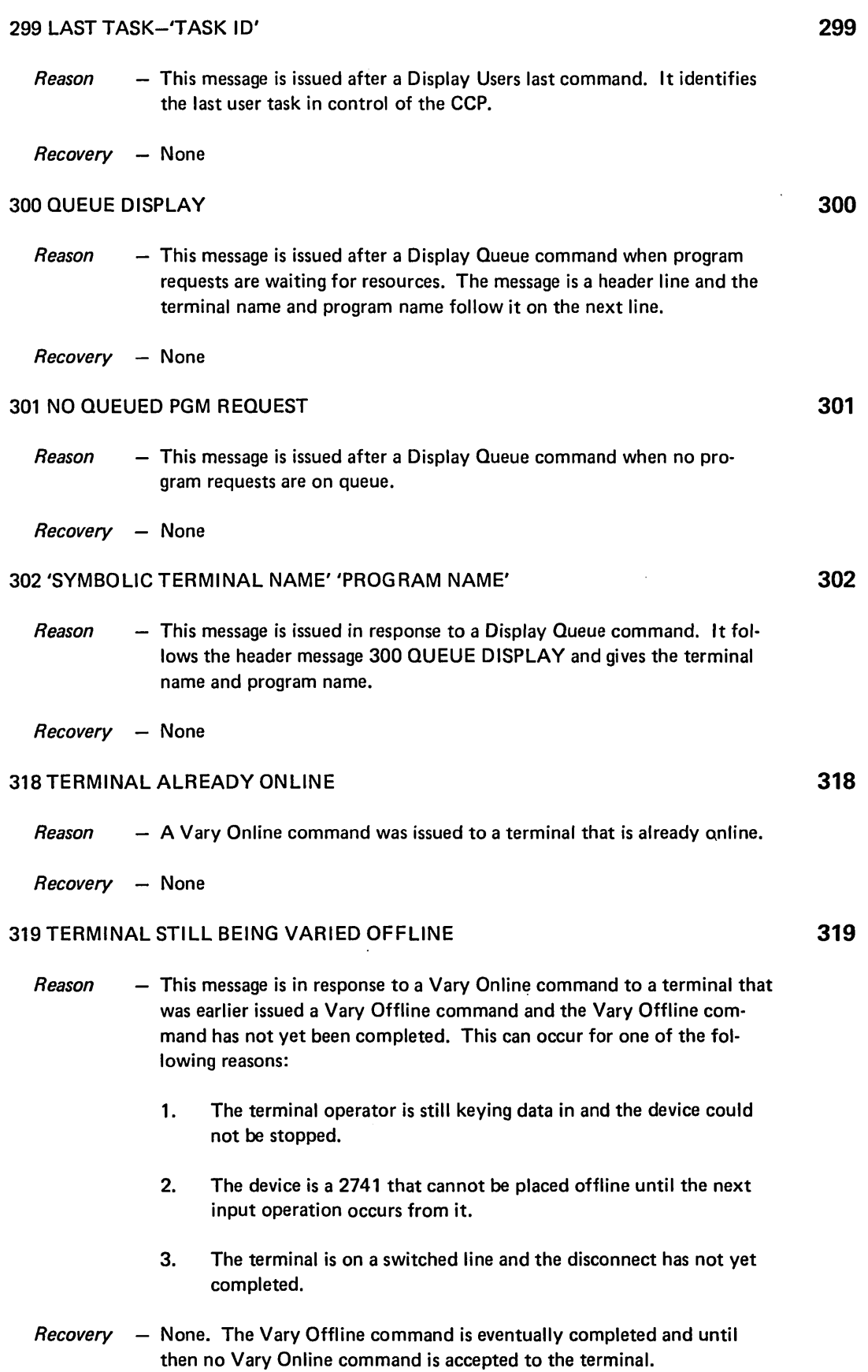

 $\mathcal{L}$ 

#### 320 TERMINAL VARIED ONLINE AS 'SYMBOLIC TERMINAL NAME'

*Reason* - A Vary Online command has been accepted by CCP and the terminal is now online.

*Recovery* - None

### 321 TERMINAL BEING VARIED OFFLINE

- *Reason* A Vary Offline command has been accepted by the CCP and the terminal has begun processing prior to being placed offline (no longer available to the system).
- *Recovery*  None

### 322 TERMINAL VARIED OFFLINE-NO PRIMARY NAME

*Reason* - A Vary Offline command has been accepted by the CCP and the terminal is no longer available (see explanation for message 321). However, there was no primary name available for the terminal and it is still known to the system by a secondary name.

*Recovery* - None

#### 323 TERMINAL VARIED OFFLINE-PRIMARY NAME REASSIGNED

*Reason* – The terminal is no longer available to the system (see explanation for message 321). However, the name by which the terminal was known (and used possibly as the operand of the Vary Offline command) is no longer the name of the terminal. The name of the terminal has reverted to its primary name, and the old secondary name is still assigned to the terminal (eligible for use at a later time).

*Recovery* - None

#### 324 SYNTAX ERROR

- *Reason* A Vary command using the symbolic terminal name has one of the following syntax errors:
	- No comma between operands.
	- Symbolic terminal name length greater than six characters.
	- Terminal ID has missing quote (for example, ' $x \times b$  $b$  or ' $x \times$ ,---).
- *Recovery* Correct the syntax error and retry the command.

98

320

321

322

323

### 325 SYMBOLIC NAME NOT ASSIGNED TO TERMINAL

*Reason* A Vary command using a symbolic terminal name was issued to a terminal. However, the terminal name used is not assigned to any terminal and the Vary command is rejected.

### *Recovery* - Perform one of the following:

- Issue a Vary command by using a terminal 10.
- Assign a terminal name to the terminal (Assign command) and issue Vary command with that terminal name.

### 326 UNKNOWN SYMBOLIC NAME

- *Reason*  A Vary command by symbolic terminal name has entered a terminal name that is not known to the system.
- *Recovery* Determine the correct terminal name or use the terminal physical identifier as the operand of a subsequent Vary command.

### 327 INVALID TERMINAL 10

- *Reason* A Vary command has been entered using a terminal physical ID which does not correspond to any terminal ID in the system.
- *Recovery* Correct the terminal ID value and reenter the command.

### 329 INVALID/MISSING OPERAND

- *Reason* The operand used to specify the vary operation action (online or offline) is either invalid or missing.
- *Recovery* Correct the command syntax error and retry.

### 330 NOT CURRENT SYMBOLIC NAME

- *Reason*  A Vary command by symbolic terminal name has used a name that is not the current *doing business as name* of the terminal.
- *Recovery*  $\rightarrow$  Determine the current name of the terminal, possibly with a Display Terminal Assignment command, and reenter the Vary command.

### 331 CAN'T VARY SUB-TERMINAL

- *Reason*   $-$  A Vary command was issued using, as the first operand, a symbolic terminal name. This name is a subcomponent name for a multi-component terminal (for example, IBM 1050) and therefore cannot be used as the argument of a Vary command.
- *Recovery*  Determine the main component name of the terminal and retry the command.

326

327

329

330

#### 332 CAN'T VARY CONSOLE

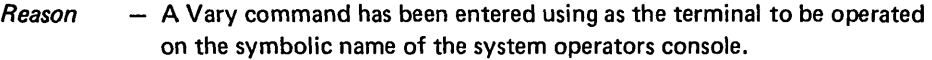

#### *Recovery* - None

### 333 TP LINE NOT OPEN

- *Reason*  - A Vary Online command was issued to a terminal but the terminal is on a *TIP* line which is not open. The Vary command is rejected.
- Recovery  $\quad$  None; the terminal cannot be placed online during the current CCP run. A *TIP* line will be opened only if included in the assignment set specified for the current run of CCP.

### 334 TERMINAL HAS NO SYMBOLIC NAME

*Reason* - A Vary Online command was issued to a terminal with the use of a terminal 10. However, the terminal has no symbolic terminal name associated with it and the Vary command is rejected.

### *Recovery*  $-$  Assign a symbolic terminal name to the terminal and retry the request.

### 335 TERMINAL IN ONLINE TEST

- *Reason*  A Vary Offline command has been attempted to a terminal that is online but has a system operator initiated online test in progress.
- *Recovery*  The terminal operator may retry the Vary command after the online test has completed.

### 336 TERMINAL BELONGS TO USER PROGRAM

- *Reason* A Vary Offline command has been attempted to a terminal that:
	- 1. Belongs to a user program.
	- 2. Has requested a program and a program is queued.
	- 3. Has been selected by a queued program.
- *Recovery* None until the terminal no longer belongs to a user program.

### 338 TERMINAL ALREADY OFFLINE

- *Reason* A Vary Offline command has been received to a terminal that is already offline.
- *Recovery*  None

333

334

335

336

*Reason*  - A successful message has been sent from the system operator to a terminal.

*Recovery*  None

#### 341 SYNTAX ERROR

- *Reason* A Message command has been entered in which one of the following is incorrect:
	- 1. A 2-character 10 was not used.
	- 2. The terminal 10 was not followed by an apostrophe (').
	- 3. No text data followed the symbolic terminal name.
	- 4. The Symbolic name was longer than six characters.
- *Recovery*  $\rightarrow$  Reenter the command using the correct form of the command operand.

#### 342 INVALID TERMINAL 10

- *Reason* The 2-character terminal physical ID in the Message command operand is not the 10 of any terminal on the system.
- *Recovery*  $-$  Enter the Message command using the correct value for the terminal ID. This may be found from the Display Terminal Assignment command.

#### 343 UNKNOWN SYMBOLIC NAME

- *Reason*  The symbolic terminal name of the destination terminal is not in the CCP system.
- *Recovery* Use the correct symbolic terminal name for the destination terminal name. This may be found from a prior message to the console from that terminal or via Display Terminal Assignment command.

### 344 NAME UNASSIGNED

- *Reason* A Message command has been entered using, as the destination terminal, a symbolic name. The name is known to the CCP. However, the name is not currently assigned to a terminal.
- *Recovery*  $\sim$  Reenter the message using either the terminal physical identifier or the current *doing business as name* of the terminal for the destination signifier. This may be obtained from the Display Terminal Assignment command or from a prior message to the system operator from that terminal.

341

342

343
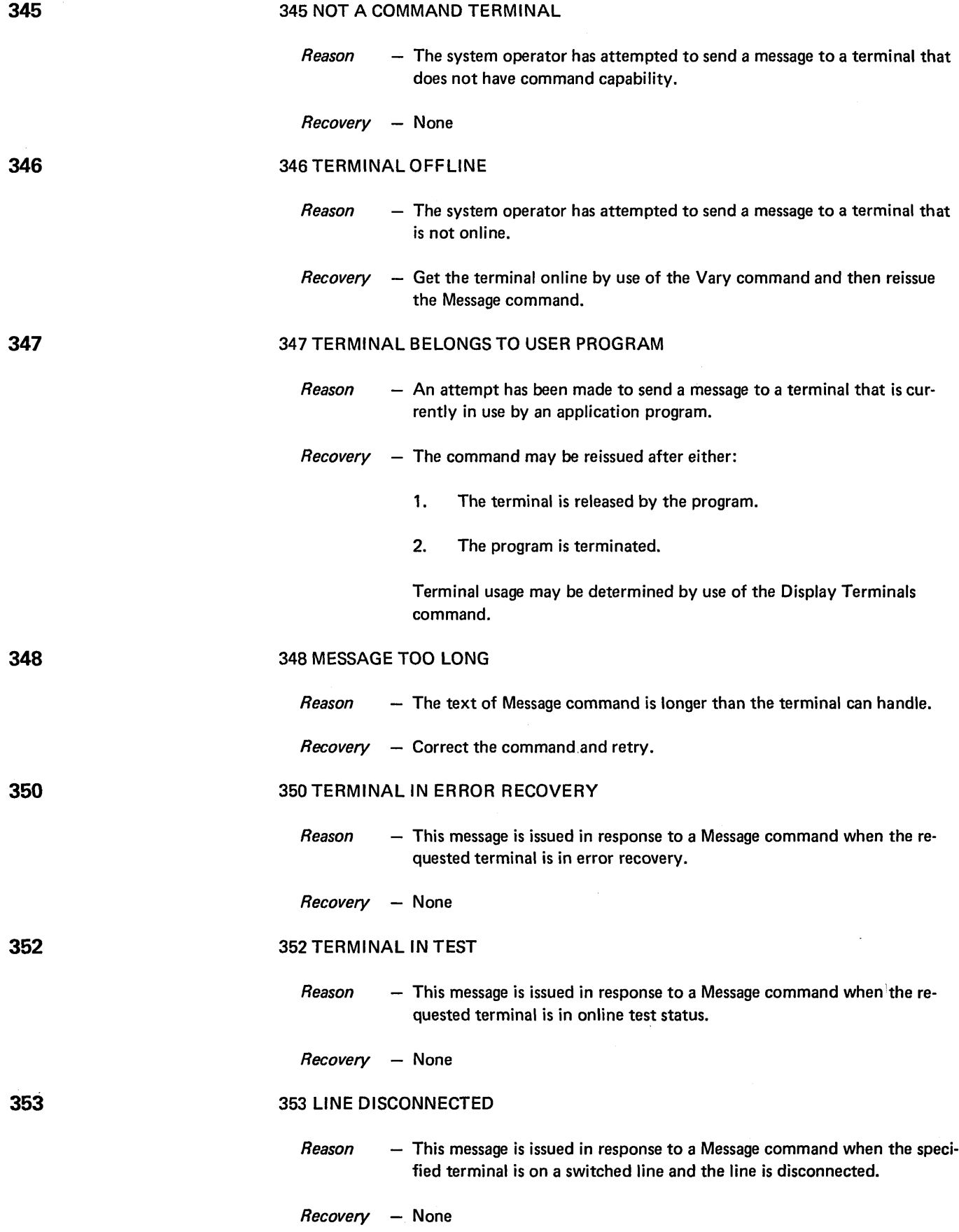

 $\sim 10^6$ 

 $\sim$   $\sim$ 

 $\zeta_{\rm{max}}$ 

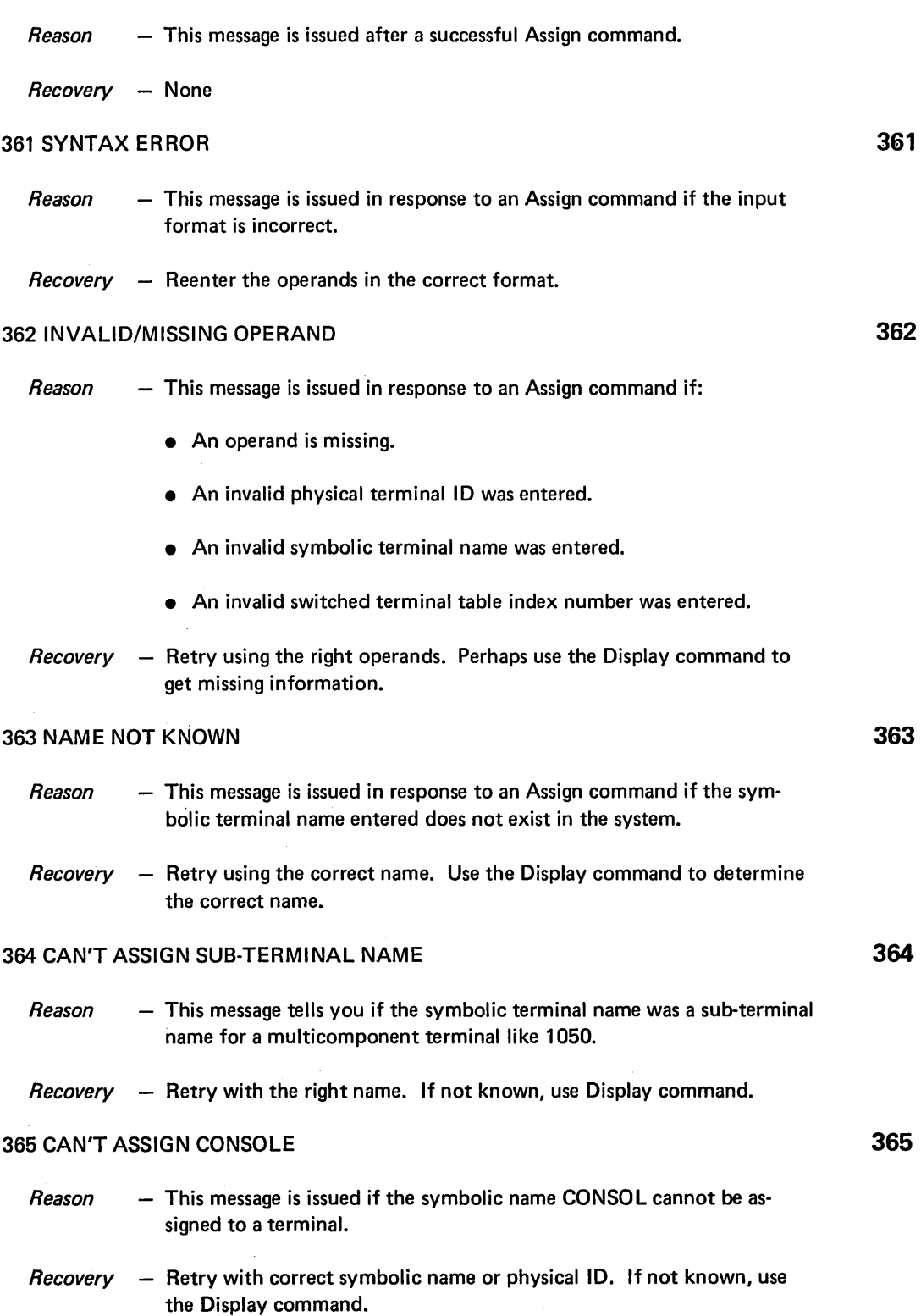

360

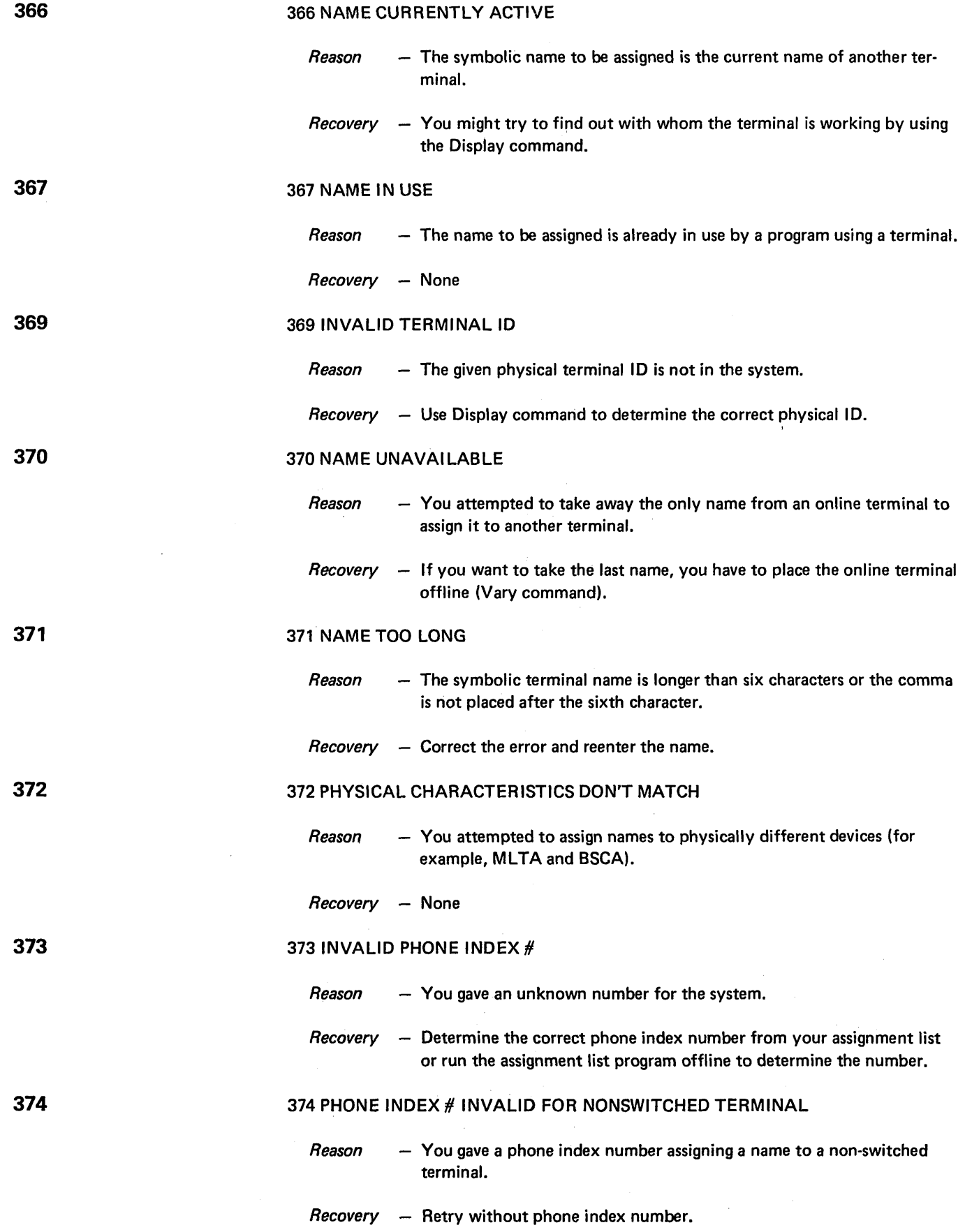

 $\langle \varphi_{\alpha} \rangle_{\alpha}$  , and  $\langle \varphi_{\alpha} \varphi_{\alpha} \rangle_{\alpha}$  and

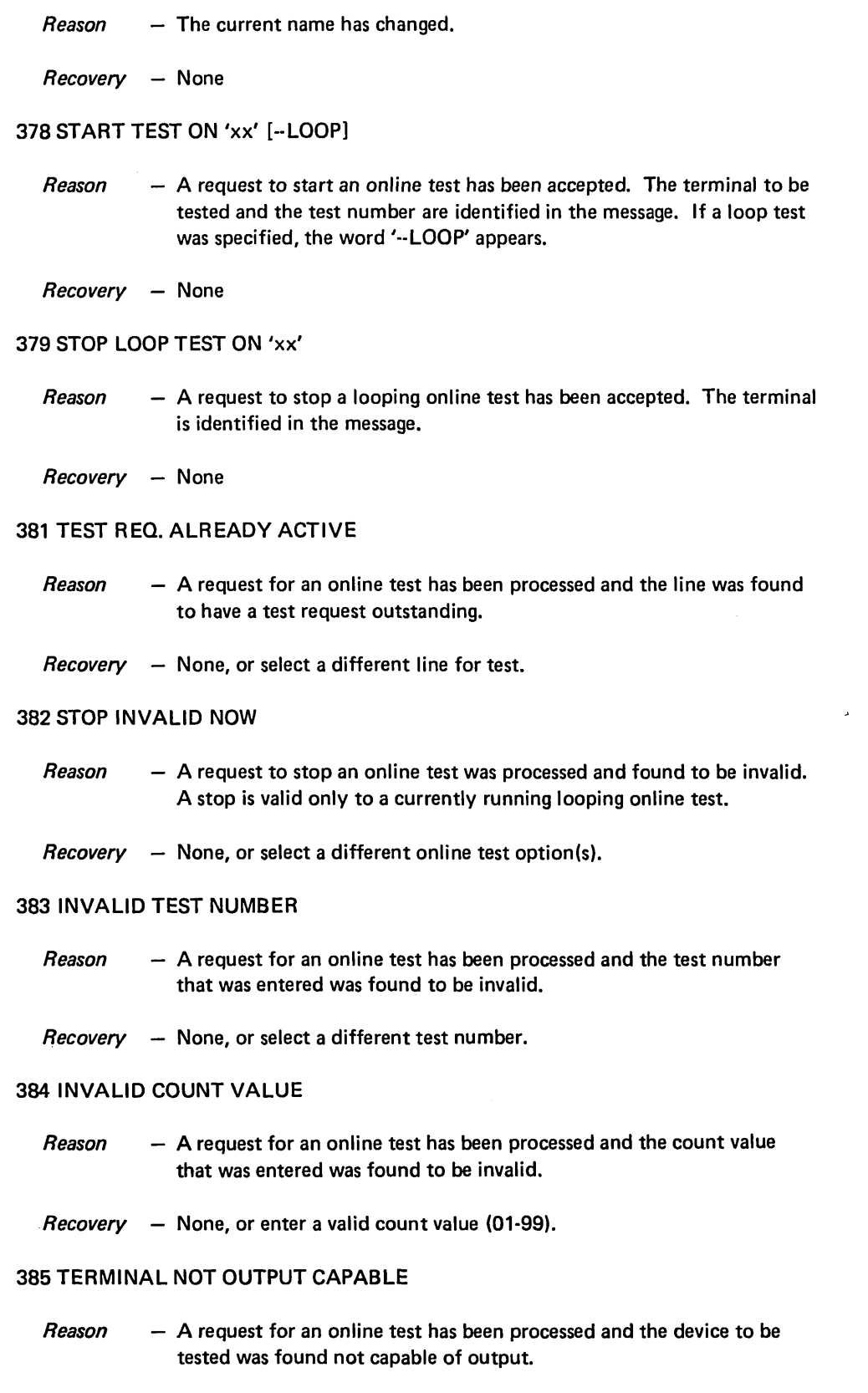

*Recovery* - None, or select a different device for test.

378

379

381

382

383

384

385

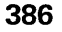

 $\sim 10^7$ 

# 386 TERMINAL OFFLINE

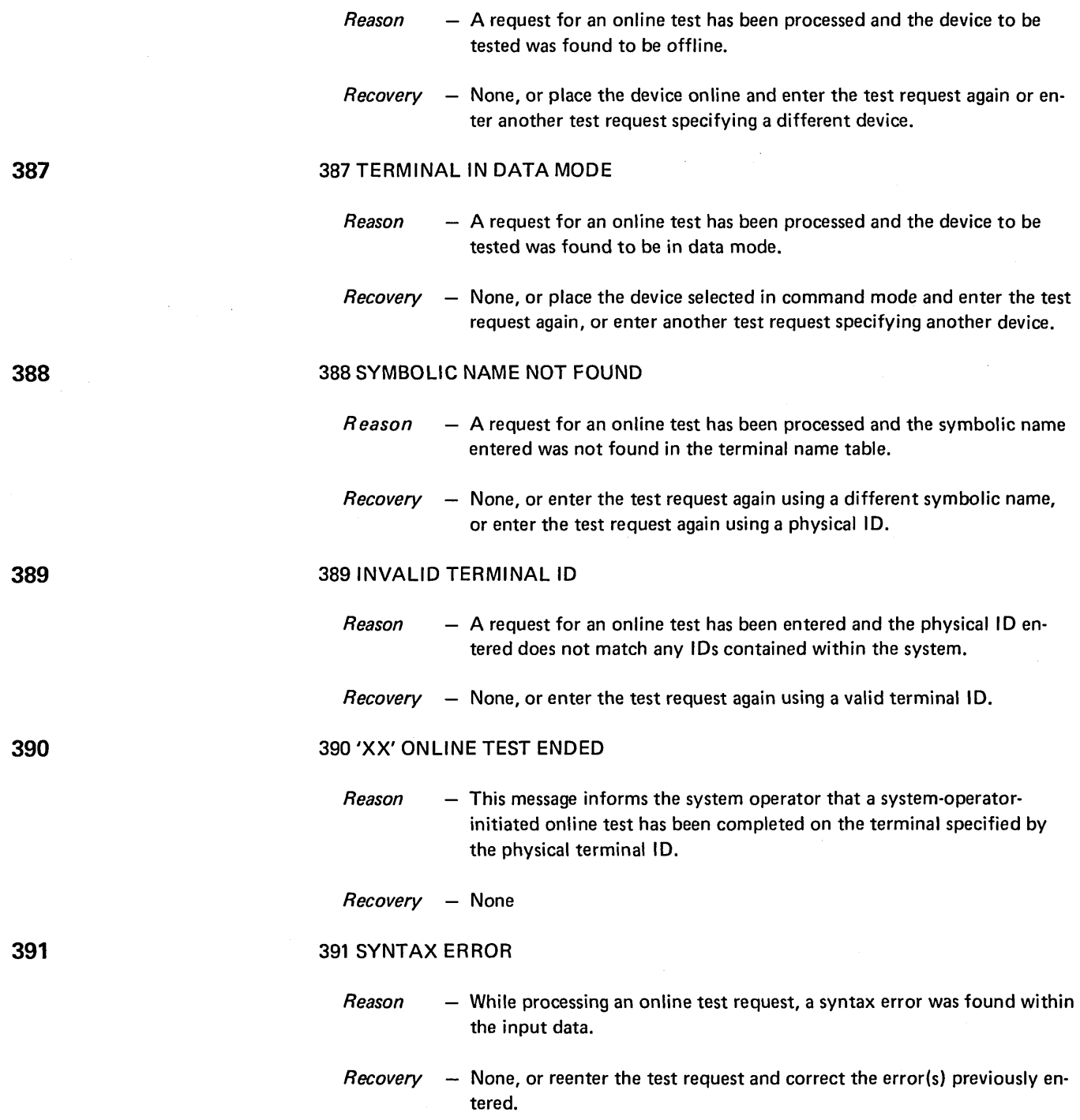

# 392 'xx' ONLINE TEST NOT STARTED

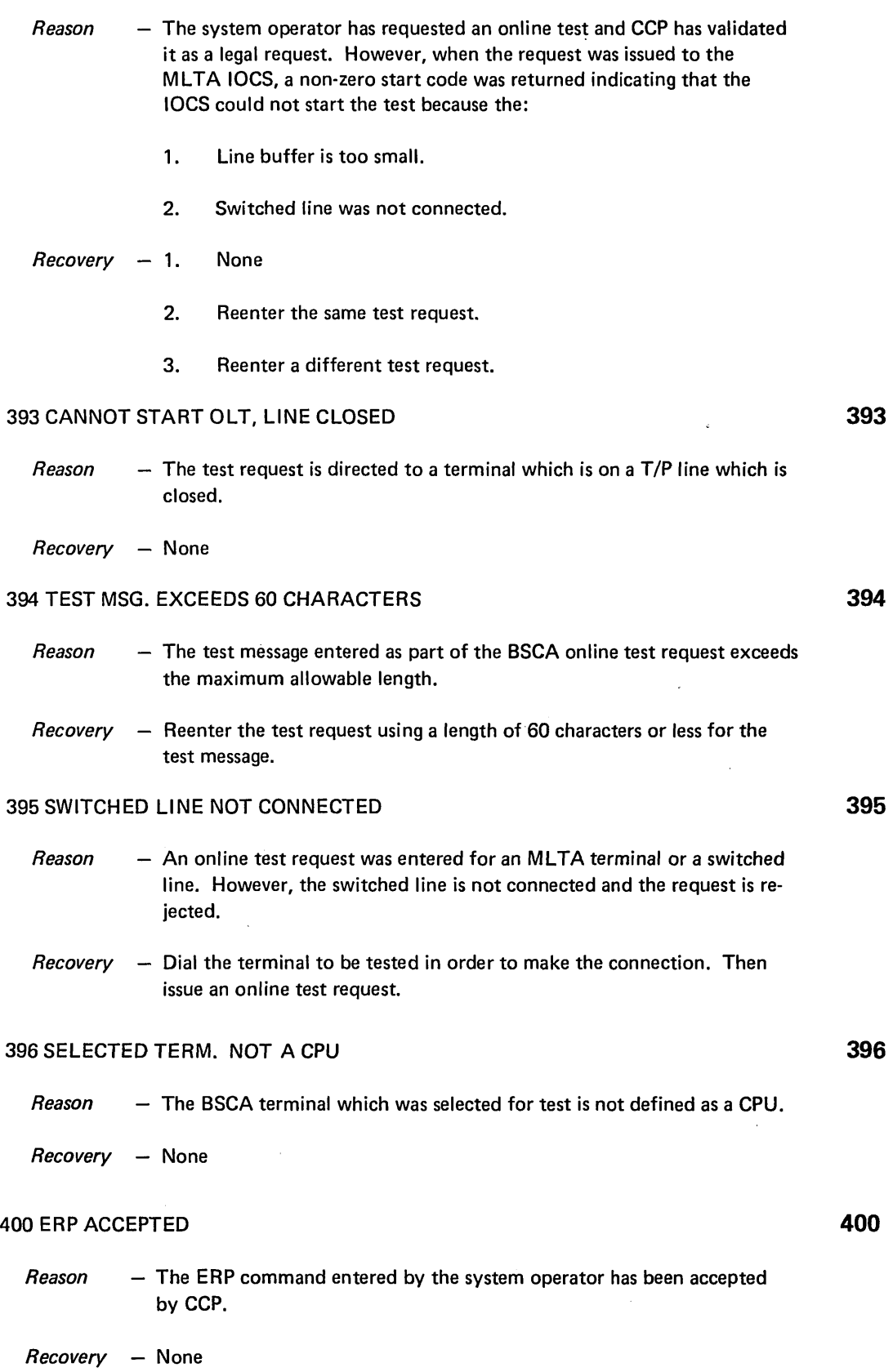

 $\label{eq:2} \frac{1}{2} \sum_{i=1}^n \frac{1}{2} \sum_{j=1}^n \frac{1}{2} \sum_{j=1}^n \frac{1}{2} \sum_{j=1}^n \frac{1}{2} \sum_{j=1}^n \frac{1}{2} \sum_{j=1}^n \frac{1}{2} \sum_{j=1}^n \frac{1}{2} \sum_{j=1}^n \frac{1}{2} \sum_{j=1}^n \frac{1}{2} \sum_{j=1}^n \frac{1}{2} \sum_{j=1}^n \frac{1}{2} \sum_{j=1}^n \frac{1}{2} \sum_{j=1}^n \frac{1}{$ 

 $\sim$  .

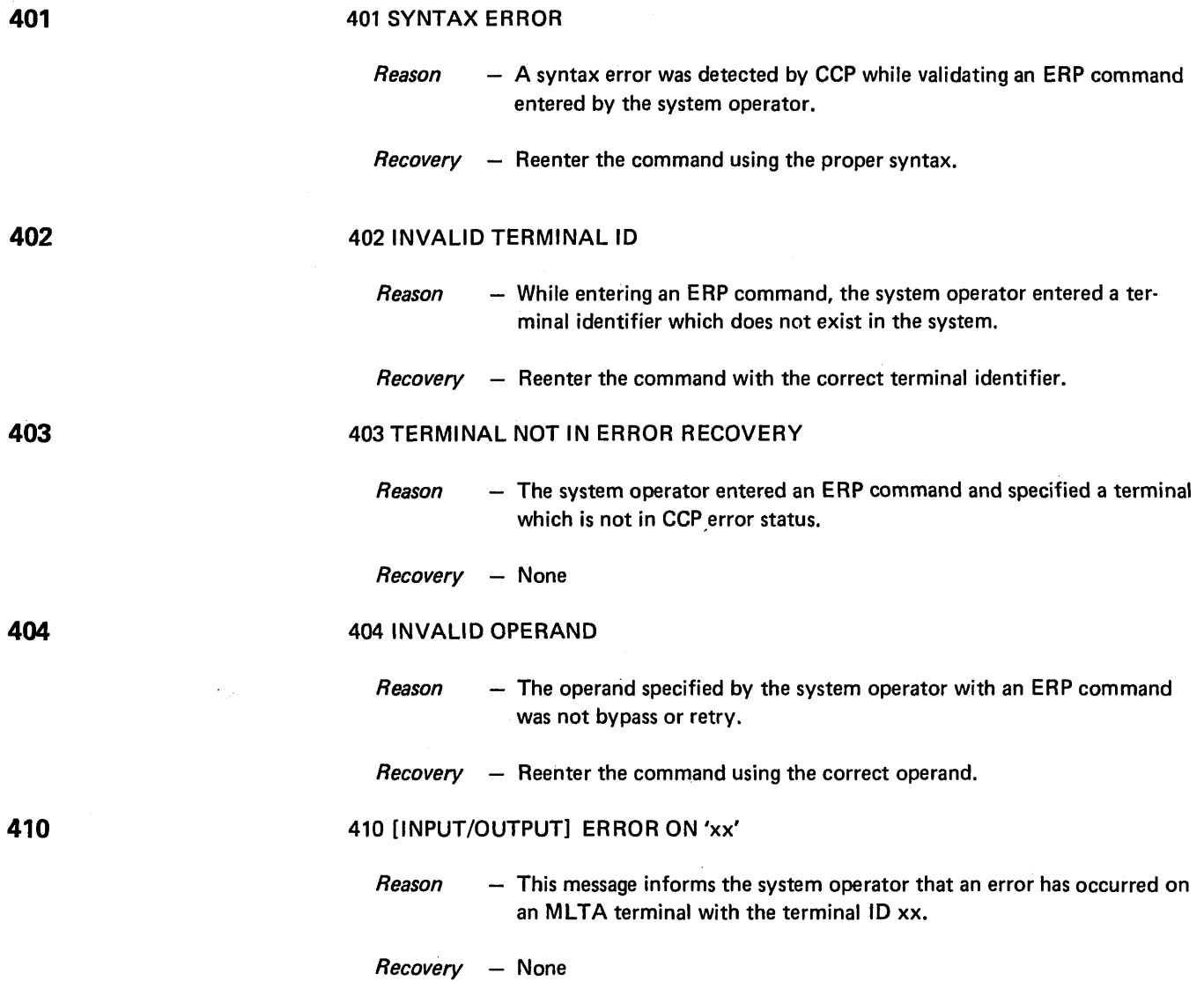

 $\bar{\lambda}$ 

 $\mathcal{A}$ 

 $\bar{\beta}$ 

# 411 [INPUT/OUTPUT] ERROR-nn ON 'xx'

*Reason* - The error condition specified by -nn occurred for the BSCA terminal specified by 'xx' (during input or output) as specified.

Values for -nn

 $\mathcal{A}^{\mathcal{A}}$ 

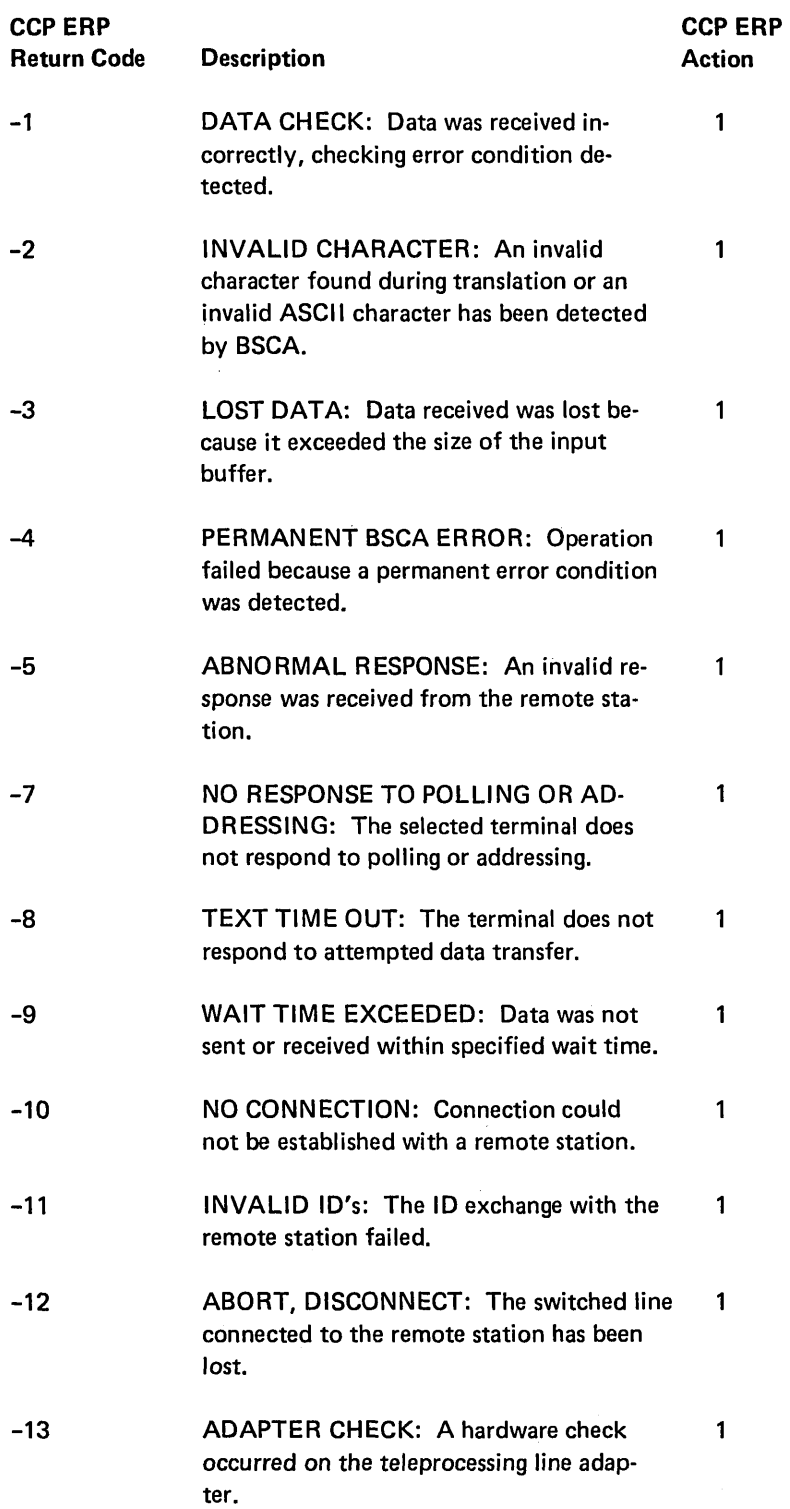

 $\bar{\lambda}$ 

# 411 [INPUT/OUTPUT] ERROR-nn ON 'xx'

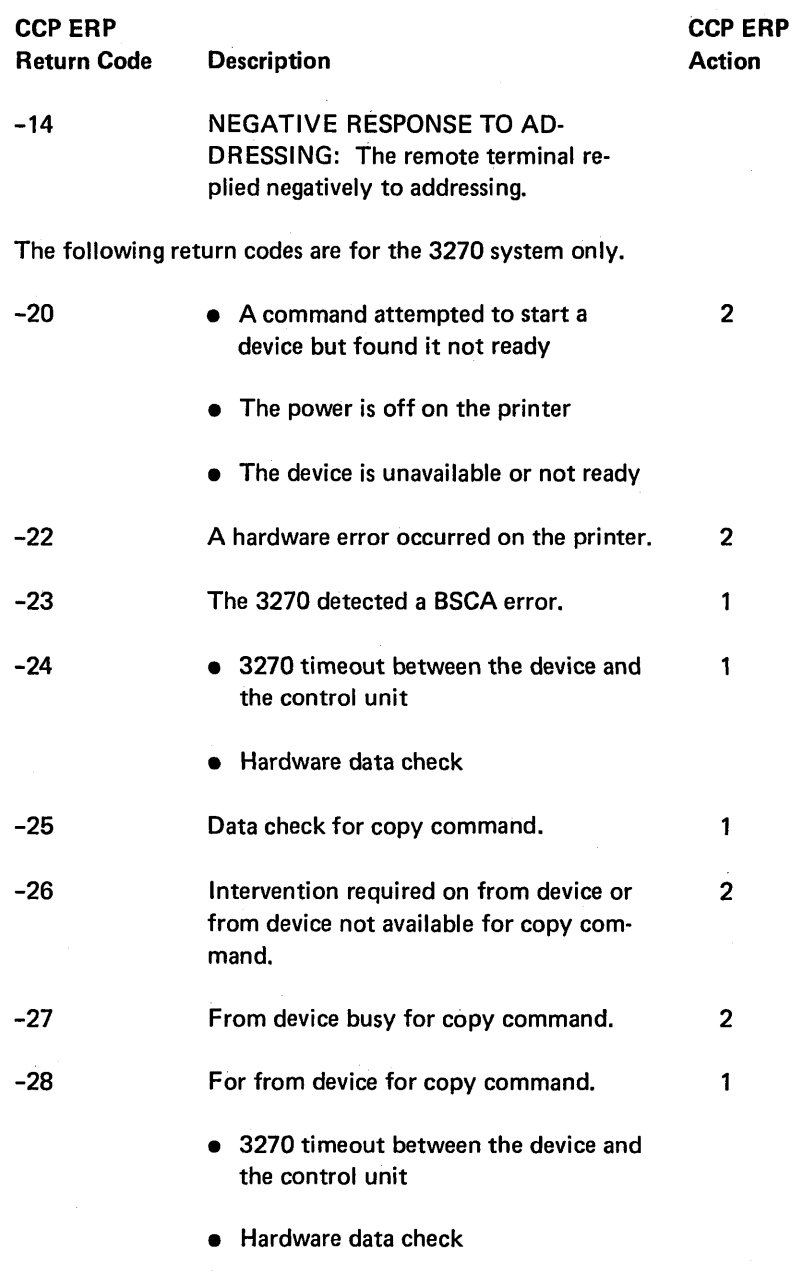

• Device no longer busy

Note: For the above return codes for the 3270 system it is possible that the error condition was left over from the last operation with that terminal.

If this message is followed by message 416, indicating the terminal is in CCP error recovery, the following ERP actions are appropriate:

1. • Retry the operation with the terminal, starting from the point of failure.

*Note:* Some terminals may start from the point of failure or some may reset themselves to the original start point.

- Bypass the operation, continue with the next operation.
- Place the failing terminal offline.
- 2.  $\bullet$  Retry the operation with the terminal after waiting for the display operator or the system operator to intervene and (1) mechanically ready the printer, or (2) ready the display.
	- Bypass the operation, continue with the next operation.
	- Place the failing terminal offline.

The following error return codes are for the 3735; none require any action.

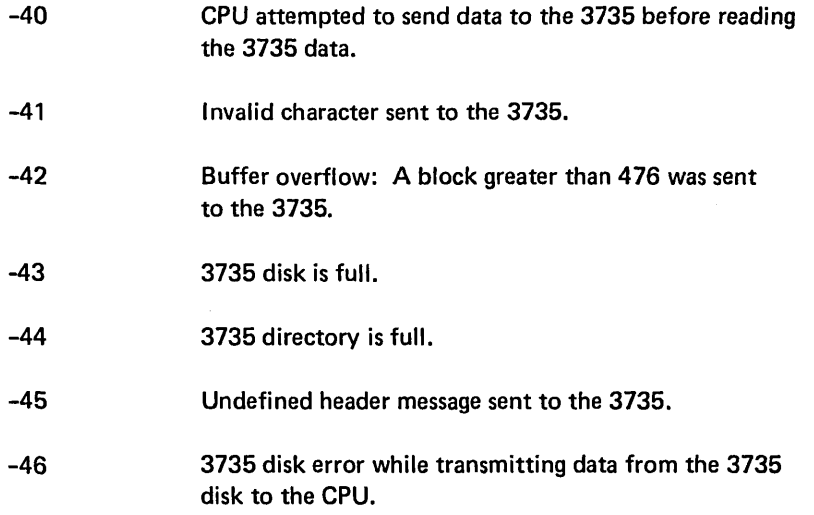

# 413 OUTPUT TO 'xx' IN CCP ERROR RECOVERY IGNORED

- *Reason* A request to send a message to the terminal with the physical identifier 'xx' was ignored by CCP. The terminal was found to be in CCP error recovery and CCP will not accept any output requests to terminals in this status.
- *Recovery*  $-$  Perform one of the following:
	- None, if the ignored output was initiated by CCP .
	- If the ignored output was initiated by the system operator, remove the terminal from CCP error recovery and then reinitiate the output request.

**413** 

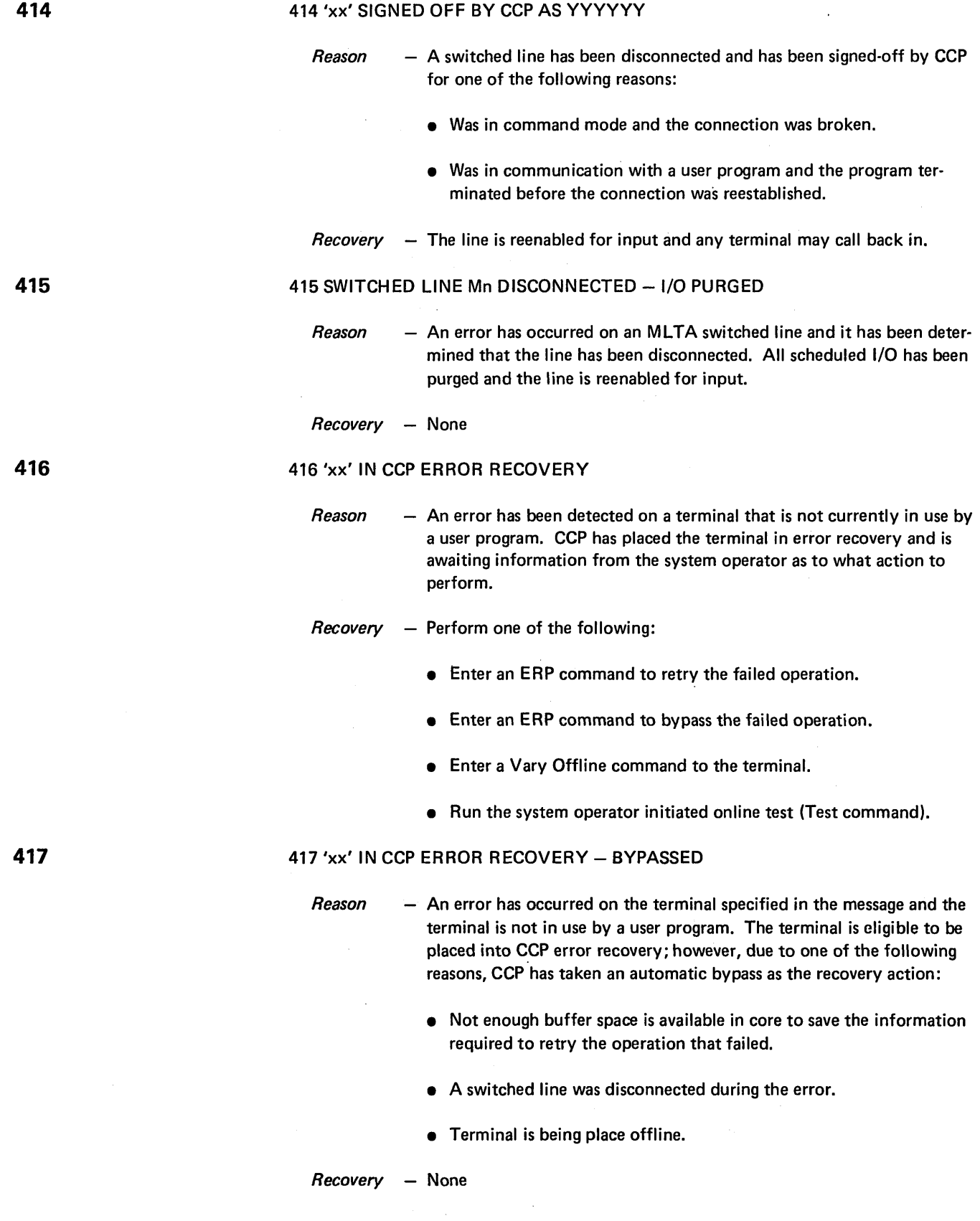

 $\sim 10^7$ 

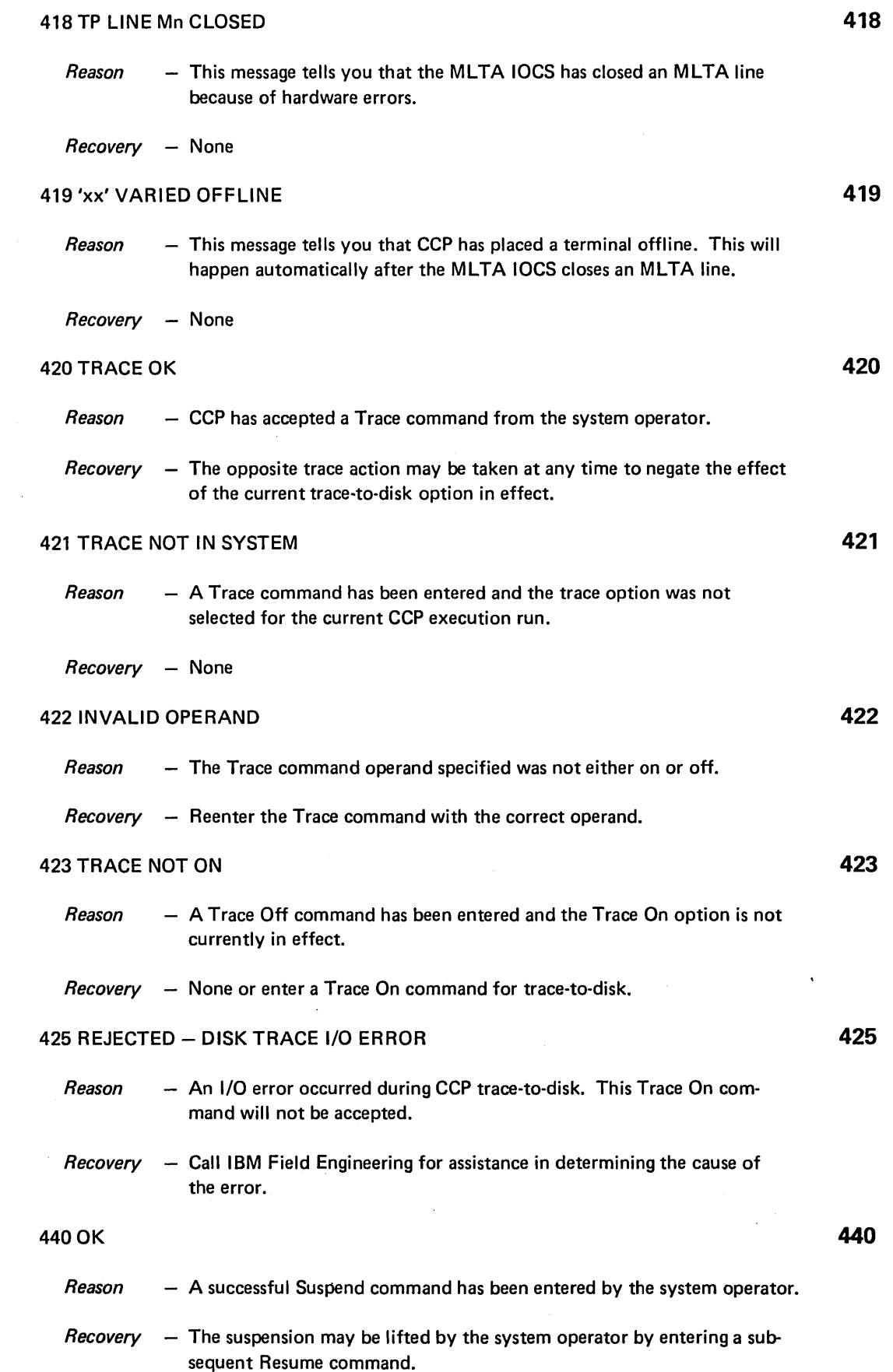

 $\mathcal{L}_{\text{max}}$ 

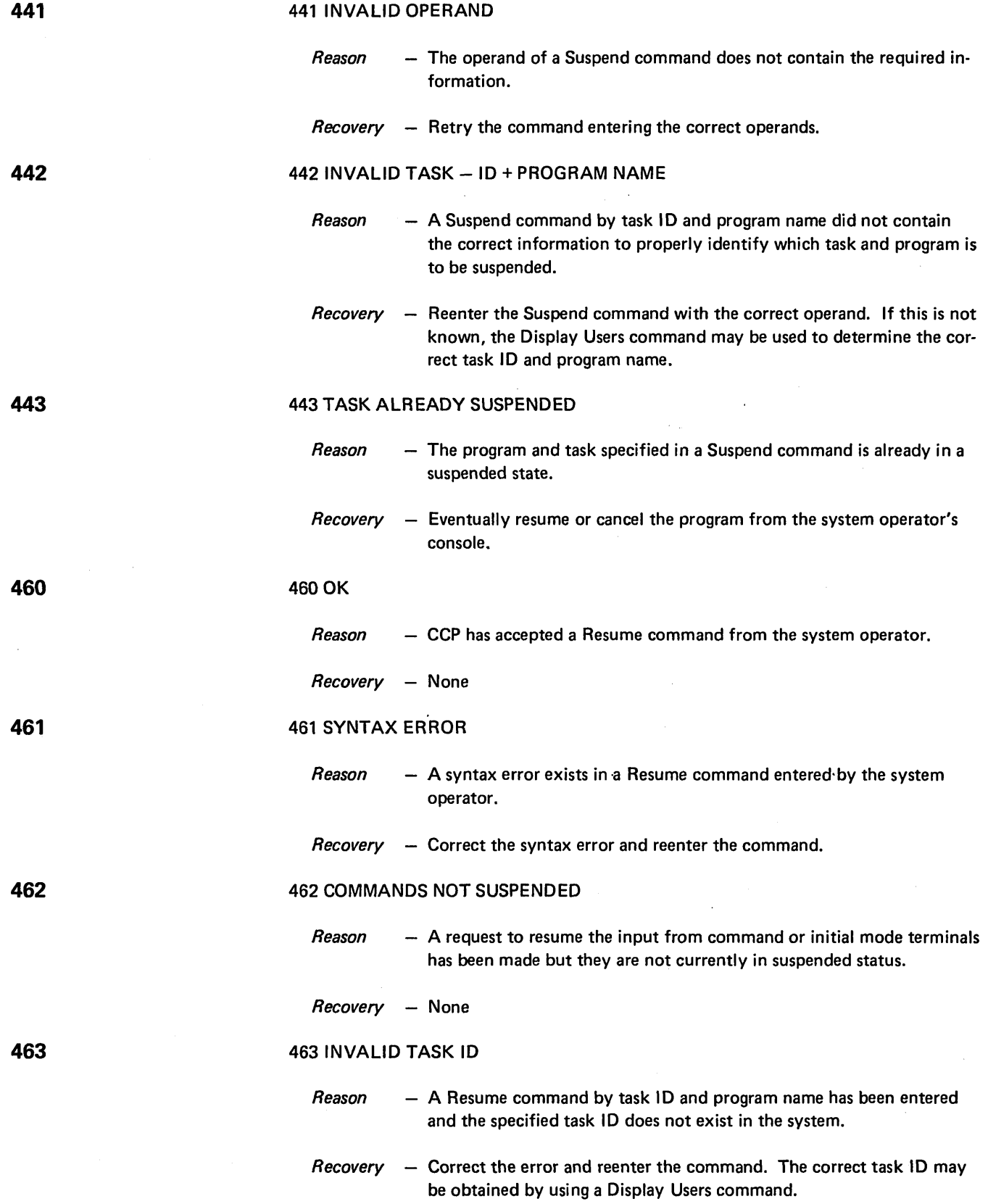

 $\sim$ 

 $\sim$ 

#### 464 INIT REJECTED, USERS IN EFFECT

- *Reason*   $-$  An attempt has been made to resume the initiation of user programs by the system operator but a Suspend Users command is in effect.
- *Recovery*  Perform one of the following:
	- 1. Enter a Resume Users command.
	- 2. Enter a Resume command by task ID and program name for each program in the system. Once each program is resumed, the Suspend Users status is dropped and Suspend Initiation command is in effect.

## 465 INVALID PROGRAM NAME

- *Reason*  A Resume command by task 10 and program name has been entered. The specified task control block is currently not in use by the program specified on the input.
- Recovery Reenter the Resume command with the correct program name and task 10 value. If this is not known, a Display Users command may be used to determine it.

#### 466 SUSPEND USERS NOT IN EFFECT

- *Reason*  A Resume Users command has been entered by the system operator and the Suspend Users status is not currently in effect.
- Recovery None. The system operator may have entered a Suspend Users command and then resumed each user program individually. If this is the case, a Resume Initiation command will have to be entered to allow subsequent program requests to be honored.

# 467 SUSPEND INIT NOT IN EFFECT

- *Reason*  The system operator has entered a Resume Initiation command and the Suspend Initiation status is not in effect.
- *Recovery* **-** Determine if the correct operand was specified on the Resume command and reenter it if necessary.

## 468 PROGRAM TERMINATING

*Reason*  - A Resume command by task ID and program name was entered and the program is currently being terminated. The termination could be due to a prior Cancel command having been entered or by a terminal operator having cancelled the program.

*Recovery*  None

**468** 

# **465**

**466** 

**467** 

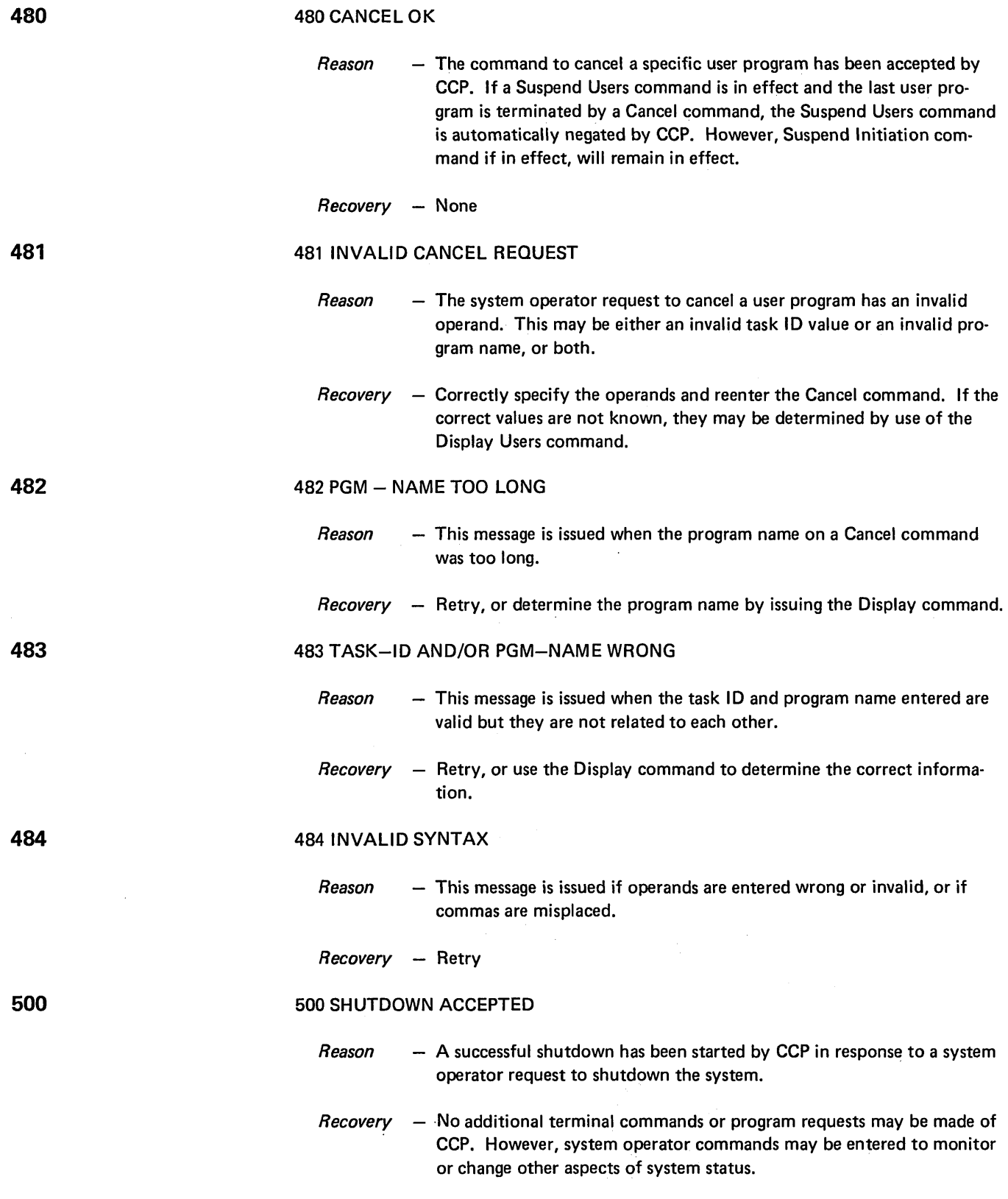

 $\ddot{\phantom{a}}$ 

#### 501 PRIOR SHUTDOWN REQUESTED

- *Reason* The CCP system operator has entered a Shutdown command to CCP and a prior Shutdown command has already been accepted.
- *Recovery* Don't enter additional Shutdown commands or any other system operator command.

# 502 SHUTDOWN STARTED

*Reason* - This message indicates that the last user program to be run has terminated and the final shutdown processing has been started.

*Recovery* - None

# $\left\{\n \begin{array}{ccc}\n & \text{GANCEL} \\
 \text{503 CCP} \\
 & \text{SHUTDOWN} \\
 & \text{COMPLETED}\n \end{array}\n \right.$

*Reason* - A successful CCP Shutdown has been completed in response to a system operator request to shutdown the system.

*Recovery* - None

# 504 DISK ERROR OCCURRED WHILE READING PCT'S

- *Reason* A permanent disk error occurred while attempting to read the PCT's from \$CCPFILE to update the program usage counts.
- *Recovery* None. However, a problem exists in either the hardware, or an IBM or user-written program where the program has modified core invalidly.

# 505 DISK ERROR OCCURRED WHILE WRITING PCT'S

- *Reason*  A permanent disk error occurred while attempting to write the PCT's with updated program usage counts back to \$CCPFILE.
- *Recovery* None. However, a problem exists in either the hardware, or an IBM or user-written program where the program has modified core invalidly.

506 DISK ERROR OCCURRED WHILE WRITING FINAL DISK TRACE ENTRY

- *Reason*  A permanent disk error occurred while attempting to write out the final disk trace entry.
- *Recovery*  None. However, a problem exists in either the hardware, or an IBM or user-written program where the program has modified core invalidly.

502

503

504

505

506

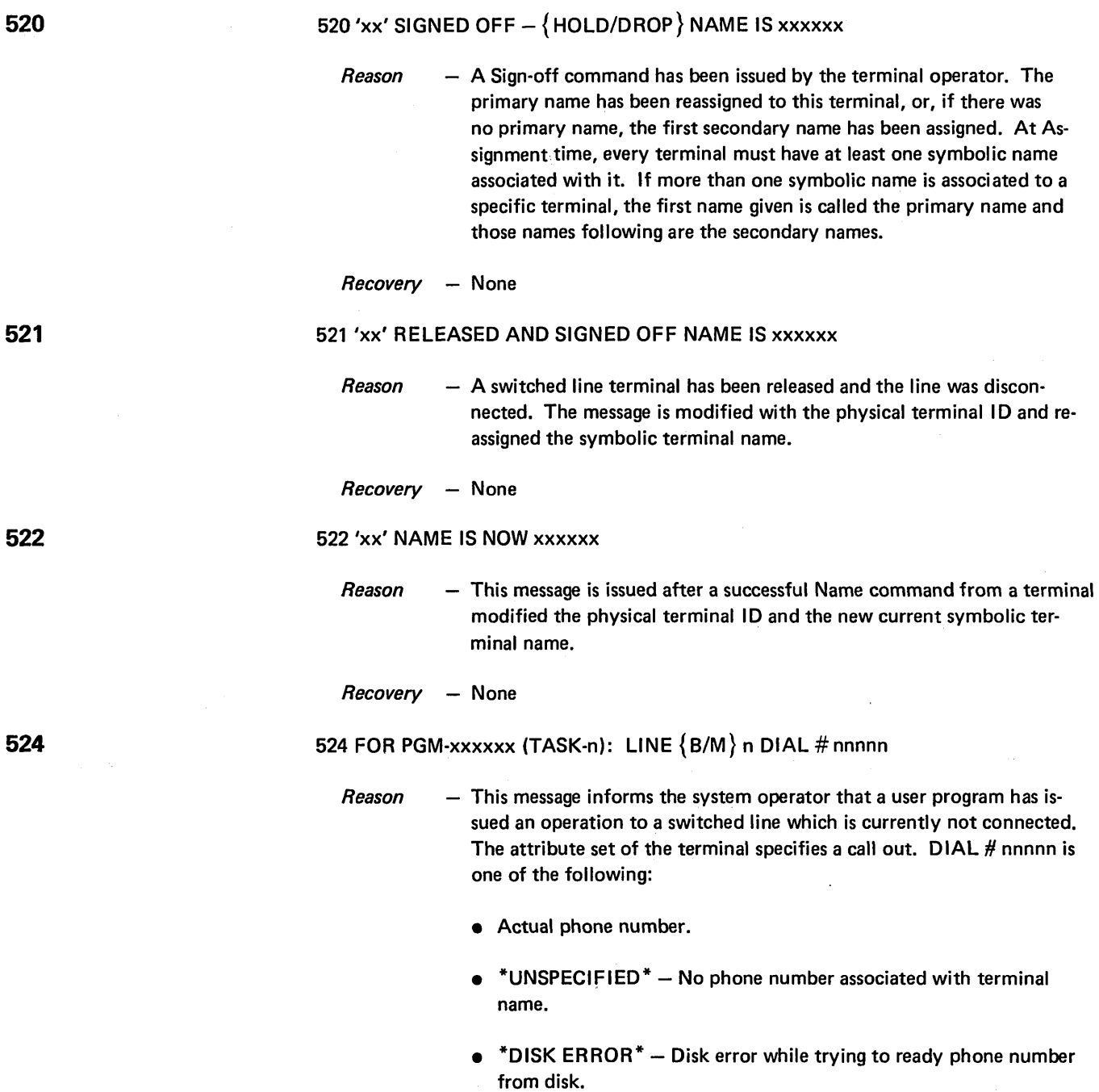

*Recovery*  Perform one of the following:

 $\bullet$  Dial the phone number and make the connection.

• Either a hardware or software error has occurred causing the read error. Contact IBM Field Engineering for assistance if the cause cannot be determined.

 $\hat{\mathbf{r}}$ 

525 FOR PGM-xxxxxx (TASK-n): LINE { M/B} n WAITING TO RECEIVE CALL 525

- *Reason*  $-$  This message informs the system operator that a user program has issued an operation to a switched line which is currently not connected. The attribute set for the terminal specifies answer (call in) mode.
- $Recovery None$ . However, you should look for a call to come in on the line specified. If a call does not come in, you may eventually want to cancel the program.

526 xxxxxx TASK-n CMP-nn [REQR-'xx' DUMP#-n]

- Reason - A user program has been terminated abnormally.
	- xxxxxx is the program name.
	- TASK-n is the task ID value.
	- CMP-nn is the program termination code.

The following may or may not be in the message:

- REQR-'xx' is the 2-character ID of the requesting terminal.
- DUMP#-n is the dump number that is used on the //DUMP statement for the core dump program, \$CCPDD.
- Recovery  $-$  Give the information listed in the message to the programmer. The program termination code reason and recovery are listed in the IBM System/3 Model 10 Disk System Communications Control Program Programmer's Reference, GC21-7579.

527 'xx'SIGN ON {ATTEMPT/OK},

- Reason  $-$  The terminal whose identifier is xx has signed-on or attempted a signon request.
- Recovery None

# 528 ERROR IN DATA FOR DFF AT LOCATION nnnn

- $Reason The program attempted a put override operation using DFF, and$ an error was detected in the data area at the approximate location given in the message. This message will be followed by a program termination message giving the reason for termination.
- $Recovery You should list the disk dump of the program to aid the programmer$ in determining the exact reason for the termination.

528

527

526

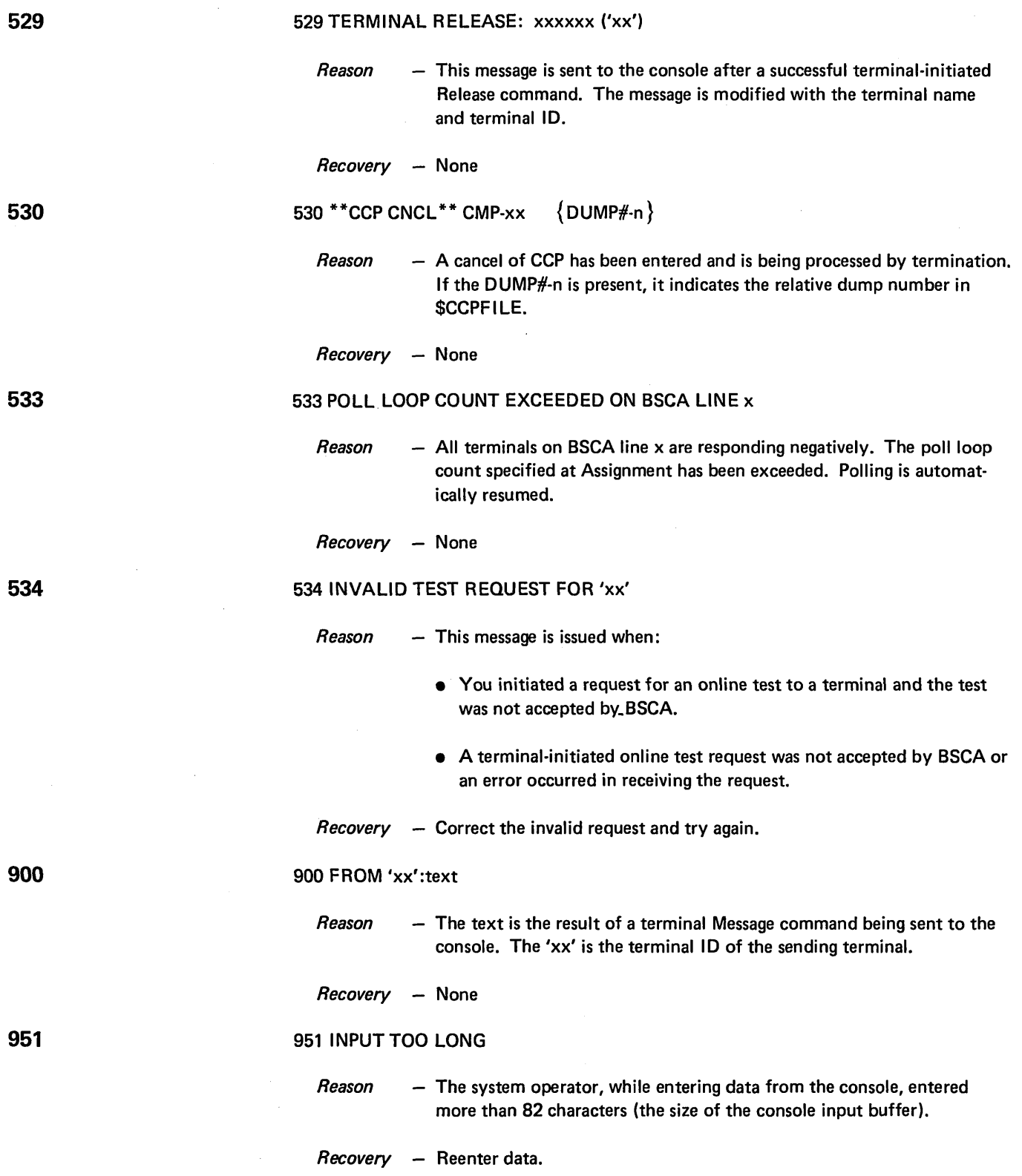

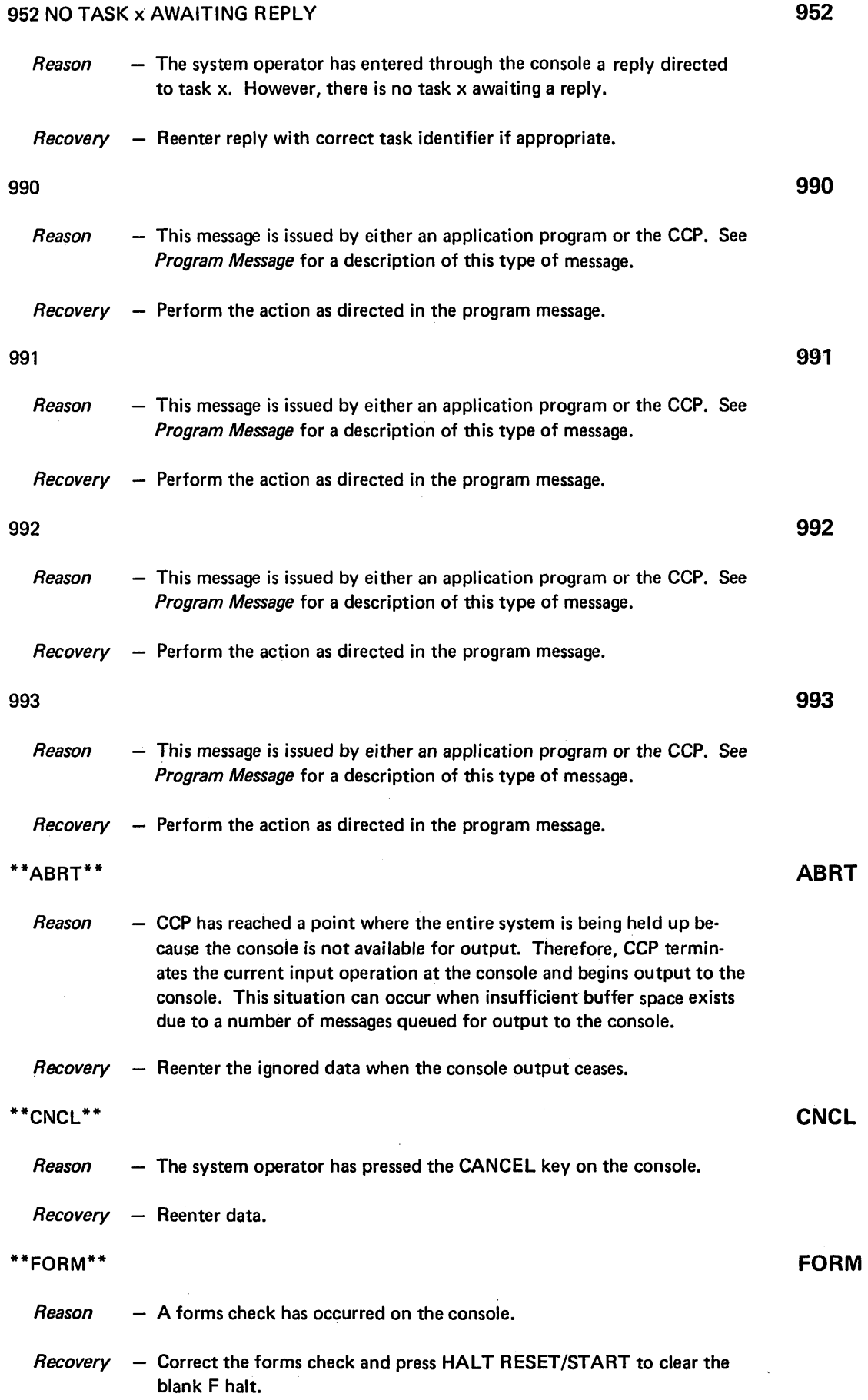

# 121

 $\sim$ 

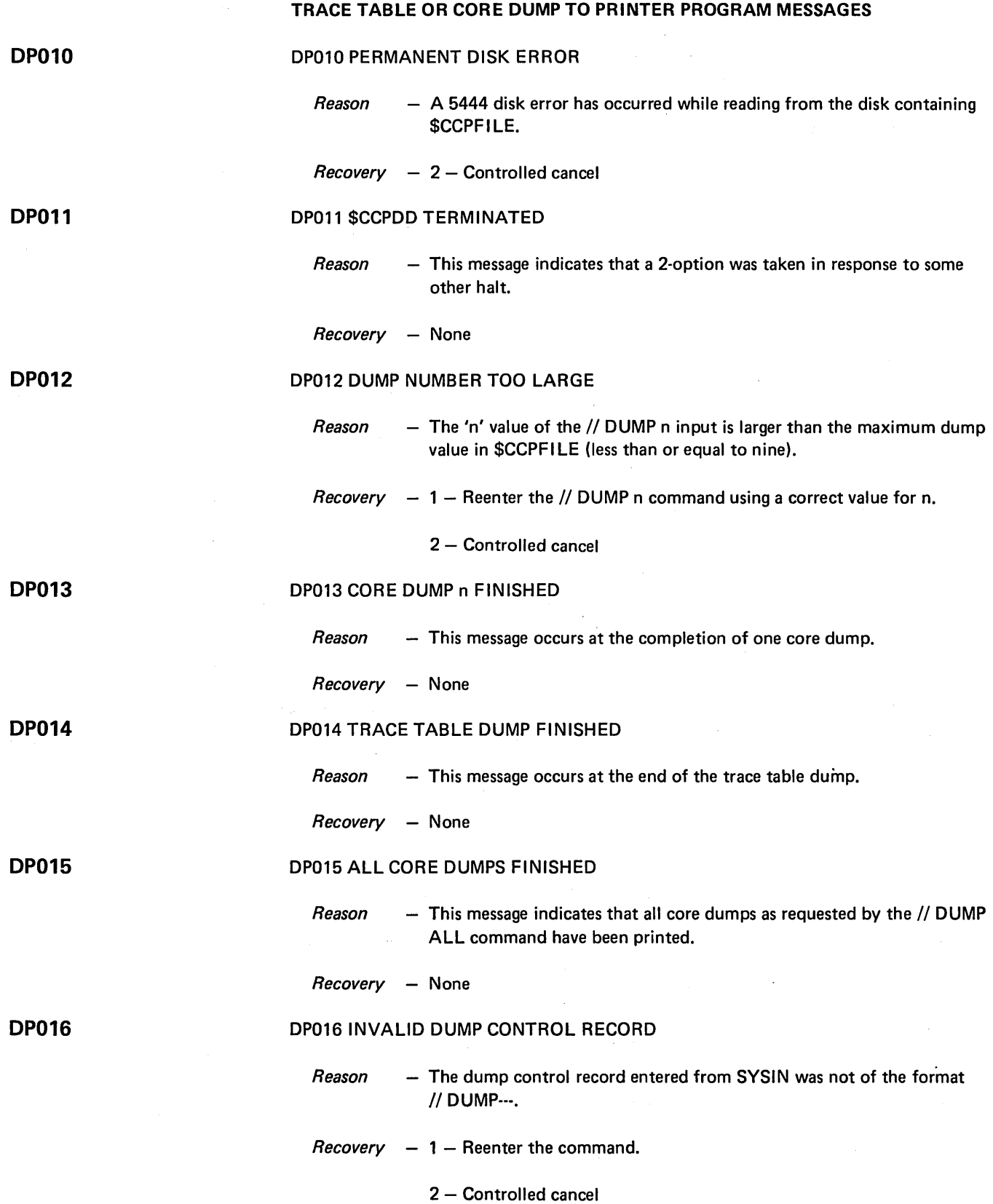

 $\sim 10^7$ 

 $\hat{\boldsymbol{\gamma}}$ 

# DP017 INVALID \$CCPFILE CHECK CHARACTERS

- *Reason* This message indicates that the first two bytes of the first sector of \$CCPFILE did not verify correctly.
- *Recovery*  $2$  Controlled cancel and refer to message number SU014 INITIALIZE \$CCPFILE WITH PROGRAM \$CC1BF AND ENTER ASSIGNMENT SETS.

#### DP01S EXTENT ERROR ON \$CCPFILE

- *Reason* This message indicates that an attempt has been made to access data outside the boundaries of \$CCPFILE. This could mean that the directory sector of \$CCPFILE is no longer valid.
- *Recovery* 2 Controlled cancel and refer to message number SU014 INITIALIZE \$CCPFILE WITH PROGRAM \$CC1BF AND ENTER ASSIGNMENT SETS.

#### DP019 \$CCPDD PROGRAM CANCELLED

- *Reason* This message indicates that \$CCPDD cannot run at this time because either Assignment or CCP is currently running in the opposite level of a DPF system or some CCP program was previously running and did not controlled cancel.
- *Recovery* If a prior CCP program did not controlled cancel, perform system IPL again and restart the program.

#### DP020 ERROR WHILE READING FROM SYSIN

- *Reason*  This message indicates that an error has occurred while reading input from SYSIN.
- $\textit{Recovery}$  1 Retry

2 - Controlled cancel. If the problem persists call IBM Field Engineering for assistance.

#### DP021 SELECTED DUMP DATA INVALID, NOT FROM MOST RECENT RUN OF CCP **OP021**

- *Reason* The dump number selected specified a dump area which does not contain valid data.
- $$

2 - Controlled cancel

# DP022 LOWER CORE VALUE TOO LARGE FOR THIS SYSTEM

- *Reason* The lower core address (start address) in the // DUMP n control record is larger than the maximum core size of this system.
- *Recovery* 1 Retry

2 - Controlled cancel

# **OP017**

**OP018** 

**OP019** 

**DP020** 

**DP022** 

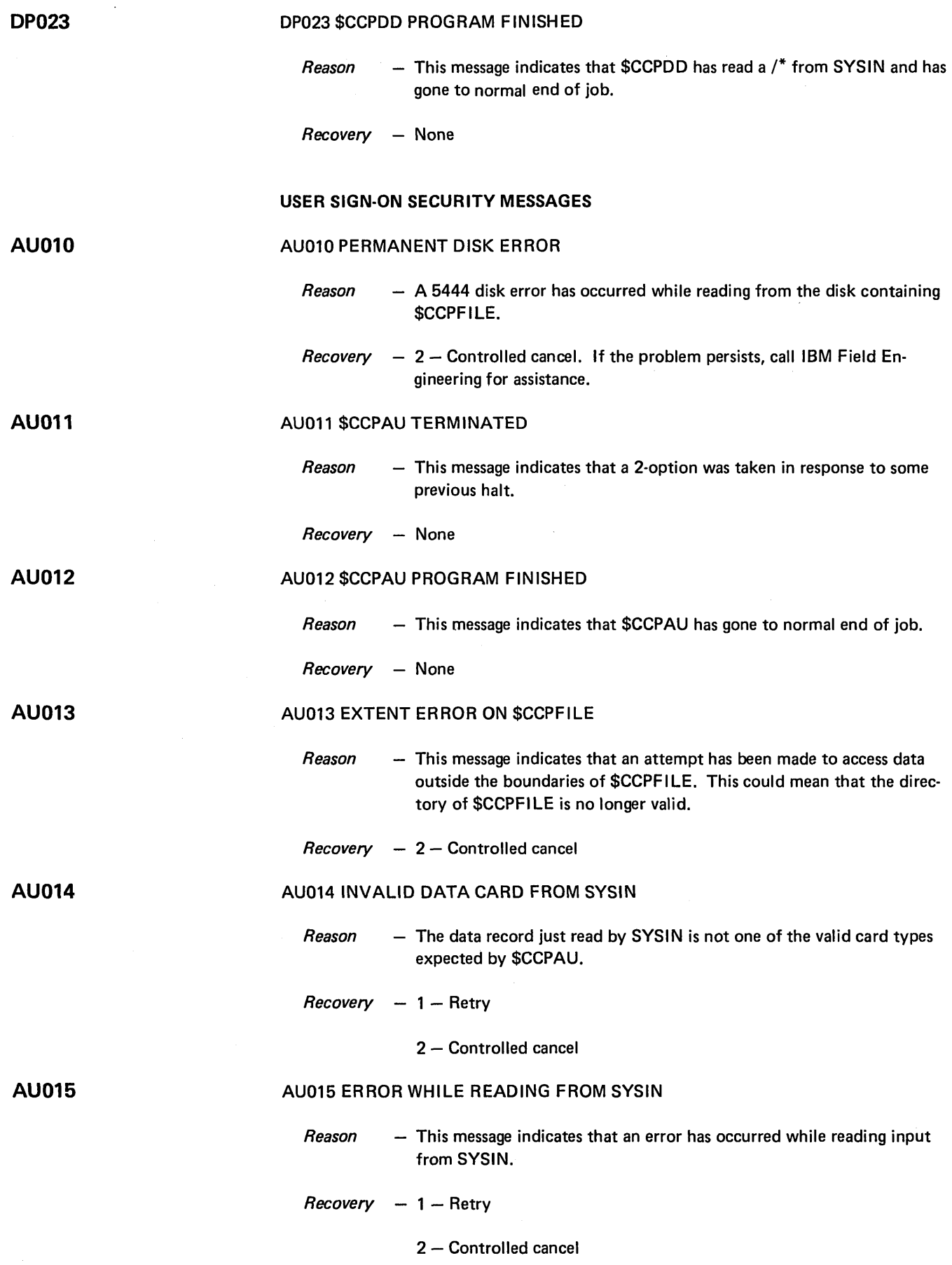

 $\sim 10^{-1}$ 

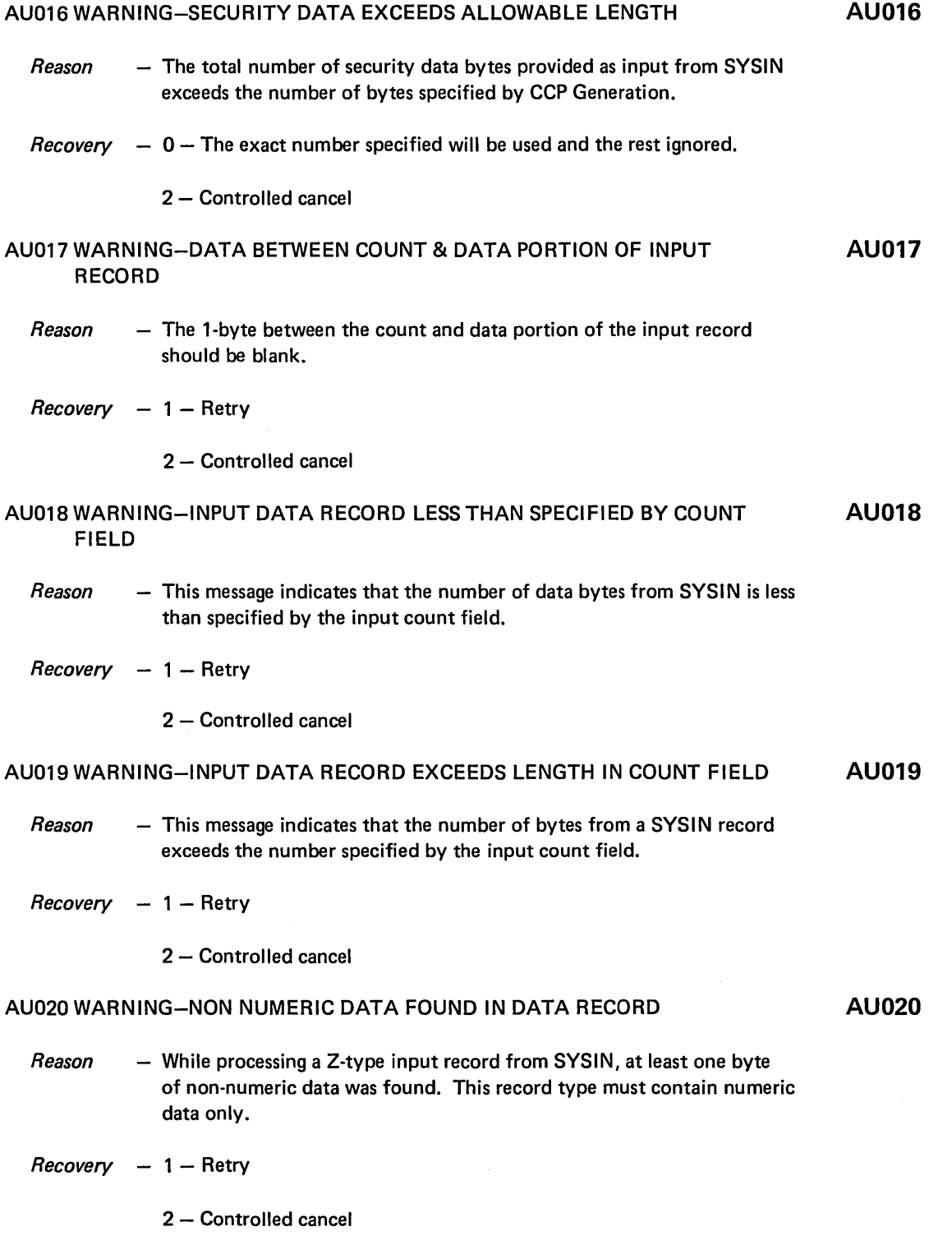

 $\mathcal{A}^{\mathcal{A}}$ 

125

 $\label{eq:2} \frac{1}{\sqrt{2}}\frac{d\mathbf{r}}{d\mathbf{r}}\left(\frac{\partial\mathbf{r}}{d\mathbf{r}}\right)^2\mathbf{r}^2\left(\frac{\partial\mathbf{r}}{d\mathbf{r}}\right)^2.$ 

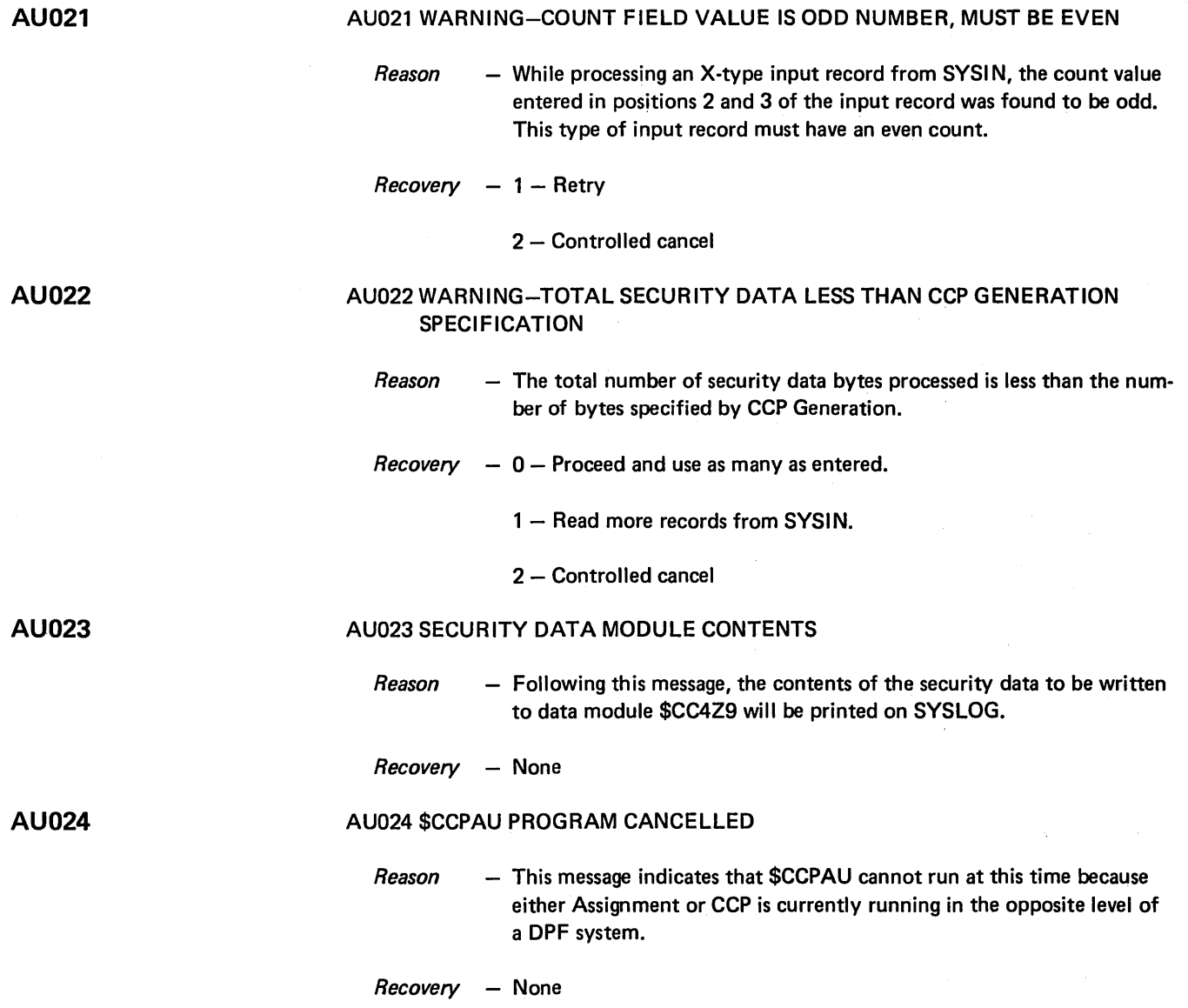

 $\sim$ 

 $\hat{\mathcal{A}}$ 

# AU025 WARNING-SECURITY DATA MODULE SIZE UNEQUAL TO CCP GENERATION SPECIFICATION

- *Reason*  The size of the user security module \$CC4Z9 is not the same as the length of user security information specified at CCP Generation. Either of the following may have occurred:
	- More than one copy of CCP was generated, and the \$CCPFILE to be mounted with one copy of the generated system is being used with the other copy.
	- The user security data module \$CC4Z9 has been modified by the user through a means other than \$CCPAU.
- *Recovery* Perform one of the following:
	- Respond to the halt with a 2 option (controlled cancel).
	- If the copy of \$CCPFILE mounted is not appropriate for the copy of the generated system, mount the appropriate file or system.
	- If the user security data module \$CC4Z9 has been modified by the user, recreate the module in its initial form (using that portion of the input to Generation pass 2); then rerun \$CCPAU.

# AU026 WARNING-DATA FIELD IS TOO LONG FOR THIS RECORD TYPE

- *Reason*   $-$  This message indicates that the data field length for an I, J, K, or L-type input record has been exceeded. The limits on input length are as follows:
	- 3 positions and sign
	- J 5 positions and sign
	- K 8 positions and sign
	- L 10 positions and sign

*Recovery*  1 - Retry

2 - Controlled cancel

# AU026

 $\sim$ 

# AU027 WARNING-DATA VALUE TOO LARGE FOR THIS RECORD TYPE

- $Reason This message tells you the input value limits have been exceeded for an$ I, J, K, or L-type record. The limits are shown in decimal value and are:
	- $1 256$
	- J ·65,585
	- K ·16,777,215
	- L ·4,294,967,295
- $Recovery 1 Retry$

 $\bar{z}$ 

2 - Controlled cancel

# Appendix C. Sample Printout of Commands

Examples of the commands are given in this appendix. The commands and the CCP response is shown. These are the commands you will be issuing, which have been described in *Chapter* 4. *Controlling the CCP.* 

#### Message

Message command

MSG 'M3', THIS IS A TEST MESSAGE TO TERMINAL 'M3' P/340 MESSAGE SENT

#### Display Replies

Display commands

DISPLAY REPLIES P/220 AWAITING REPLIES P/221 TASK ID=l

# Display Queue

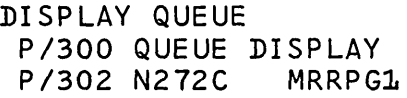

Display Terminals

#### DISPLAY TERMINALS

P/270 TERM ID=<mark>M1 TASK=P ON LINE MODE=INIT REQ=N FSB=00 \*\*ERP\* \*TEST\*</mark> P/270 TERM ID=M2 TASK=P ON LINE MODE=INIT REQ=N FSB=OO \*\*ERP\* P/270 TERM ID=M3 TASK=1 ON LINE MODE=DATA REQ=Y FSB=01 P/270 TERM ID=M4 TASK=P ON LINE MODE=CMND REQ=Y FSB=OO  $P/270$  TERM ID=M5 P/270 TERM ID=M6 TASK=P ON LINE· MODE=STBY REQ=N FSB=OO P/270 TERM ID=M7 TASK=P ON LINE MODE=CMND REQ=N FSB=OO P/270 TERM ID=M9 TASK=2 ON LINE MODE=CMDI REQ=Y FSB=01 P/270 TERM ID=BO TASK=P OFFLINE MODE=INIT REQ=N FSB=OO P/270 TERM ID=Bl TASK=P OFFLINE MODE=INIT REQ=N FSB=OO P/270 TERM ID=B2 TASK=1 ON LINE MODE=DATA REQ=N FSB=00 TASK=P ON LINE MODE=CMND REQ=N FSB=00 \*\*ERP\*

Display Terminals Using Symbolic Terminal Name

DISPLAY TERMINALS,N272CA P/270 TERM ID=M3 TASK=l ON LINE MODE=DATA REQ=Y FSB=Ol DISPLAY TERMINAL,'M3' *P/270* TERM ID=M3 TASK=l ON LINE MODE=DATA REQ=Y FSB=Ol

Display Terminal Assignment

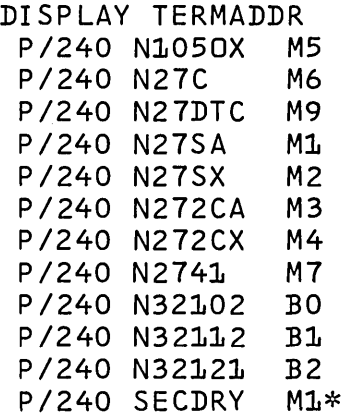

Display Terminal Assignment Using Symbolic Terminal Name

D TERMADDR,N272CA *P/240* N272CA 'M3'

#### Display Users

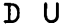

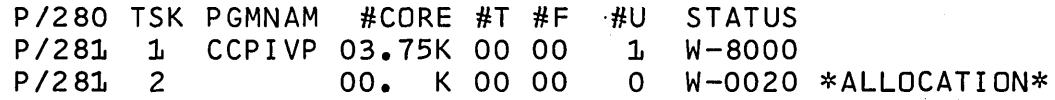

Display Users Using User Task Identification

DISPLAY USERS,2 *P/295* TASK RESOURCES P/PRINTER *P/5424*  P/M3 P/N272CA P/MODE-DATA P/DISK-DIRORD02 P/DISK-INXORD03

## Display Users Using Last

DISPLAY USERS,LAST *P/299* LAST TASK-3 ALLOCATE MFCU,OTHER P *1:L80* OK ALLOCATE MFCU,CCP P *1180* OK

# Suspend Users

SUSPEND USERS *P/460* OK

# Suspend Using Task Identification and Program Name

SUSPEND 1, MRRPG1 *P/440* OK

#### Suspend Initiation

SUSPEND INIT *P/460* OK

# Suspend Commands

SUSPEND COMMANDS *P/460* OK

# Resume Users

RESUME USERS *P/460* OK

#### Resume Using Task Identification and Program Name

 $\bar{A}$ 

R 1, MRRPG1 *P/460* OK

#### Resume Initiation

RESUME INIT *P/460* OK

# Resume Commands

RESUME COMMANDS *P/460* OK

# Allocate command

Suspend commands

# Resume commands

 $\bar{z}$ 

Vary commands

Vary Using Symbolic Terminal Name and Online

V N27SA,ONLINE *P/320* VARIED ONLINE AS N27SA

Vary Using Symbolic Terminal Name and Offline

V N1050X,OFF *P/321* TERMINAL BEING VARIED OFFLINE

Vary Using Terminal Physical Identification and Online

V 'Ml' ,ONLINE *P/320* VARIED ONLINE AS N27SA

Vary Using Terminal Physical Identification and Offline

V 'Ml' ,OFFLINE *P/321* TERMINAL BEING VARIED OFFLINE

Assign command

Assign Symbolic Name and Terminal Physical Identification

ASSIGN SECDRY,'M2' *P/375* NAME ASSIGNED,Ml NAME IS NOW N27SA

ERP commands

ERP Using Physical Terminal Identification and Retry

*C/990* MLTM 02,AF02,23,008002 TIMEOUT *C/4:LO* OUTPUT ERROR ON 'M3' *JC/416* 'M3' IN CCP ERROR RECOVERY ERP 'M3' ,RETRY *P/400* ERP ACCEPTED

ERP Using Physical Terminal Identification and Bypass

*C/990* MLTM 02,AF02,23,008002 TIMEOUT *C/410* OUTPUT ERROR ON 'M3' *lC/416.'M3'* IN CCP ERROR RECOVERY ERP 'M3', BYPASS *P/400* ERP ACCEPTED

Trace commands

Trace On

TRACE ON, CCP *P/lt20* OK TRACE ON,MLTA *P/420* PK TRACE ON,BSCA *P/420* OK

#### Trace commands

# Trace Off

TRACE OFF,CCP P/420 TRACE OK

Test Using Symbolic Terminal Name and Test Number

T N272CA,2 P/378 START TEST ON 'M3' C/390 'M3' ONLINE TEST ENDED

Test Using Symbolic Terminal Name and Loop

TEST N272CA,2,LOOP P/378 START TEST ON 'M3'-LOOP

Test Using Symbolic Terminal Name and Stop

```
TEST N272CA,STOP 
P/379 STOP LOOP TEST ON 'M3'
C/390 'M3' ONLINE TEST ENDED
```
Test Using Physical Terminal Identification and Test Number

T 'M3', 2 P/378 START TEST ON 'M3' C/390 'M3' ONLINE TEST ENDED

Test Using Physical Terminal Identification and Loop

TEST 'M3',2,LOOP P/378 START TEST ON 'M3'-LOOP

Test Using Physical Terminal Identification and Stop

TEST 'M3',STOP P/379 STOP LOOP TEST ON 'M3' C/390 'M3' ONLINE TEST ENDED

Test Using Symbolic Terminal Name, Test Number, and Times Sent

TEST N32102,6,01 P/378 START TEST ON 'BO' C/390 'BO' ONLINE TEST ENDED Test commands

Test commands

Test Using Symbolic Terminal Name, Test Number, Times Sent, and Message

T N32101,0,02,MESSAGE *P/378* START TEST ON 'BO' *C/390* 'BO' ONLINE TEST ENDED

Test Using Physical Terminal Identification, Number and Times Sent

TEST 'BO' ,14,01 *P/378* START TEST ON 'BO' *C/390* 'BO' ONLINE TEST ENDED

Test Using Physical Terminal Identification, Test Number, Times Sent, and Message

T 'BO',0,04,MESSAGE *P/378* START TEST ON 'BO' *C/390* 'BO' ONLINE TEST ENDED

Cancel commands  $\sim$  Cancel Using Task Identification and Program Name

CANCEL.1, MRRPG1 *P/480* CANCEL OK *T/S26* MRRPG1 TASK-1 CMP-2A REQR-'M3' DUMP#-l

Cancel CCP

CANCEL CCP *P/480* CANCEL OK 1 P/S03 CCP CANCEL COMPLETED 1EJ

Shutdown command

Shutdown CCP

SHUTDOWN P/SOO SHUTDOWN ACCEPTED 1 P/S03 CCP SHUTDOWN COMPLETED 1EJ

# TRACE TABLE OR CORE DUMP TO PRINTER PROGRAM (\$CCPDD)

This program prints the trace table or core dumps from the disk file, \$CCPFllE.

If you selected the trace facility during Startup, you can issue the Trace command to tell CCP to save significant CCP system events in the trace table, area in \$CCPFllE. When CCP terminates with the 'EJ' halt, you can use this program to print the trace table information.

This program is intended to be run immediately after a run of CCP and before any system manipulation of \$CCPFILE such as a COPY, MOVE, etc. Any such system manipulation of \$CCPFILE could invalidate the disk pointers within the \$CCPFILE directory. Also, once Startup has been performed, any incorrect disk pointers are corrected, but the contents of any previously taken dumps are invalidated.

OCL statements are used to specify what combination of the contents of \$CCPFILE is to be printed. The following OCL statements are used:

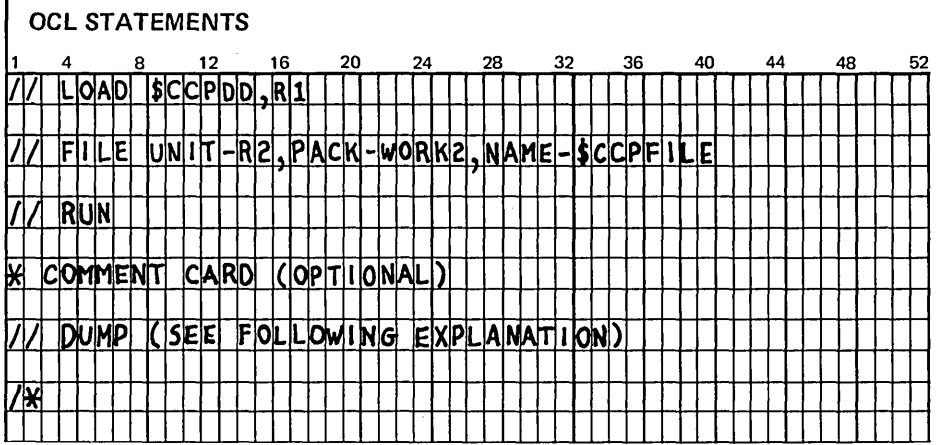

The format of the dump statement is:

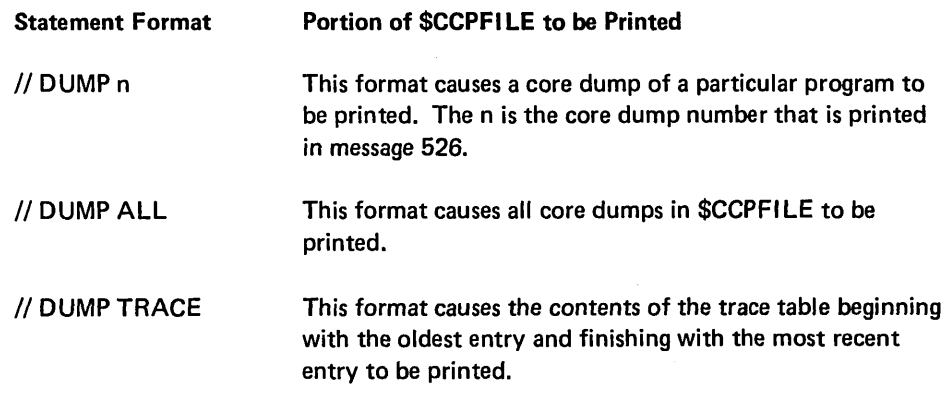

Print trace table

#### STAND-ALONE DUMP PROGRAM

Main storage dump program

 $\sim 10^{11}$ 

 $\mathcal{F}(\mathcal{F}_n)$  .

- Py

Four stand-alone dump programs exist in the source library on the distributed CCP disk pack. All dump programs are punched into cards during Generation. The program that you should use depends on the type of print chain used on your line printer.

The programs provided are:

- CCPDAN Used with the AN2 or LC 2 print chain
- CCPDHN Used with the HN2 print chain
- CCPDPN Used with the PN2 print chain
- CCPDTN Used with the TN5 print chain

Use this program when the SYSTEM RESET/START CEFE dump cannot be used.

Perform the following to use this program:

- 1. Load the card deck from the MFCU in IPL mode.
- 2. A CU halt is displayed. Set the Address/Data switches to the location where the dump is to be loaded and press HALT RESET/START. It is recommended that it be loaded at X'0600'. The core dump program uses X'0300' bytes of core.
- 3. A 5E halt is displayed after the dump program is loaded.
- 4. Set the two leftmost Address/Data switches to the starting address to be dumped and set the two rightmost switches to the ending dump address as in normal CEFE operation. The entire contents-of core may be dumped by entering 00 in the leftmost switches· and one of the following in the rightmost switches:
	- 5F 24K
	- 7F 32K
	- BF -48K
	- FF 64K
- 5. Press HALT RESET/START.

 $\sim 2000$  km  $^{-2}$ 

# Appendix E. Online Tests

The online tests enable you to test a line connection without interrupting data transfer on other lines. The tests consist of sending a known message over a line, then determining whether or not the message was received correctly. Test results for BSCA are logged on the console when the test is completed.

An online test only indicates line conditions existing at the time of the test. If the test reveals the presence of line problems, you must decide whether or not the probability of successful transmission is great enough to justify continued transmission over the line.

Compare online test results in conjunction with the terminal statistics as logged in the MLTA error file (MLTERFIL) to discover significant trends in the appearance of line problems.

# MLTA ONLINE TESTS FOR THE 1050,2740/2741, AND CMCST TERMINALS

Use the Test command to initiate an online test for an MLTA terminal. You must supply the test number when issuing the command. The following chart shows the test title, test number, and description of the test.

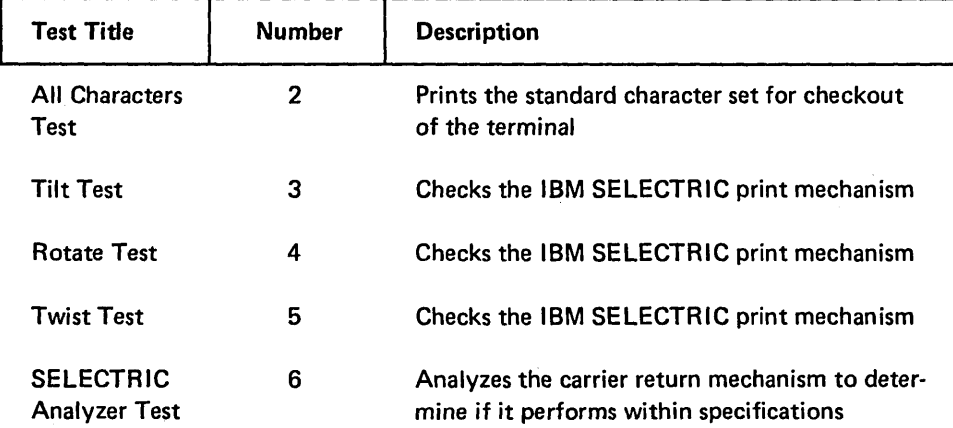

Online tests

What to do in case of errors

# **MLTA** online tests
#### BSCA ONLINE TESTS

Use the Test command to initiate an online test for a BSCA terminal. You must supply the test number when issuing the command. The following chart shows the test number and description of the tests.

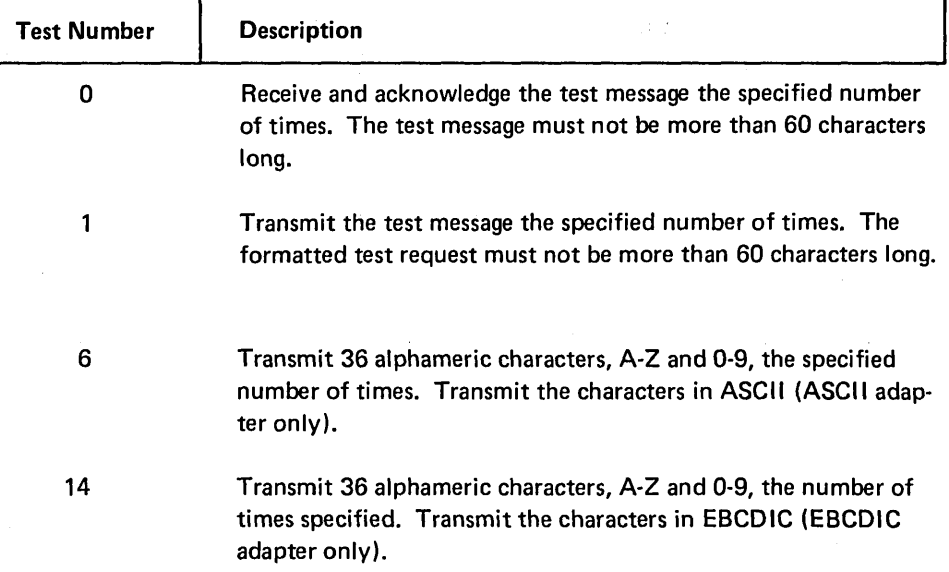

#### BSC Counters

Device Counter Logout program \$\$BSD L

BSC counters and statistics are recorded in main storage during execution and logged to disk when a BSC file is closed or before an online test. After CCP has terminated, BSC counters and statistics can be displayed by the Device Counter Logout program (\$\$BSDL). For a description of the operating procedures required to display the statistics, see the IBM System/3 Model 10 Disk System Operator's Guide, GC21-7508.

MLMP compiles the following statistics as it monitors receive and transmit operations:

- 1. Number of text blocks sent successfully.
- 2. Number of text blocks received successfully.
- 3. Number of negative acknowledgements (NAK) received in response to text sent.
- 4. Number of data checks that occurred on text received.
- 5. Number of forward aborts received. A forward abort received is:

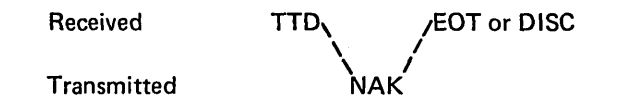

- 6. Number of EDTs (\$BCERR completion code) received in response to data transmitted.
- 7. Number of adapter checks that occurred while transmitting.

8. Number of adapter checks that occurred while receiving.

 $\sim$ 

- 9. Number of invalid responses received to text transmitted.
- 10. Number of inquiries (ENQ) sent in response to positive acknowledgements (ACK).

 $\phi$ 

- 11. Number of blocks received from which data was lost.
- 12. Number of disconnect timeouts and abortive (cancel) disconnects.
- 13. Number of timeouts that occurred while receiving text.

For multipoint control stations the following statistics are also recorded.

- 1. Number of unsuccessful transmissions for each terminal address.
- 2. Number of successful transmissions for each terminal address.

 $\lambda$ 

### Appendix F. Operating Considerations

- 1. The INTERRUPT key on a OPF system is not supported for the CCP level. It is your responsibility to avoid using this key for the CCP program level. If it is used in the CCP program level, unpredictable results will occur. However, it may be used for the non-CCP level.
- 2. OCL input for the non·CCP level on a OPF system must be from a card read device, not from the console. Procedures on disk are permitted.
- 3. A unit record device may not be shared by concurrent programs running under CCP. Once a program terminates, the device is available to another program running under CCP or may be made available to the other level in a DPF system (see *How to*  Change Device Status).
- 4. The halts that you are familiar with when operating a System/3 without CCP, are handled very differently when the CCP is in control of the System/3; refer to Chapter 6. Operational Stage Message Formats. The appropriate action to take when a U- halt appears in the CCP program level during the operational stage of CCP is explained in Chapter 7. CCP Halts.
- 5. All console messages are identified by a prefix indicating the issuer of the message (task 10), whether a response is required, and the message number. All responses to these messages are given through the console using a task 10 to identify the response.
- 6. Once CCP is loaded, you must not enter a // LOG CONSOLE statement.
- 7. When operating the non-CCP program level of a OPF system, any use by OSM of a unit record device that is either not ready or has an I/O error may prevent CCP from processing until the not-ready or error condition is cleared.

142

 $\mathcal{A}$ 

 $\sim$   $\sim$ 

 $\mathcal{L}^{\text{max}}_{\text{max}}$  and  $\mathcal{L}^{\text{max}}_{\text{max}}$ 

 $\mathcal{L}^{\text{max}}_{\text{max}}$  and  $\mathcal{L}^{\text{max}}_{\text{max}}$ 

\$\$BSDL 138 \$CCP 11 \$CCPDD 135, 30 \$CCPFILE 7,9

abbreviated error message meanings 40 ABRT message 121 actions after program request 33 actual disk filename 25 additional error recovery procedure 29 additional terminal name 28 AF subhalt 44 all characters test 137 all halts other than those indicating an error on a unit record device 36 all MLTA tests 30 allocate command 25 allocate MFCU to other level sample of 131 allow program initiation 27 allowing programs to complete 18 analyzer test 137 answer reply requests 21 answering startup message 10 assign alternate terminal 28 assign command 28 assign symbolic name and terminal physical identification sample of 132 assigned maximum concurrent user programs 16 assigned password 16 assignment 7, 3 procedure 7 assignment list program procedure 8 assignment set, listing 8 asterisk, in front of message 12 AUxxx message 124, 49 Axx accepted terminal operator command 49

backlog of programs 21 begin using a terminal 27 blank E halt 45 blank F halt 45 blank H halt 45 blank J halt 45 blank separates program name 33 BSC counters 138 **BSCA** completion code format 41 CPU 30 definition of 47 online test results 41 online tests 138 message 41 message text 31

message transmitted 31 test number 31 BSCALINE number to be suppressed 17 bypass failing operation 29

 $\lambda$ 

C - communication manager 39 cancel CCP 31 sample of 134 command 31 key 4 cancel using task identification and program name sample of 134 cancelling one program 31 card read device 141 caution suspending program on BSCA line 26 CAxxx assignment build message 49 CCP halts 43 CCP level, allocated to 25 CCP message 38 CCPDAN program 136 CCPDHN program 136 CCPDPN program 136 CCPDTN program 136 CCxxx generation message 49 CGxxx display format generation diagnostics 49 change telephone numbers 29 changing assignment set specifications 9 changes to assignment set 15 CLxxx assignment list message 49 CMCST online tests 137 CMCST terminal test 30 CNCL message 121 commands allocate 25 assign 28 cancel 31 display replies 21 display queue 21 display terminal assignments 23 display terminals 22 display users 24 ERP 29 message 20 resume 27 shutdown 31 test 30,31 trace 29 vary 27 command interrupt mode definition of 47 command mode definition of 47 command terminal definition of 47

commands used to control the CCP 19 communication with CCP printer-keyboard 4 console 4 communicating with terminals 4 complete startup procedure 11 concurrent programs 141 corsiderations, operating 141 console keyboard 38 malfunction 45 messages 141 operating instructions 4 control of the CCP startup 3, 9 operational stage 19, 3 shutdown 18, 31, 3 control station devices 31 controlling the CCP after startup 19 counters, BSC 138 conventions used for illustrations 20 core dump to printer program messages 122-124 core dumps, printing of 135 current status of a terminal 22 current system information 5 currently assigned name 23 data mode definition of 47 data mode escape definition of 47 data terminal definition of 47 debugging aids 135 default set 14 device counter logout program 138 device type 25 different types of terminals 28 disk system messages 35 disk trace, turning on 51 diskfile name to be suppressed 16 display format control routine 7 display format facility 7 display format generator 7 display queue sample of 129 display queue command 21 display replies sample of 129 display replies command 21 display terminal assignments sample of 130 display terminal assignments command 23 display terminal assignment using symbolic terminal name sample of 130 display terminals sample of 129 display terminals command 22 display terminals using symbolic terminal name sample of 129 display terminals using terminal physical identifier sample of 130 display users sample of 130

display users command 24 display users using last sample of 130 display users using task identification sample of 130 doing business as name 23, 28 DPF considerations 141 DPxxx trace dump or core dump to printer messages 122, 49 dump program, stand alone 136 dynamic T/P buffer area 17

EJ halt after shutdown 32 end key 38 entering a command 20 entering terminal operator commands or program requests from the console 33 ERP command 29 ERP using physical terminal identification and bypass sample of 132 ERP using physical terminal identification and retry sample of 132 error during MLTA·terminal test 30 error on T/P line 29 error recovery procedure 29 error recovery return codes 109-111 errors, what to do 137 estimating processing time 22 establishing the CCP 3 example of changing device status 25 example of your reply message 38 exclamation point 38 Exx error in terminal operator request message 49

facility to be suppressed 16 FE subbalt 44 file command 33 file commands entered by terminal 23 FORM message 121, 4 format of entering terminal type commands 33

generating the CCP 7 generation 3 generation and assignment 7 glossary 47

halt code characters 35 halt only - iihh 35 halts are. handled differently under CCP 36 halts for unit record devices 36 halts not issued via the system halt facility 37 handling halts issued during the operational stage 36 hardware problems, trace 30 how to cancel an application program or the CCP 31 change device status 25 change the name of a terminal 28 change the status of a terminal 27 display outstanding reply requests 21 display queued program requests from terminals 21 display the status of a terminal 22 display the status of tasks and programs 24 display the terminal assignments 23 perform system operator initiated BSCA online tests 30 perform system operator initiated MLTA online tests 30 recover from terminal errors 29 resume requests/execution/initiation of programs 27 save trace table information 29 send a message to a terminal 20 stop the CCP system 31 suspend requests/execution/initiation of programs 26

I/O scheduled 25 iihh - halt only 35 iihhss - message and halt 35 iiss - message only 35 illustration conventions 20 in-core MLTA/BSCA trace 29 incrementing halt 46 index number, stt 28,29 initial mode definition of 47 initializing MLTERFIL 10 initiating CCP from console 11 instruction, console operating 4 interrupt key 141 introduction<sub>1</sub> invalid combination terminal names 28 issuer of the message 141

JP halt, allocate 25

keywords, startup 14, 15

last task in control of system 24, 25 length of console input 4 line disconnected for vary offline 28 log console statement 141 loop terminal test 30

main storage dump program 136 major and minor identifiers 35 message sample of 129 message and halt - iihhss 35 message chart 49 message command 20

message only - iiss 35 message text, BSCA 31 message text - output only 35 message transmitted 41 message transmitted, BSCA 31 message type 35 messages 49 messages from terminal type commands 33 messages preceded by asterisk 4 MFCU allocation 25 minimum dynamic T/P buffer area 16 minimum user program area 16 MLMP statistics 138 MLTA/BSCA trace 29 MLTA definition of 47 message 39 online tests 137 permanent error message 39 test number 30 MLTALINE number to be suppressed 17 MRT program definition of 47

name currently assigned to terminal 23 new symbolic name 28 non-command terminal online 27 no-queue command 33 non-switched line definition of 47 not allowing programs to complete 18 number, stt index 28, 29 number of disk DTFs in use 24 number of programs waiting to be initiated 32 number of terminals in use 24 Nxx assembler M-notes 49

OCL input 141 OCL statements trace table or core dump to printer program 135 OCL statements 11 halt 11 log 11 no halt . 11 partition 9, 10, 11 offline 28 offline to online 27 online 27 online test write error message 40 online tests 30, 31, 137 online to offline 27 operating considerations 141 operating instructions, console., 4 operational stage message formats 35 operational stage messages '91-121 options taken to disk system halts 12 other level, allocated to 25 output only - message text 35

P - command processor 39 P (no user program has terminal) 22 partition statement 9 password 16 period before program request 33 permit accepting terminal commands 27 permit initiation of programs 27 prevent accepting terminal commands 26 prevent initiation of programs 26,32 prevent terminal commands 26 print chain 136 print trace table 135 printer-keyboard 4 printer-keyboard halts 45 printer allocation 25 printing trace dump area 30 procedure generation 7 proceed key 38 proceed light 4 procedure on disk 141 program and system information 5 program area core size 24 program information 6 program name 24, 22 program name to be suppressed 16 program message 35 program problems, trace 30 program request 33 program request count, listing 8 program request count to be suppressed 17 program request on waiting list 33 program task last in control 24, 25 program termination code 119, 49 programs waiting execution 21 queue command 33

question mark 12 queued or active indicator 25

reject program request 33 request key 38, 4 reply message 38 reply procedure 38 responding to message 141 responding to startup message 12 resume command 27 resume command sample of 131 resume initiation sample of 131 resu me execution of all programs 27 resume execution of one program 27 resume users sample of 131 resume using task identification and program name sample of 131 retry failing operation to terminal 29 return codes, ERP 109-111 role of the system operator 3 rotate test 137 run all MLTA tests 30 run MLTA test continuously 30 Rxx rejected terminal operator request 49

sample printout of commands 129-134 select set ID from list 15 shutdown 18 shutdown CCP sample of 134 shutdown command 31

specify any extra user program area 17 specify any offline terminal ID 17 specifying trace to turn on 29 specifying unit for \$CCPFILE 14, 50 stand alone dump program procedure 136 startup 9 keywords 14, 15 message 12 message format 12 messages 50-90 on a DPF system 9, 11 procedure making assignment changes 11 no changes required 10 prompting sequence 14 statistics, MLMP 138 status of a terminal 22 status of program 24 stop MLTA terminal test 30 stop program processing 31 stt index number 28,29 SU 12 subhalts AF 44 A1 44 FE 44 F1 43 **PU 44**<br>UF 43  $\overline{A}3$ subidentifier 35 suspend command 26 suspend command sample of 131 suspend execution of all programs 26 suspend execution of one program 26 suspend initiation sample of 131 suspend users sample of 131 suspend using task identification and program name sample of 131 suspending/active indicator 24 suspending programs on BSCA line 26 SUxxx startup message 50, 49 switched line definition of 48 sym'bolic name 23 symbolic file name to be suppressed 16 symbolic terminal name definition of 48 symbolic terminal name 22, 23 system information 5 system operator commands 20 system task definition of 48 Sxx system sent unsolicited message to terminal 49

T - terminator 39 T/P line error 29 tasks waiting for your reply 21 task identification 21 task controlling terminal 22 task information listed by 24 task identification 24 task in allocation 24

task 10 35 task 10, system task 38 task 10 definition of 48 task 10 operating consideration 141 telephone numbers, changing 28-29 temporary assignment changes 15 temporary I/O error halts 36 terminal 10 23-25 definition of 48 to be suppressed 17 terminal in error recovery (ERP) 23 terminal in online test (OLT) 23 terminal session definition of 48 terminal status changed 27 terminals name 22 terminals using CCP 4 terminate communication with terminal 28 test command 137 test message received 41 test number, BSCA 31 test number, MLTA 30 test message transmitted 41 test using physical terminal identification, number, and times sent sample of 134 test using physical terminal identification, test number, times sent, and message sample of 134 test using physical terminal identification and loop sample of 133 test using physical terminal identification and stop sample of 133 test using physical terminal identification and test number sample of 133 test using symbolic terminal name, test number, and times sent sample of 133 test using symbolic terminal name, test number, times sent, and message sample of 134 test using symbolic terminal name and loop sample of 133 test using symbolic terminal name and stop sample of 133 test using symbolic terminal name and test number sample of 133 tilt test 137 trace command 29 trace data to disk 29 trace dump area, printing of 30 trace off sample of 133 trace on sample of 132 trace table or core dump to printer program (\$CCPOD) 135 messages 122-124 turn on trace 29 twist test 137

U- halts displayed in the message display unit 43, 49 U- halt during \$CC1BF 44 \$CC1PP 44 assignment build program 44 display format generation 43 operational stage 43 startup in users program level 43 unallocated core 17 unit record device 141 unit for \$CCPFILE 14 unit record devices allocated 24 user program area 17 user sign-on security messages 124-128 user task definition of 48

vary command 27 vary offline during error recovery 29 vary using terminal physical identification and offline sample of 132 vary using terminal physical identification and online sample of 132 vary using symbolic terminal name and offline sample of 132 vary using symbolic terminal name and online sample of 132

waiting for EJ halt 18 what to do in case of errors 137 what you can change after startup 19 what you can change at startup 9 vvork session definition of 48 write trace data to disk 29

xxx operational stage messages 49

your reply message during the operational stage 37

online tests 137 terminal test 30 allocation 25 2740/2741 online tests 137 terminal test 30 terminal test 30 7F task completion code 35

## READER'S COMMENT FORM

IBM System/3 Model 10 Disk System Communications Control Program System Operator's Guide

GC21·7581·0 S3·36

## YOUR COMMENTS, PLEASE . . .

Your comments assist us in improving the usefulness of our publications; they are an important part of the input used in preparing updates to the publications. All comments and suggestions become the property of IBM.

Please do not use this form for technical questions about the system or for requests for additional publications; this only delays the response. Instead, direct your inquiries or requests to your IBM representative or to the IBM branch office serving your locality.

Corrections or clarifications needed:

Page Comment

Please include your name and address in the space below if you wish a reply.

• Thank you for your cooperation. No postage necessary if mailed in the U.S.A.

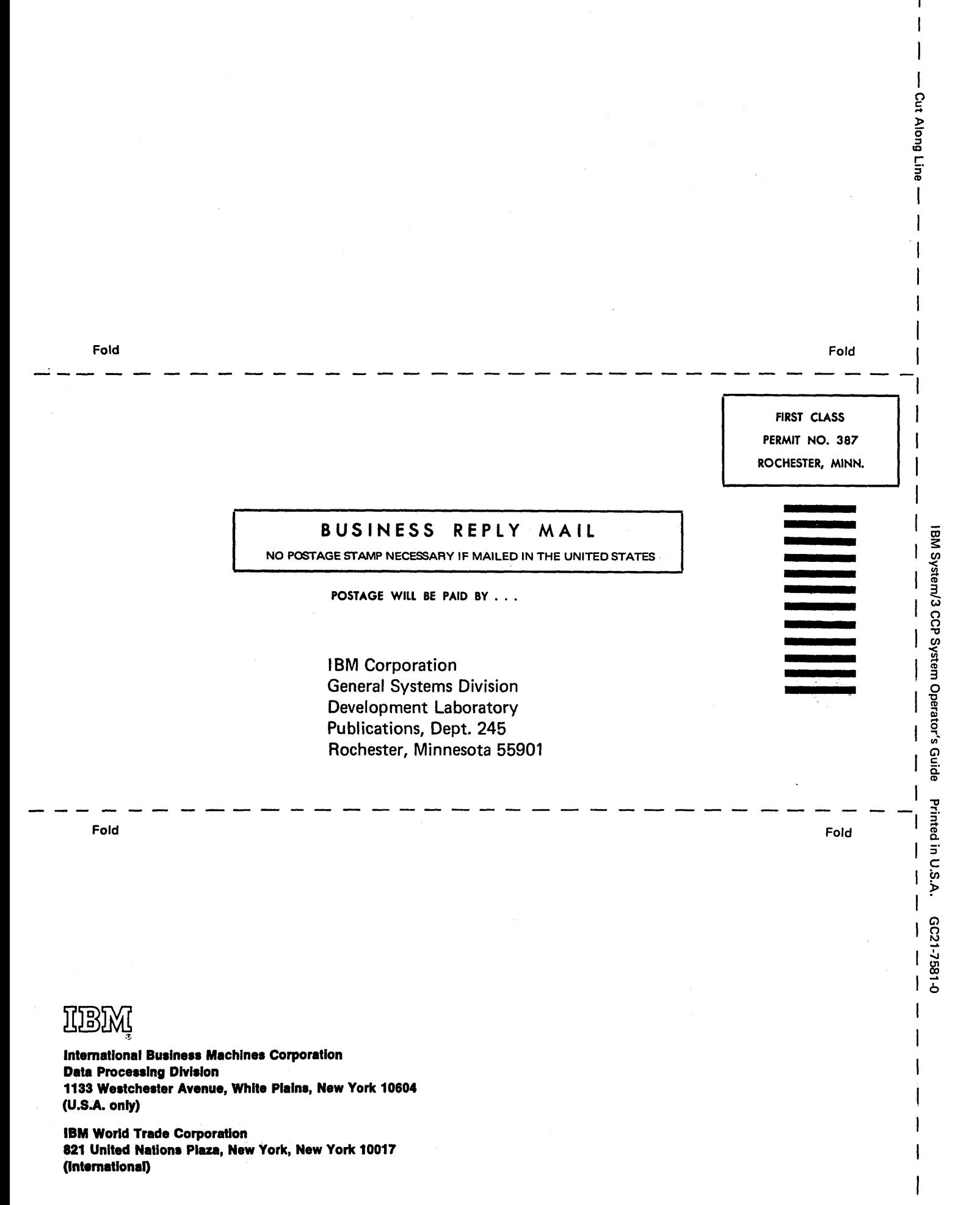

# **IBM**

**International Business Machines Corporation Data Processing Division** 1133 Westchester Avenue, White Plains, New York 10604  $(U.S.A. only)$ 

IBM World Trade Corporation<br>821 United Nations Plaza, New York, New York 10017 (International)